<span id="page-0-0"></span>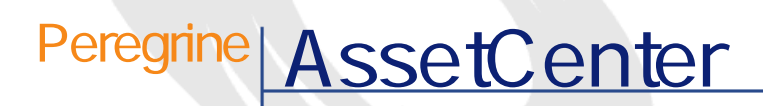

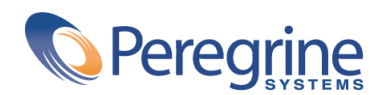

PART NUMBER ACT-4.2.0-JAP-01005-00239

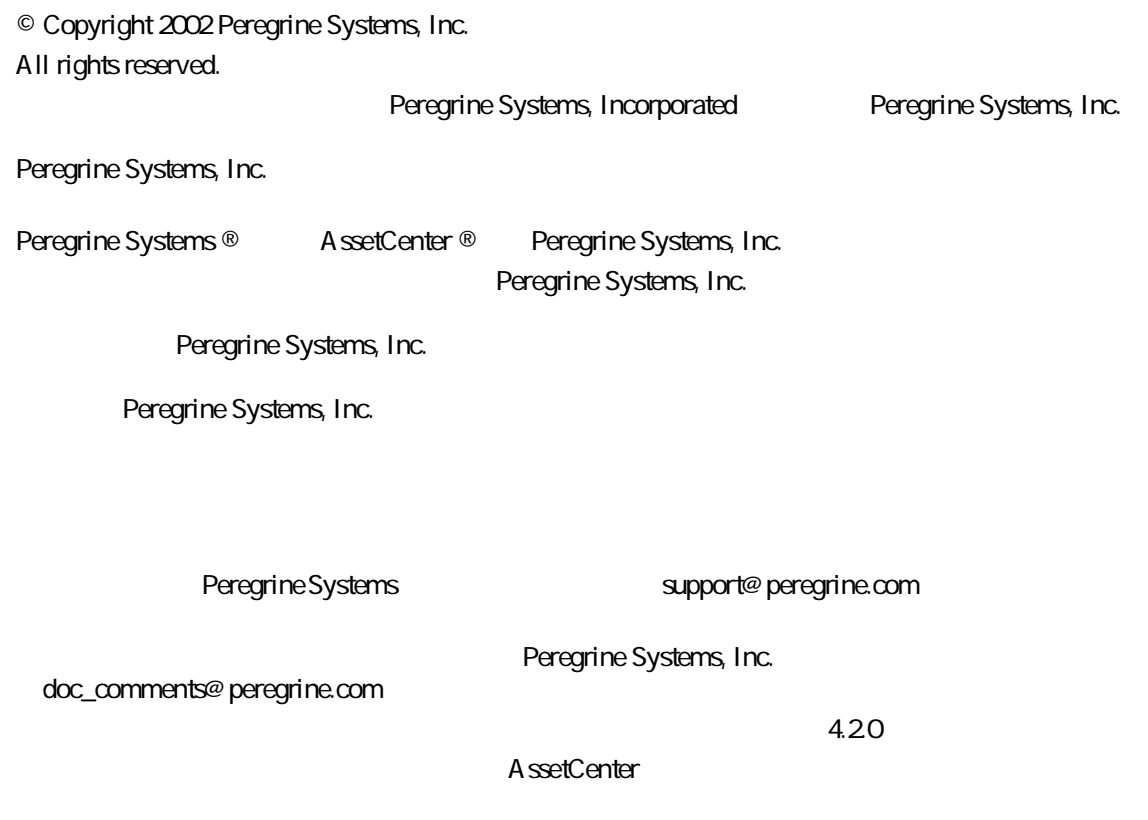

Peregrine Systems, Inc. Worldwide Corporate Campus and Executive Briefing Center 3611 Valley Centre Drive San Diego, CA 92130 Tel 800.638.5231 or 858.481.5000 Fax 858.481.1751 www.peregrine.com

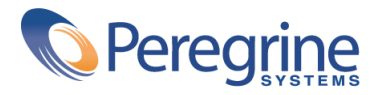

# **はじめに(ヘルプデスク) . . . . . . . . . . . . . . . . . . [13](#page-12-0)** ヘルプデスクモジュールの対象ユーザ . . . . . . . . . . . . . . [13](#page-12-0) ヘルプデスクモジュールの使用目的 . . . . . . . . . . . . . . . [13](#page-12-1) 本マニュアルの使用方法 . . . . . . . . . . . . . . . . . . . [14](#page-13-0) **1. 概要(ヘルプデスク) . . . . . . . . . . . . . . . . . . . [17](#page-16-0)** ヘルプデスクモジュールについて . . . . . . . . . . . . . . . . [17](#page-16-0) ヘルプデスクモジュールのユーザおよびタスク . . . . . . . . . . [19](#page-18-0) ヘルプデスクチームのメンバー . . . . . . . . . . . . . . . . [19](#page-18-1) ヘルプデスクの典型的なタスク . . . . . . . . . . . . . . . . [19](#page-18-2) ヘルプデスクメンバーにタスクを分担する . . . . . . . . . . . [20](#page-19-0) ヘルプデスクモジュールに関連する主要概念 . . . . . . . . . . . [20](#page-19-1) ヘルプデスクモジュールの導入方法 . . . . . . . . . . . . . . . [21](#page-20-0) **2. シナリオ例(ヘルプデスク) . . . . . . . . . . . . . . . . [23](#page-22-0)** シナリオ1:最初の応答で問題が解決される場合 . . . . . . . . . . [23](#page-22-0) シナリオ2:問題に関するチケットが既に作成されている場合 . . . . . [25](#page-24-0) シナリオ3:問題を後日解決する必要がある場合 . . . . . . . . . . [26](#page-25-0) **3. 応答ツール . . . . . . . . . . . . . . . . . . . . . . . [29](#page-28-0)**

目

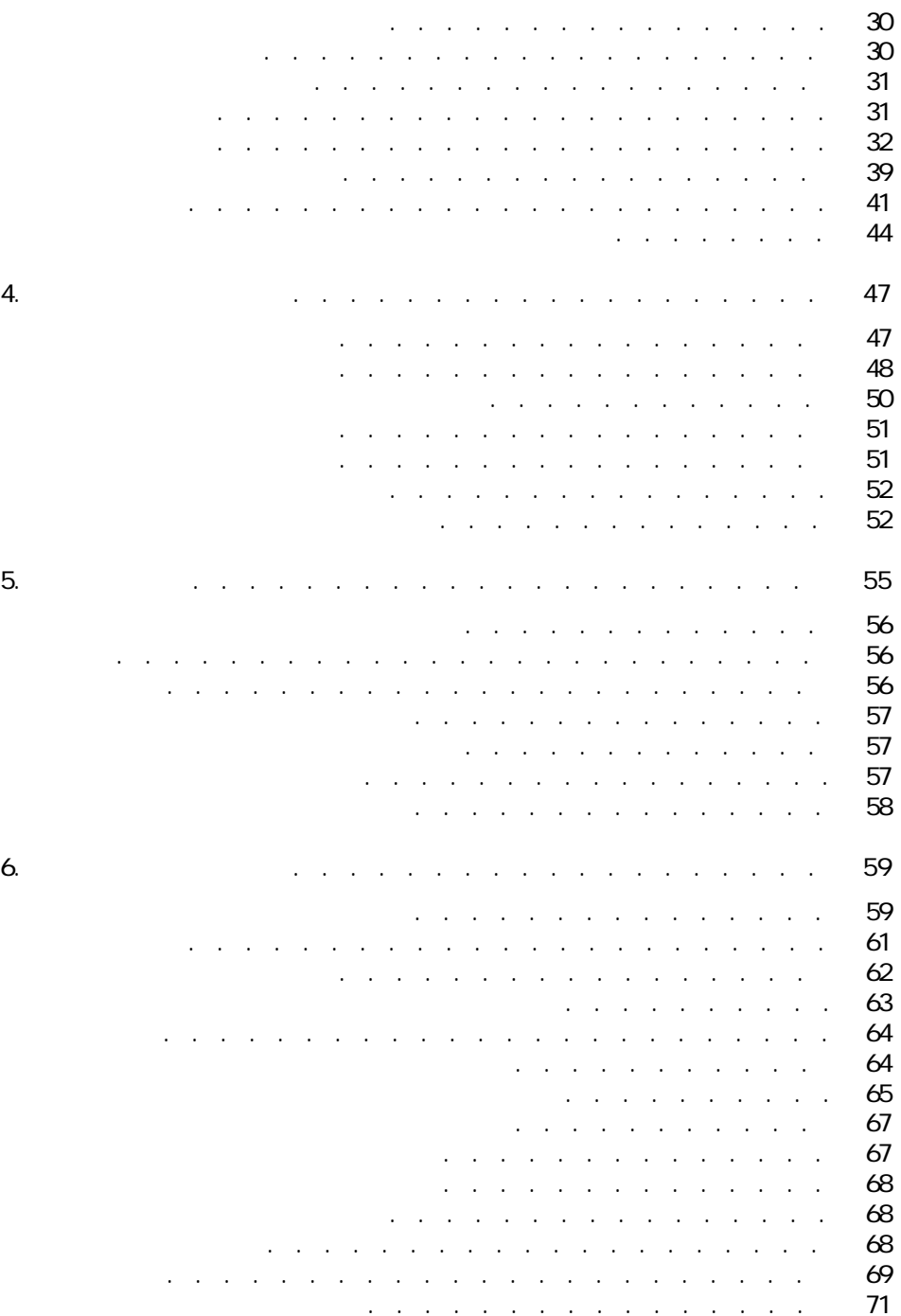

ヘルプ インデスク

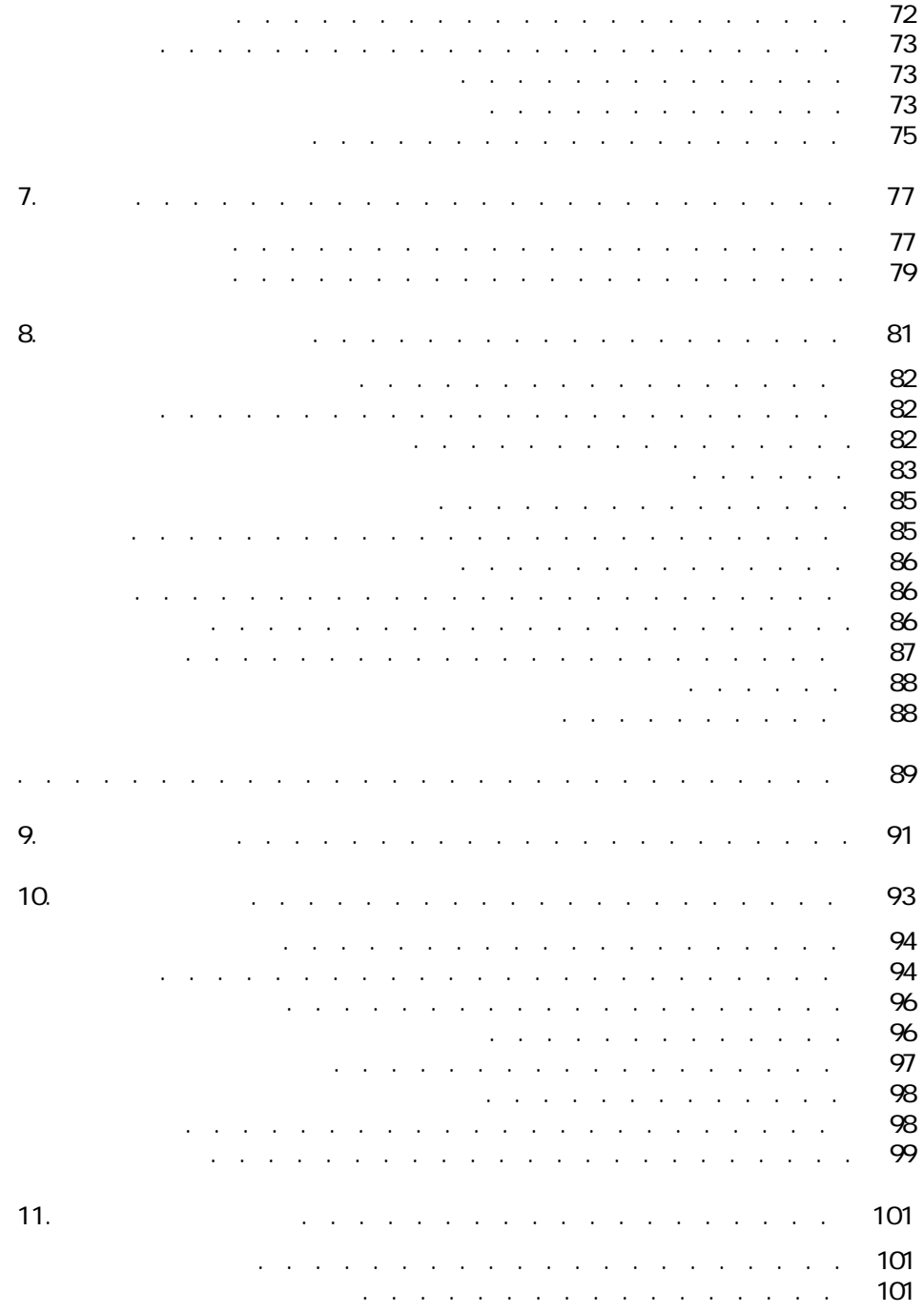

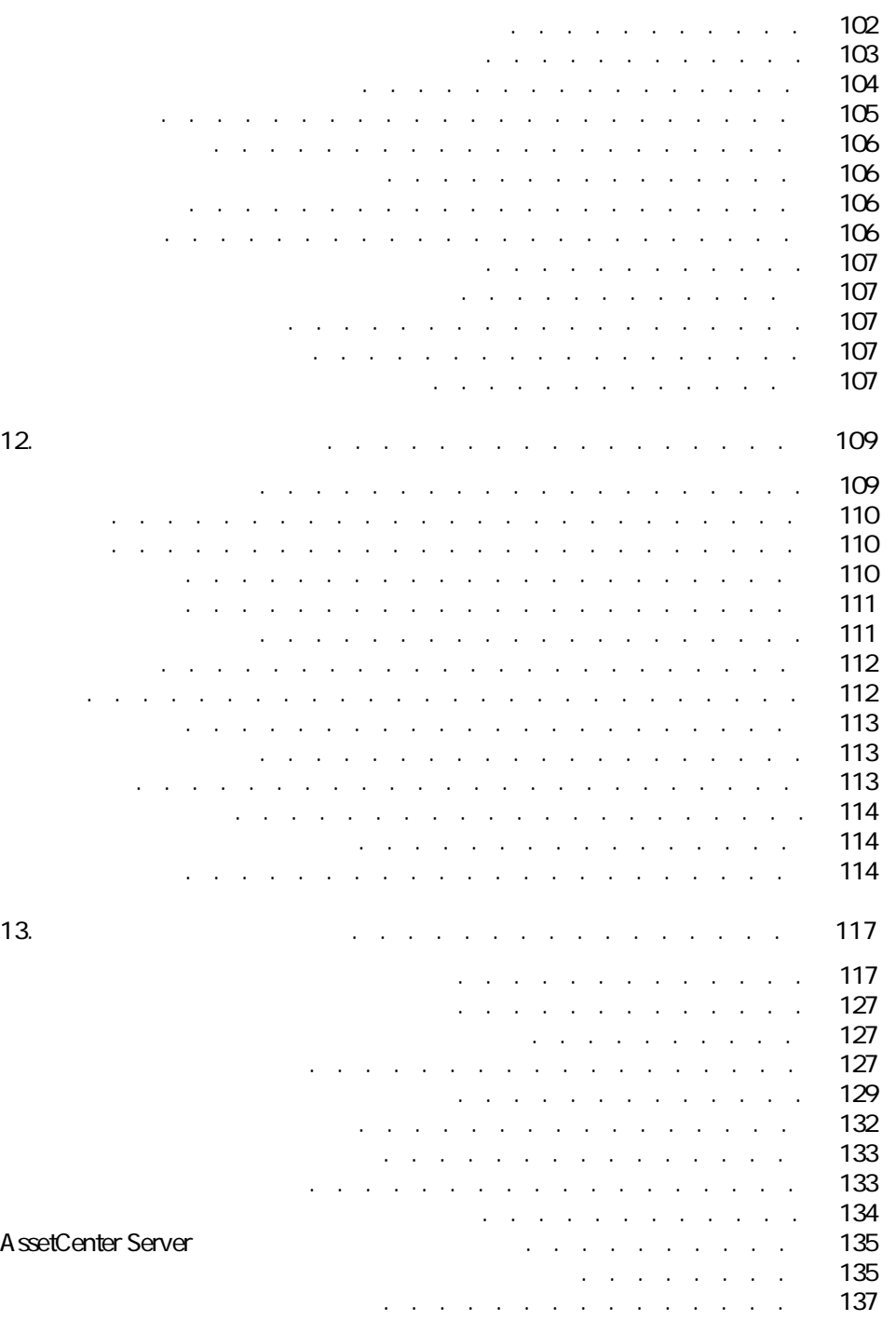

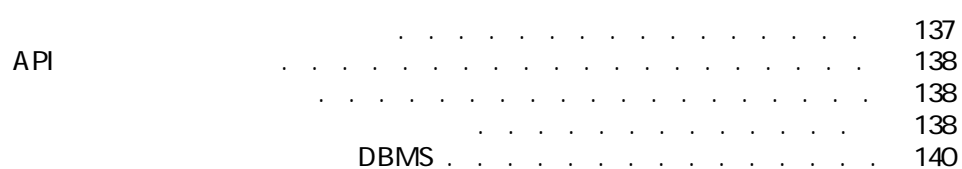

ヘルプ インター・シスク

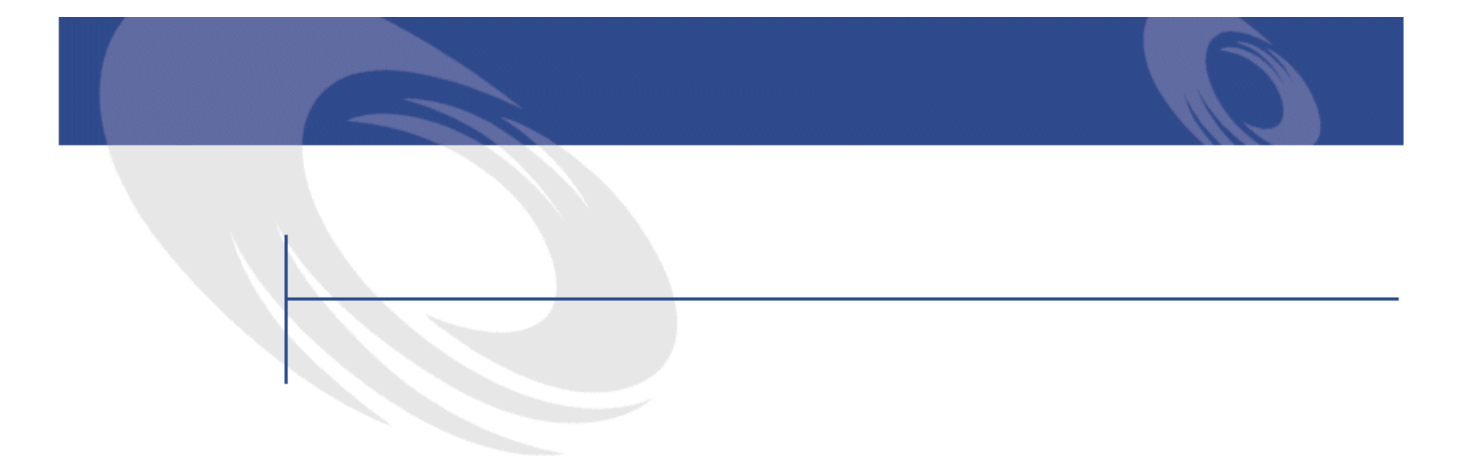

### 1.1. ヘルプデスクモジュールと自動処理機能 . . . . . . . . . . . [18](#page-17-0) 3.1. コール応答の手順 . . . . . . . . . . . . . . . . . . . . [30](#page-29-2)  $8.1.$ . . . . . . . . . . . . . . . . . . . . . . . . . . . . . [84](#page-83-0)  $8.2.$ 8.3. アラームの使用 . . . . . . . . . . . . . . . . . . . . . [86](#page-85-3) 10.1. 意思決定ツリー - 各タイプのノード間の論理関係 . . . . . . . [95](#page-94-0) 10.2. 意思決定ツリーの例 . . . . . . . . . . . . . . . . . . . [96](#page-95-2)

AssetCenter 4.2.0 - ヘルプデスク 9

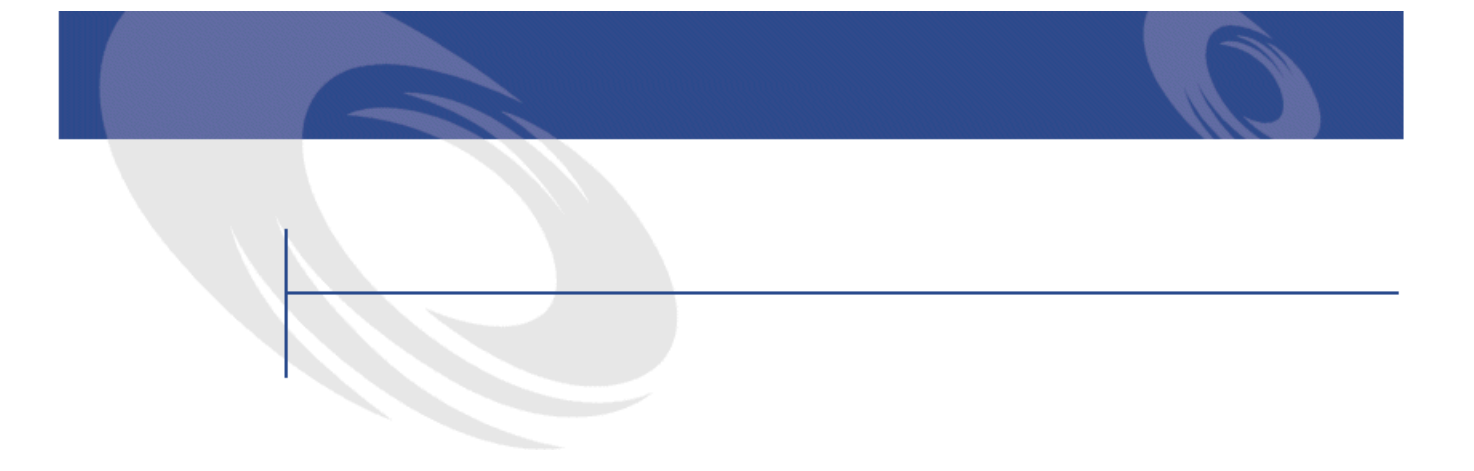

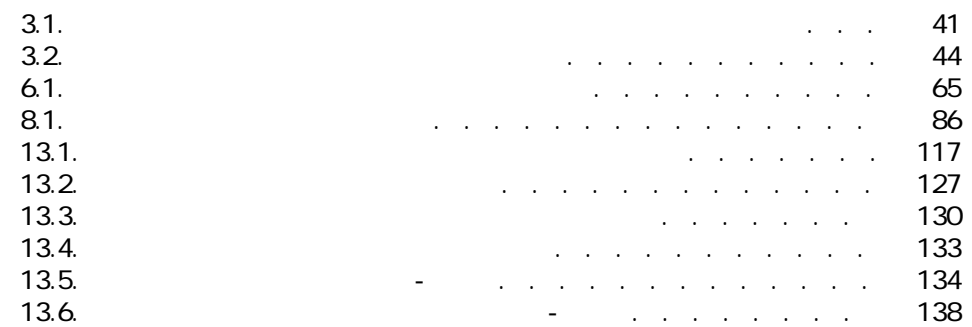

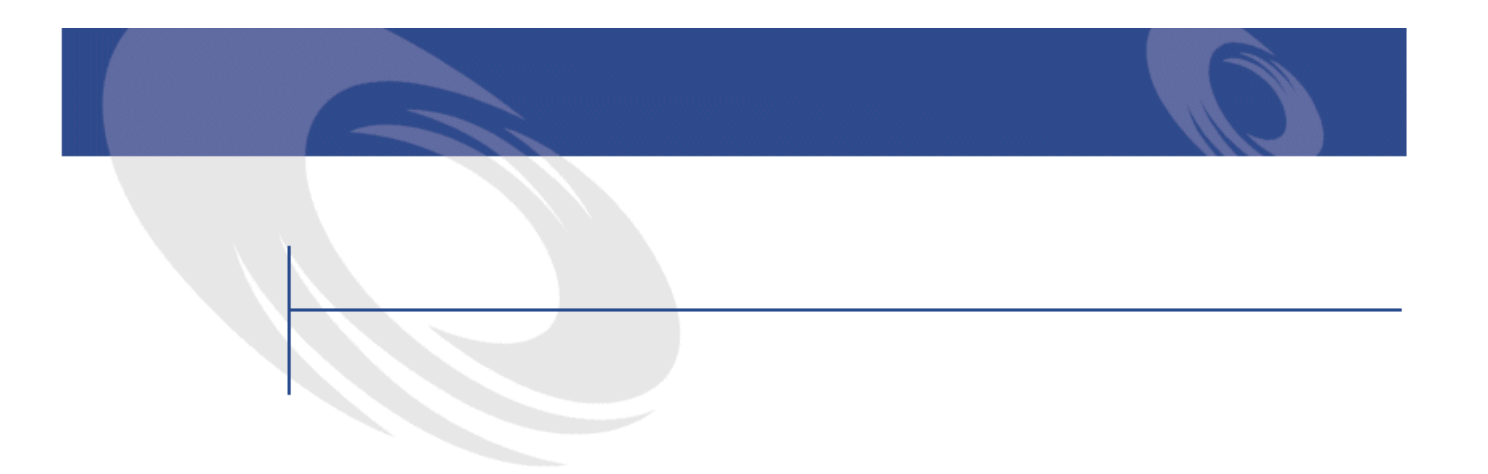

- <span id="page-12-0"></span>
- <sub>Contra</sub>ction of the teacher and the teacher and the teacher and the teacher and
- ヘルプデスクチケットを担当するエンジニアおよび技術者
- <span id="page-12-1"></span>• <sub>Contra</sub> value of the contract of the contract of the contract of the contract of the contract of the contract of
- <sub>Contra</sub> <sub>Contra</sub> <sub>Contra</sub> Contra Contra Contra Contra Contra Contra Contra Contra Contra Contra Contra Contra Contra Contra Contra Contra Contra Contra Contra Contra Contra Contra Contra Contra Contra Contra Contra Cont
- $IT$

#### AssetCenter

A ssetCenter

<span id="page-13-0"></span>AssetCenter 4.20 -

- **Contract**
- **[ヘルプデスクグループ](#page-46-0)**
- **Product**
- **[ヘルプデスクチケット](#page-58-0)**
- **[重要度](#page-76-0)**
- 
- **[エスカレーション処理](#page-80-0)**
- **[ナレッジベース](#page-90-0)**
- **[意思決定ツリー](#page-92-0)** • **[トラッキングツール](#page-100-0)**

AssetCenter 4.2.0 - 415

ヘルプ インター

<span id="page-16-0"></span>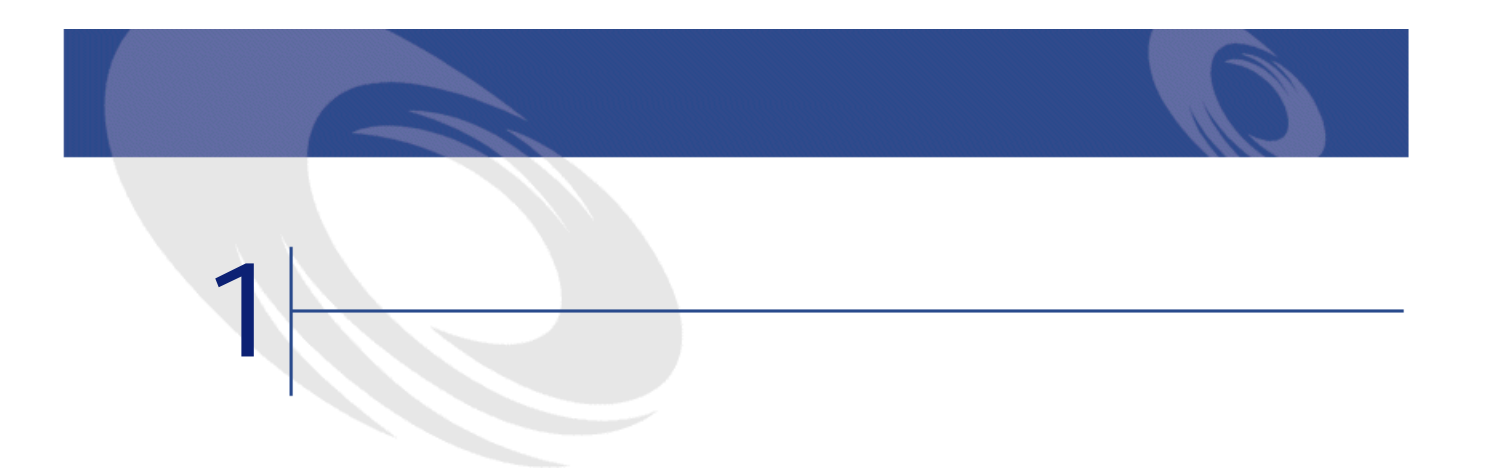

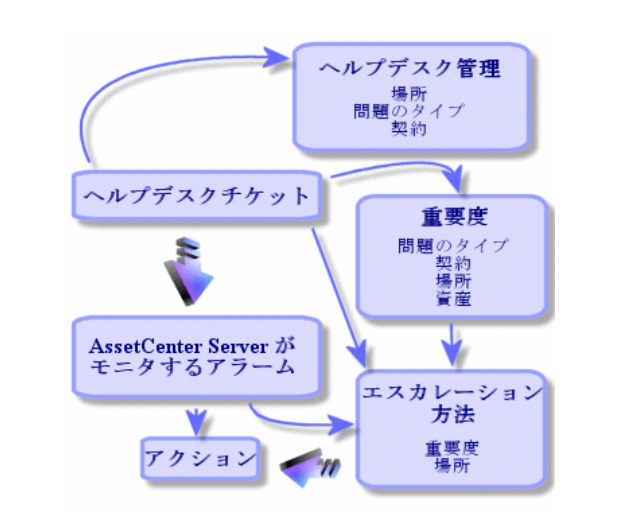

<span id="page-17-0"></span>**図 1.1. ヘルプデスクモジュールと自動処理機能**

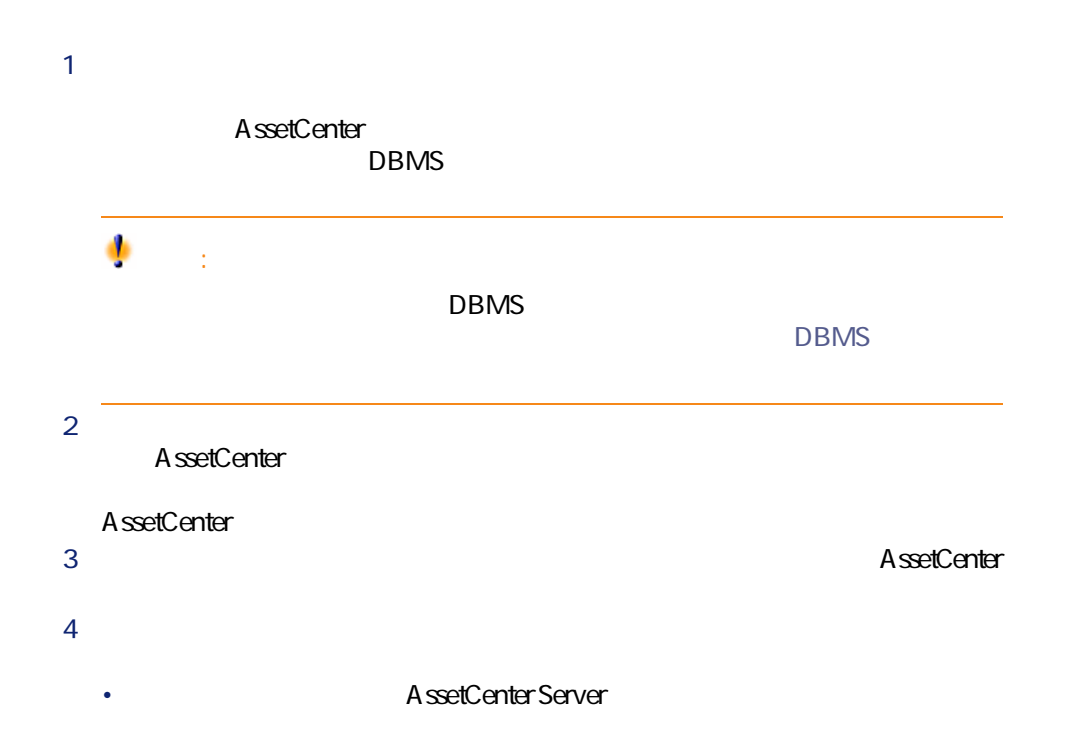

<span id="page-18-1"></span><span id="page-18-0"></span>• その他のアクションは、チケットの割り当てが変った場合、またはチケッ

ヘルプデスク

AssetCenter

<span id="page-18-2"></span>

- Particular products
- チケットを割り当てる
- Product of the state of the state of the state of the state of the state of the
- 業務を監督する
- メッセージおよびニュースをチェックする

<span id="page-19-0"></span>

- いずれの場合にせよ、依頼を記録します。 • オペレータに技術的能力がある場合、技術サポートの基本タスクを担当しま
- 
- 技術的能力を有しないオペレータは、ヘルプデスクチケットを必ず作成しま
- オペレータであると同時にチケット担当者である場合は、自分の所属グルー
- ヘルプデスクチームが十分に構造化されていない場合は、オペレータと同様
- 十分に構造化されたチームであれば、依頼時にチケットを作成することはま
- 
- いずれの場合にせよ、チケット担当者は自分に割り当てられたチケットのみ
- -
- <span id="page-19-1"></span>
- 
- - $4\overline{ }$

# • <sub>Control</sub> <sub>to</sub>

- 作業指示 • <sub>Control</sub>
- ナレッジベース
- **ウリー**
- 
- <sub>Contra</sub>
- Production of the second
- 重要度
- **«**  $\mathbf{z} = \mathbf{z}$
- **Francisco Education International Control**
- 
- <sub>Control</sub>
- <sub>Contra</sub>
- <sub>Contra</sub> value of the contract of the contract of the
- <span id="page-20-0"></span>• チケット担当者

## AssetCenter 4.20 -

# $1$

AssetCenter

- 
- 4 AssetCenter Server

AssetCenter 4.2.0 - 121

# **AssetCenter**

ヘルプデスク

- 
- 
- -
	-
	-
- 
- $2 \times 2$
- 3 必要に応じてパラメータを変更します(**[編集/オプション]**メニューを選
	-

 $5$ 

<span id="page-22-0"></span>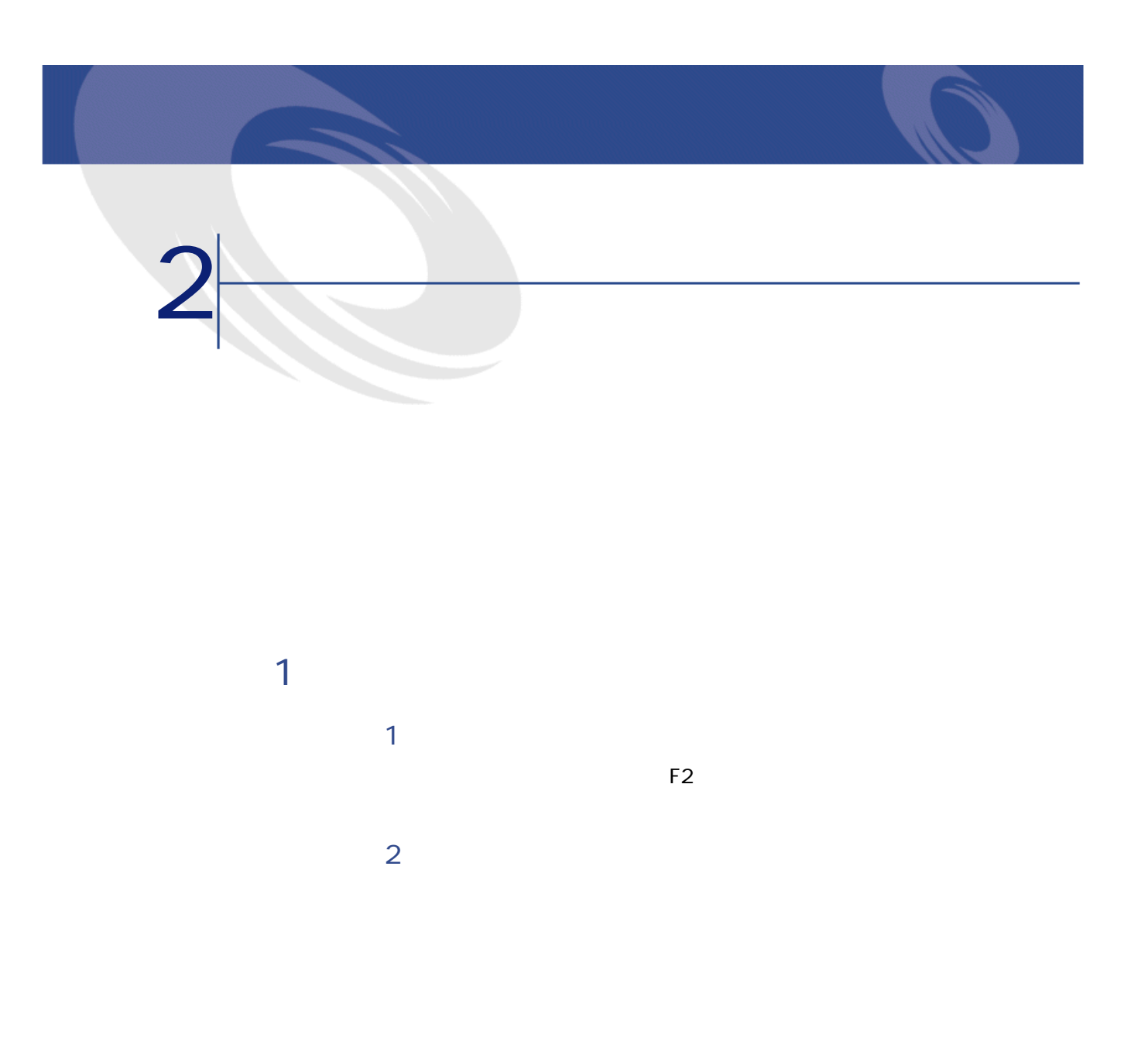

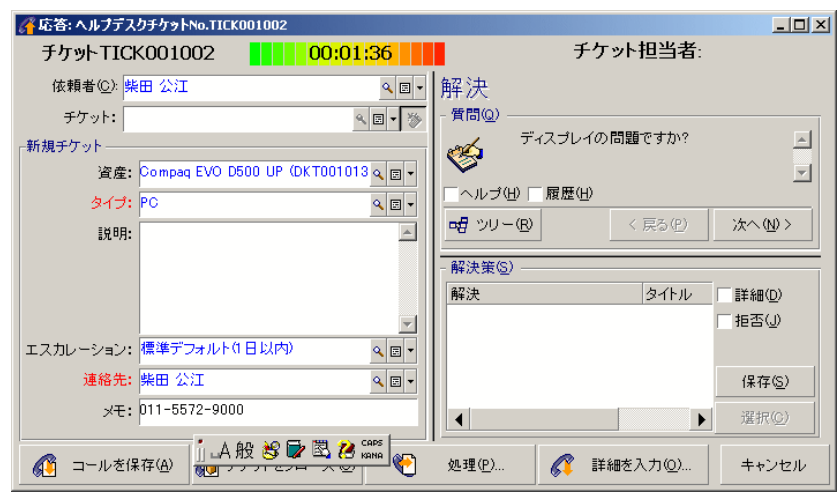

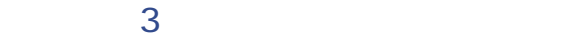

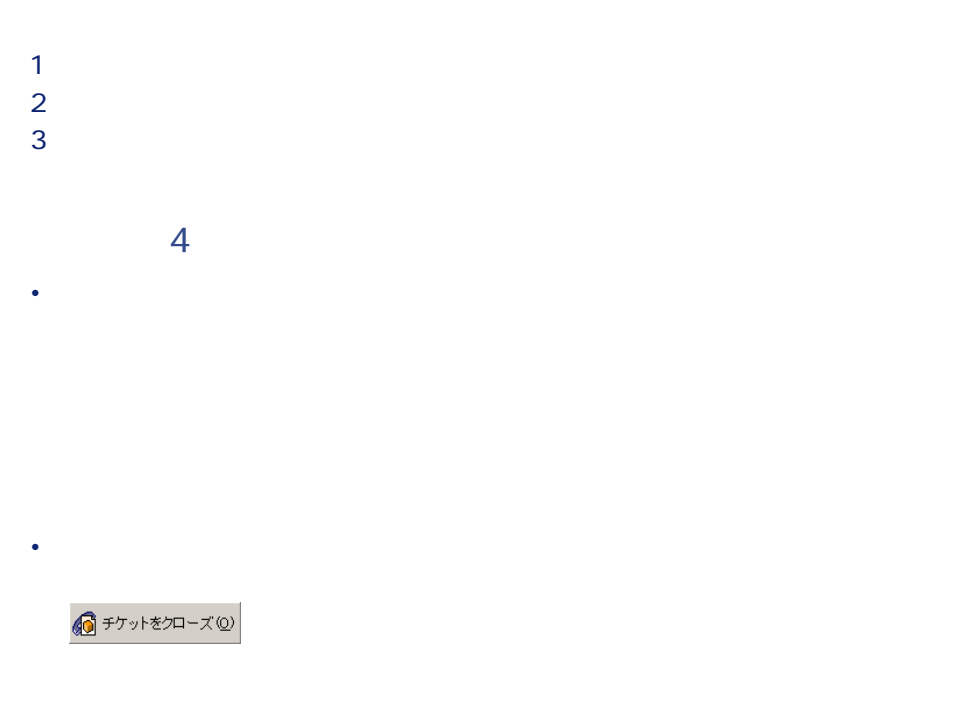

<span id="page-24-0"></span>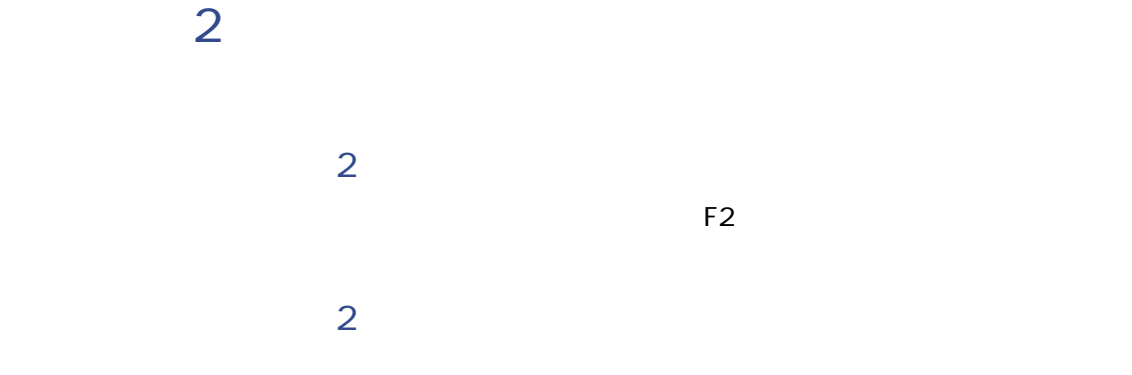

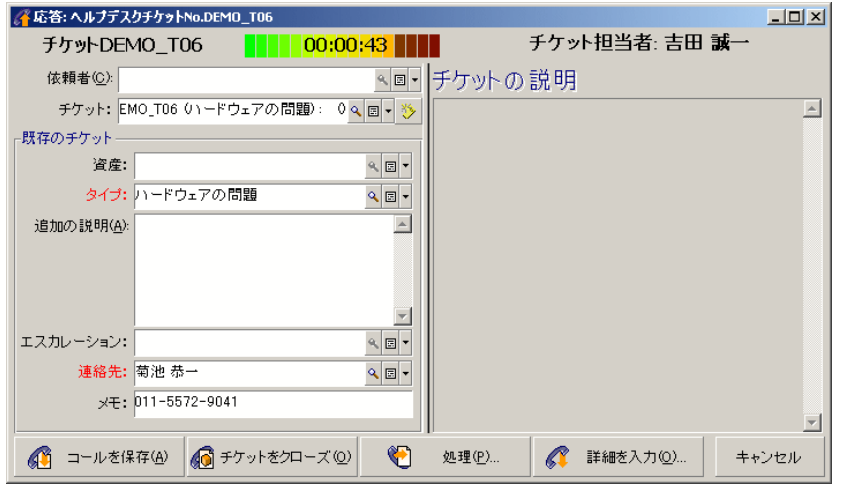

**ステップ3:選択したチケットに情報を補足する**

**ステップ4:応答を終了する** • Particular experiments in the second second **●**<br>コールを保存(<u>A</u>) • **• Product of the state of the state of the state of the state of the state of the state of the state of the state of the state of the state of the state of the state of the state of the state of the state of the state o ◎**チケットをクローズ (Q)

AssetCenter 4.2.0 - 425

ヘルプデスク

<span id="page-25-0"></span>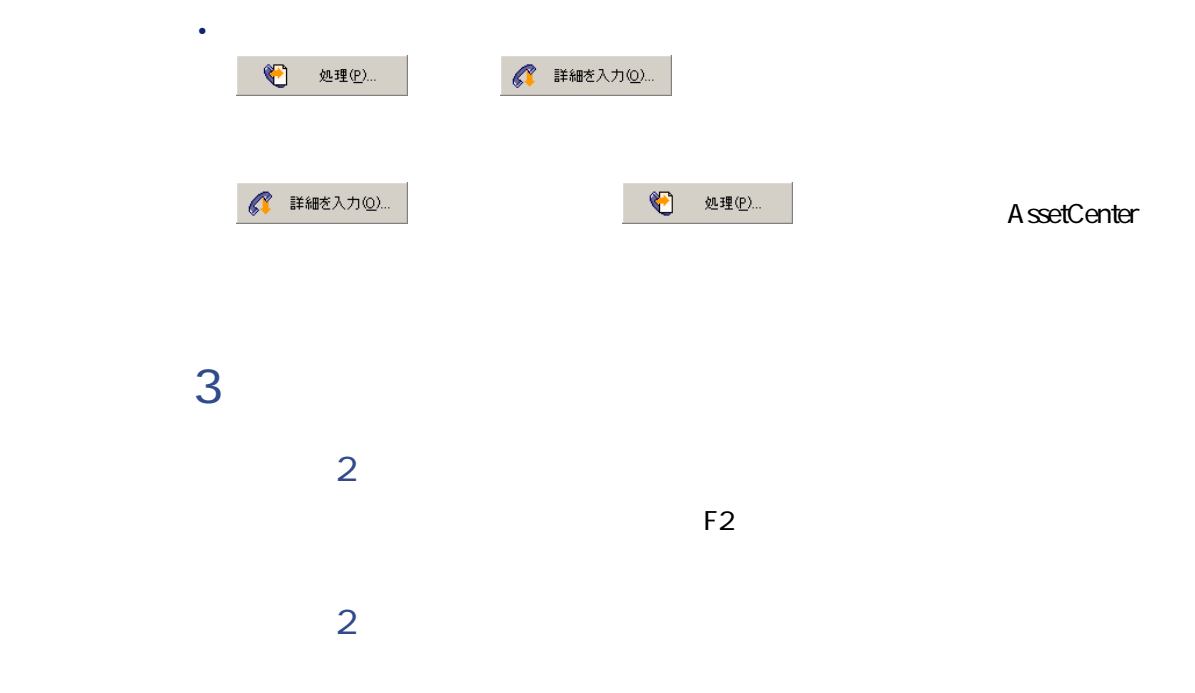

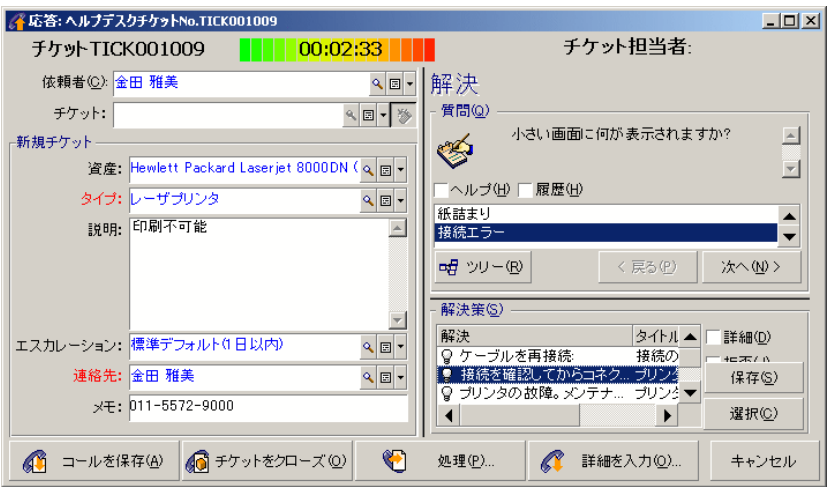

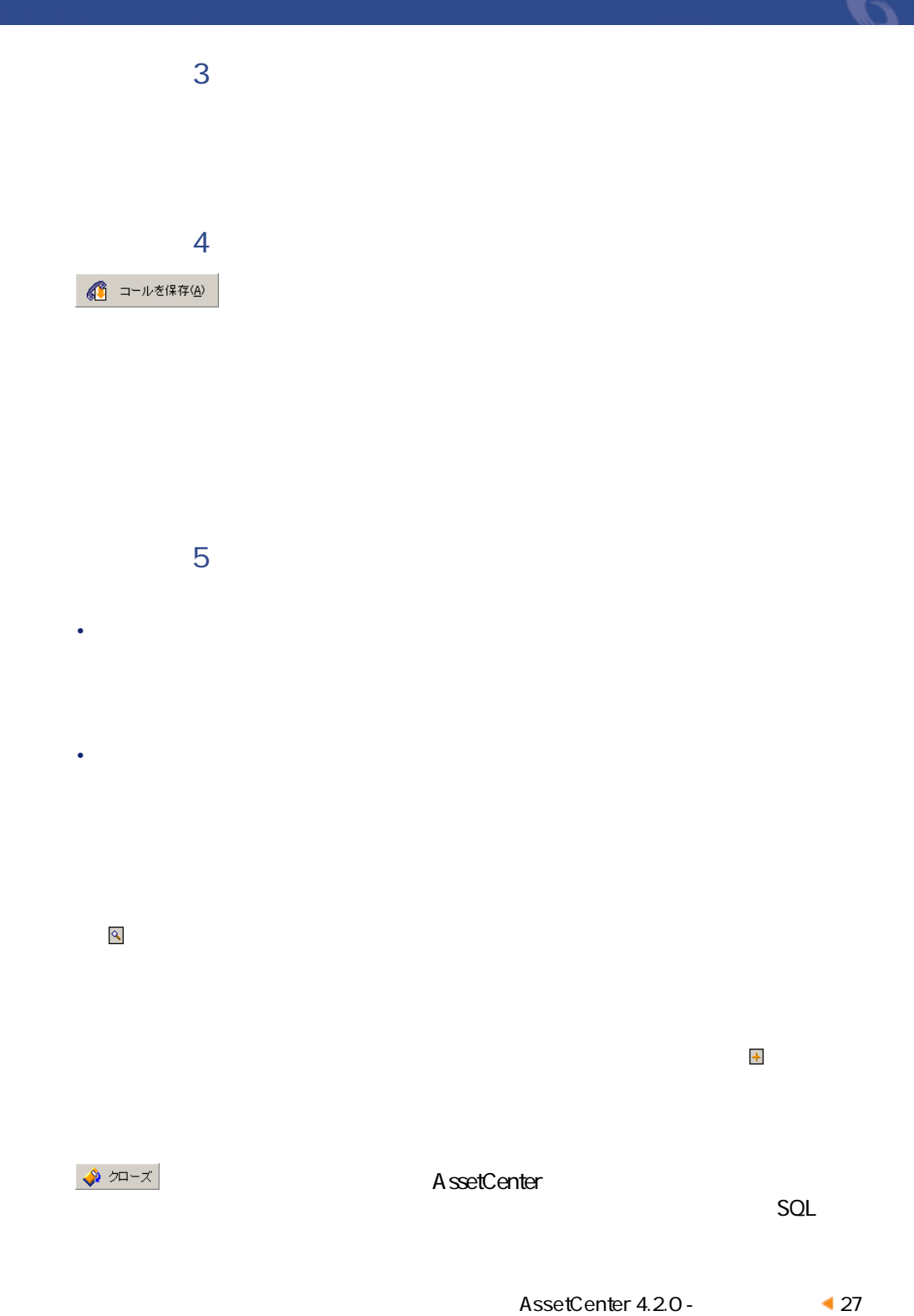

Description

SQL seStatus

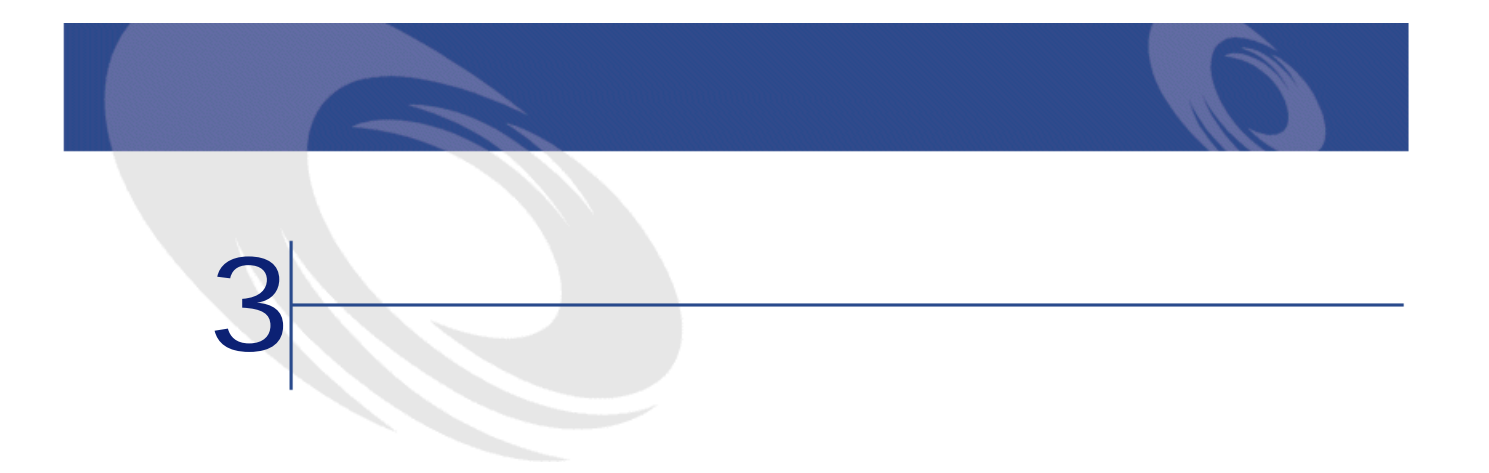

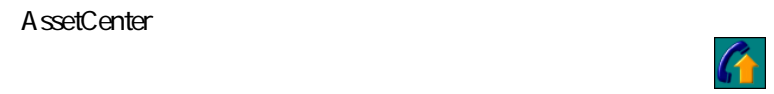

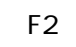

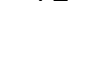

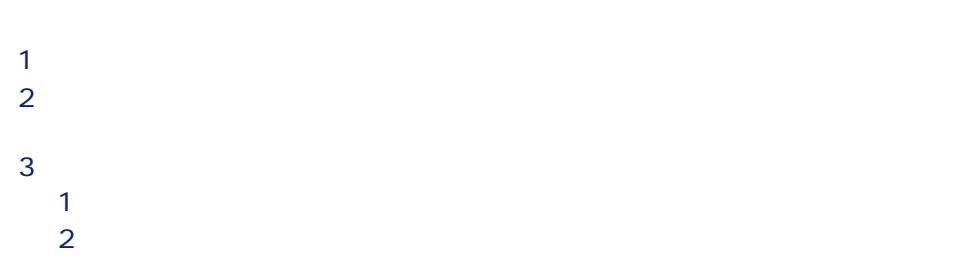

<span id="page-28-0"></span>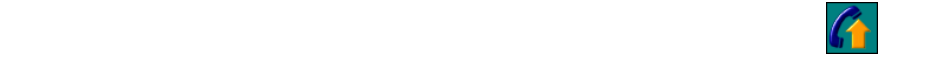

<span id="page-29-1"></span>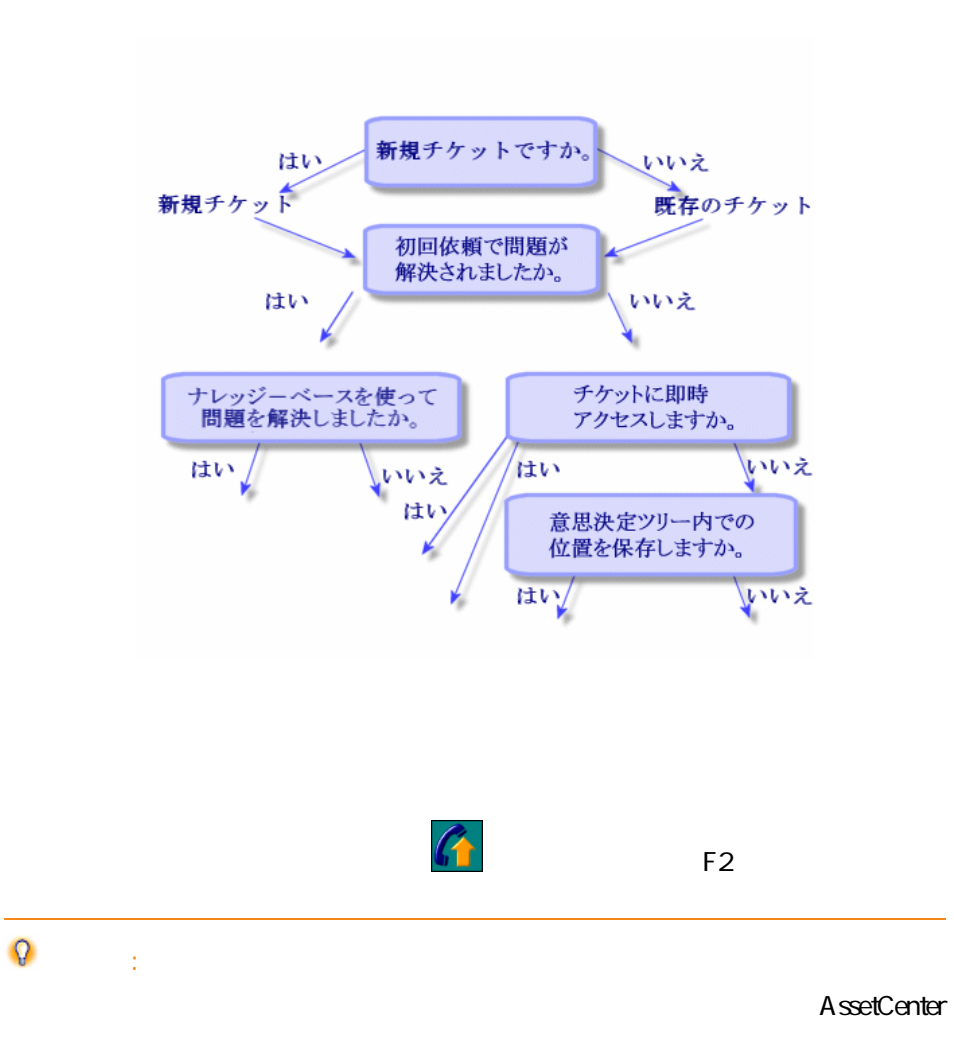

<span id="page-29-2"></span><span id="page-29-0"></span>**3.1.** 

<span id="page-30-1"></span><span id="page-30-0"></span>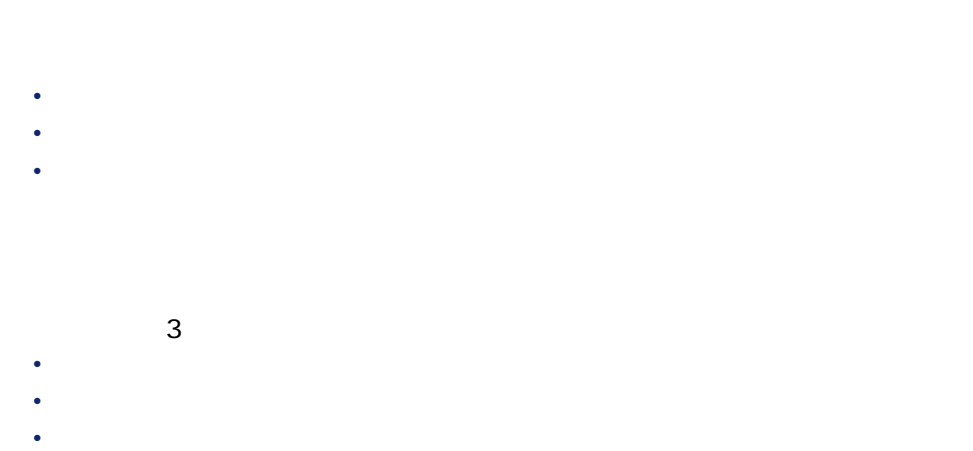

│ チケットTICK000055 │ │ │ <mark>00:10:00 | Ⅰ 20</mark> │ │ チケットの責任者:田中 俊夫 │ │

AssetCenter 4.2.0 - ↑ 31

ヘルプ インター

• **[チケット]**フィールドが空欄の場合は、左画面に**[新規チケット]**枠が表 • **[**  $\frac{1}{2}$ ] **[**  $\frac{1}{2}$ **] [**  $\frac{1}{2}$ **] [**  $\frac{1}{2}$ **] [**  $\frac{1}{2}$ **] [**  $\frac{1}{2}$ **] [**  $\frac{1}{2}$ **] [**  $\frac{1}{2}$ **]** [  $\frac{1}{2}$ ] [  $\frac{1}{2}$ ] [  $\frac{1}{2}$ ] [  $\frac{1}{2}$ ] [  $\frac{1}{2}$ ] [  $\frac{1}{2}$ ] [  $\frac{1}{2}$ ] [  $\frac{1}{2}$ ] [  $\frac{1$  $\mathcal{D}$ 

<span id="page-31-0"></span>F5<sup>2</sup>

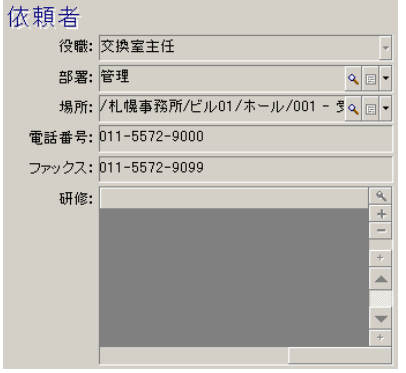

![](_page_32_Figure_0.jpeg)

![](_page_32_Picture_69.jpeg)

Contact

• **[依頼者のチケット(オープン)] [全般]**タブページの**[連絡先]**(SQL

ヘルプデスク

![](_page_33_Figure_1.jpeg)

![](_page_33_Picture_68.jpeg)

 $\lambda$ 

- **[ユーザ]** および **[責任者]**サブタブページ:依頼者が使用または担当し
- **[設置場所]**サブタブページ:依頼者と同じ場所に設置された資産を検索し
- **[接続]**サブタブページ:選択された資産(入力ゾーンでデフォルトで選択
- **[ソフトウェア]**サブタブページ:依頼者が使用する**[固定ユーザ]**タイプ

![](_page_34_Picture_4.jpeg)

AssetCenter 4.2.0 - 435

ヘルプデスク

![](_page_35_Picture_18.jpeg)

![](_page_35_Picture_19.jpeg)

 $\sim 1$
## **母** ツリー(B)

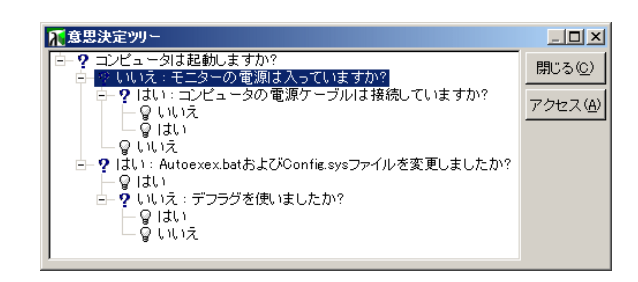

ツリーのノードを1つ選択して**[アクセス]**ボタンを押すと、起点ノードを変更

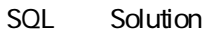

SQL Description

AssetCenter 4.2.0 - 437

ヘルプデスク

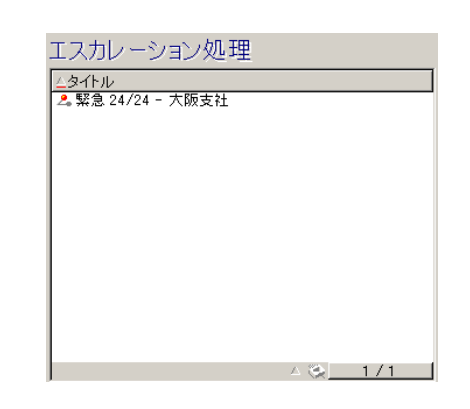

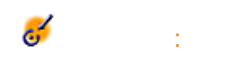

# AssetCenter 1 AssetCenter 2 AssetCenter 3 AssetCenter AssetCenter 警告: DBMS **(トルプデスク)** のものをサポートするDBMS 4 **AssetCenter 1 3**  $5$ **/** AssetCenter 1

AssetCenter 4.2.0 - 439

ヘルプデスク

#### AssetCenter

- **[編集]** <sub>[</sub> [ [ [ [ [ [ [ ] ] [ [ ] [ [ ] [ [ ] [ ] [ [ ] [ [ ] [ [ ] [ ] [ [ ] [ [ ] [ ] [ ] [ [ ] [ ] [ ] [ ] [ ] [ ] [ ] [ ] [ ] [ ] [ ] [ ] [ ] [ ] [ ] [ ] [ ] [ ] [ ] [ ] [ ] [ ] [ ] [ ] [ ] [ ] [ ] [ ] [ ] [ ] [ ]
- **[連絡先]**フィールドが空欄のままで、**[資産]**フィールドに値を入力した
- 
- 
- 

AssetCenter

AssetCenter

- 
- -
	- Production of the second
	- $\bullet$
	- $\ddot{\phantom{a}}$
	- George Stephen Stephen
		- AssetCenter
	- 1 AssetCenter
	- 2 AssetCenter

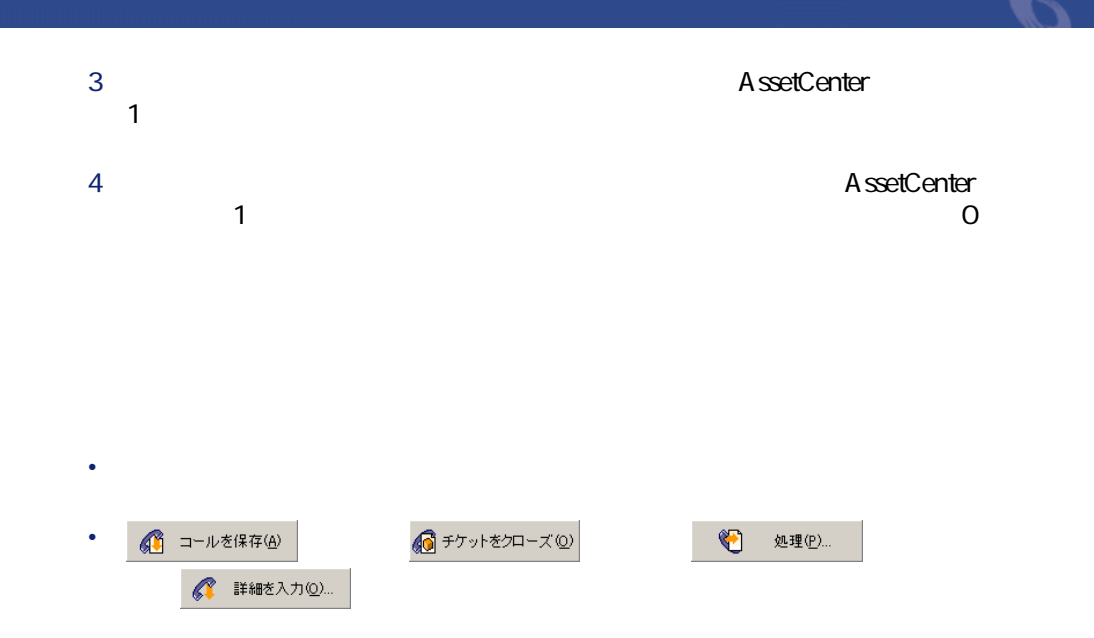

**a.1.** community state in the state in the state in the state in the state in the state in the state in the state in the state in the state in the state in the state in the state in the state in the state in the state in

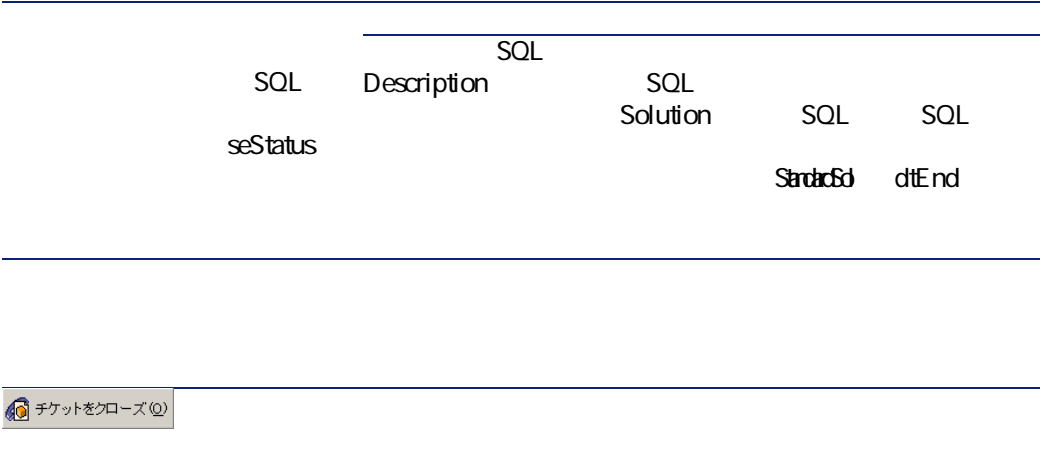

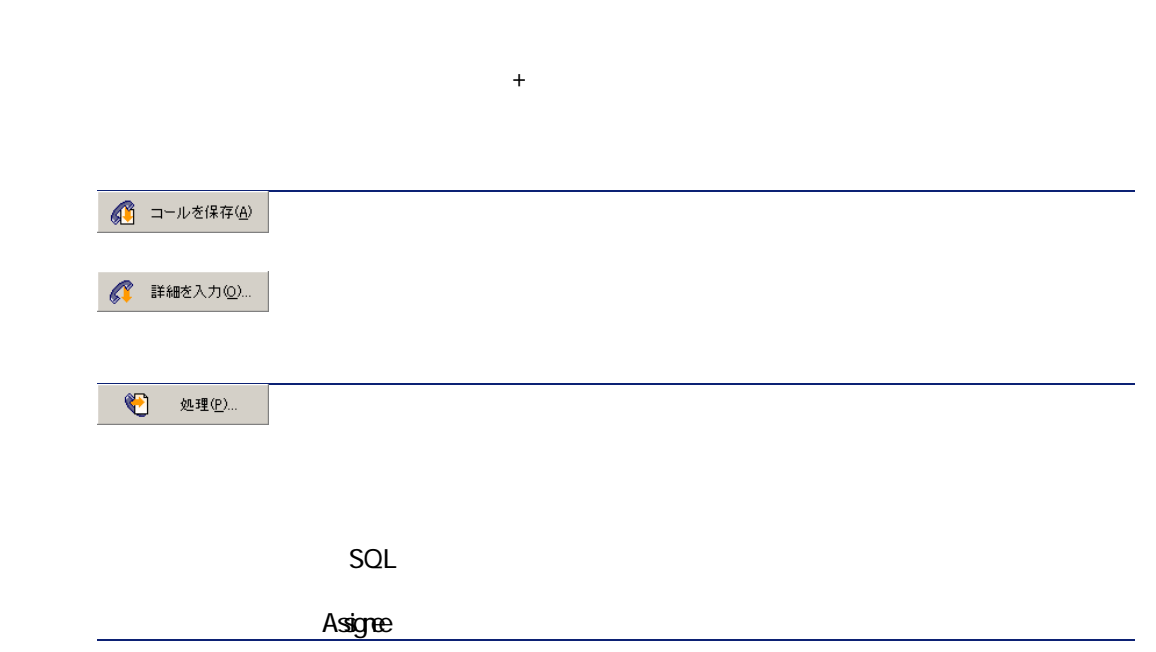

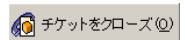

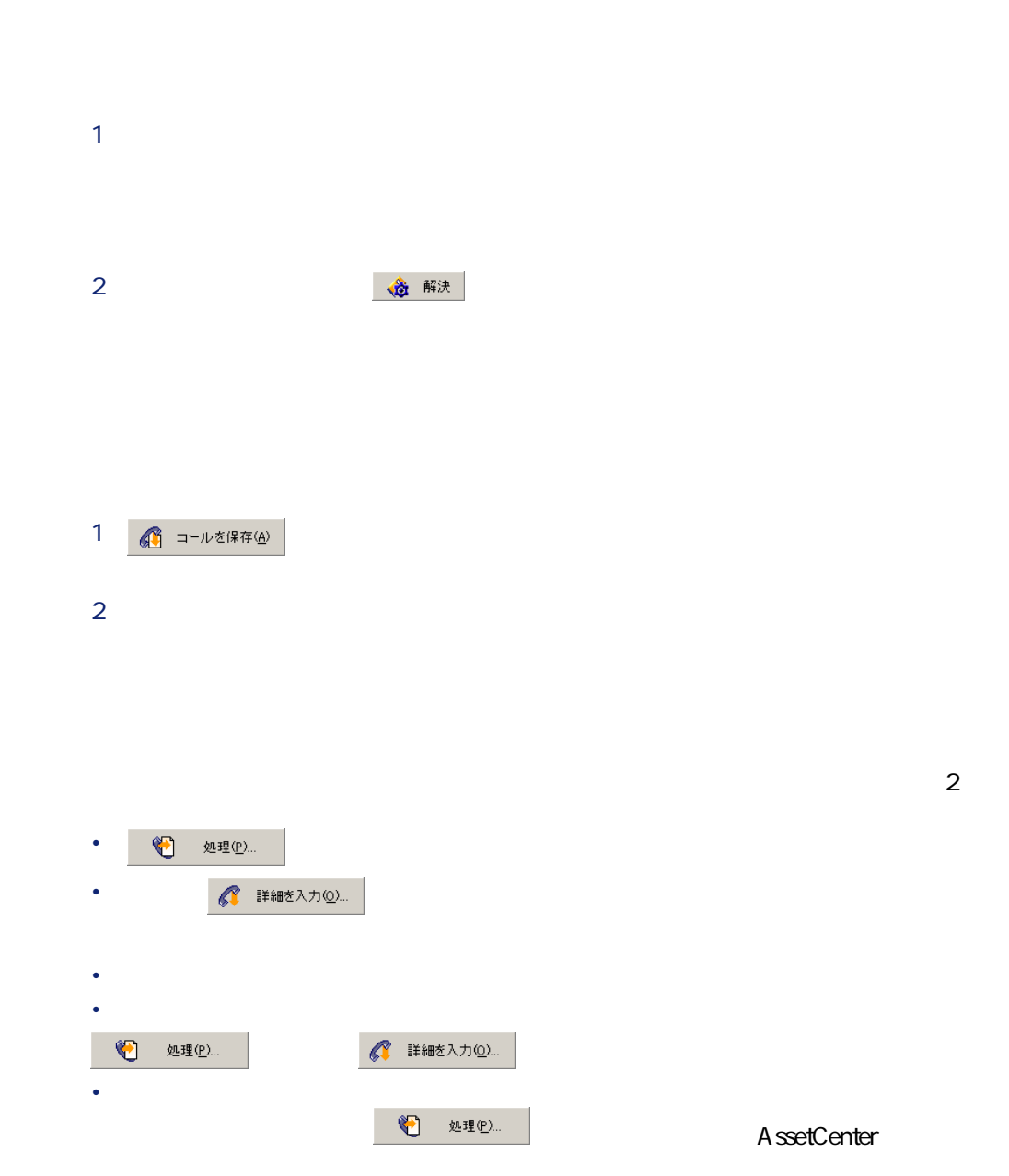

ヘルプ

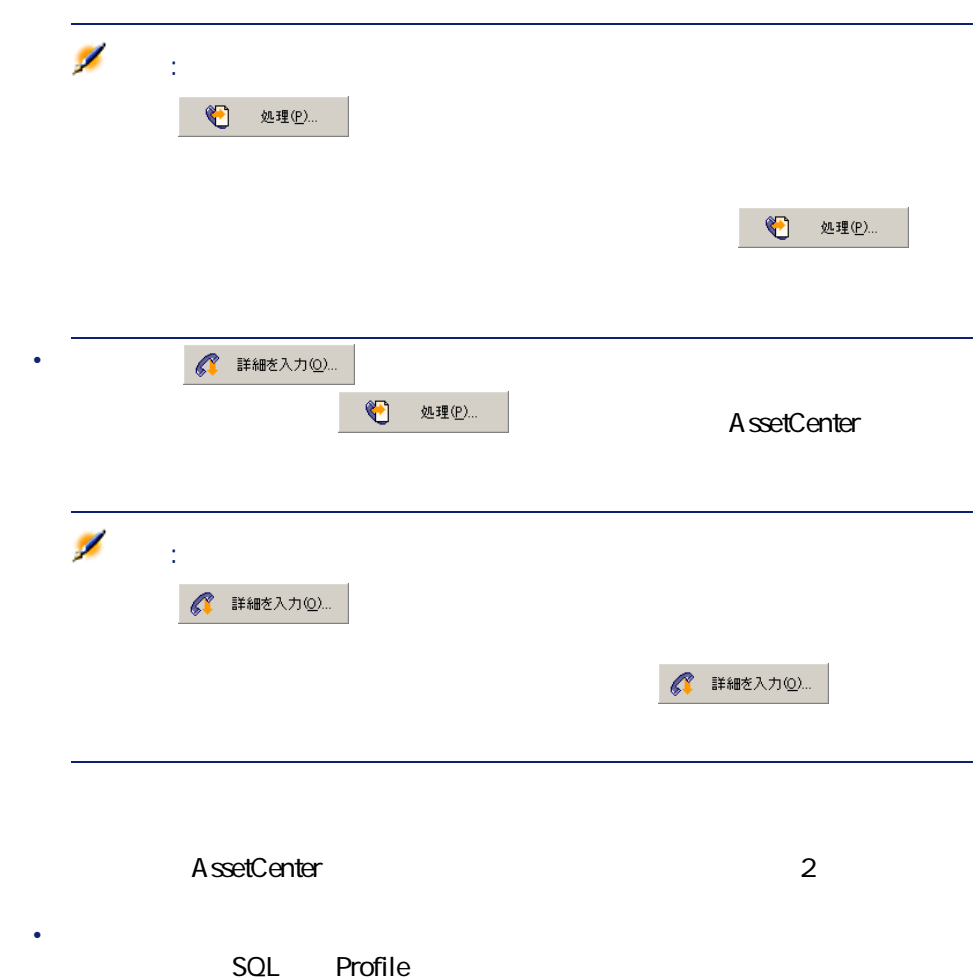

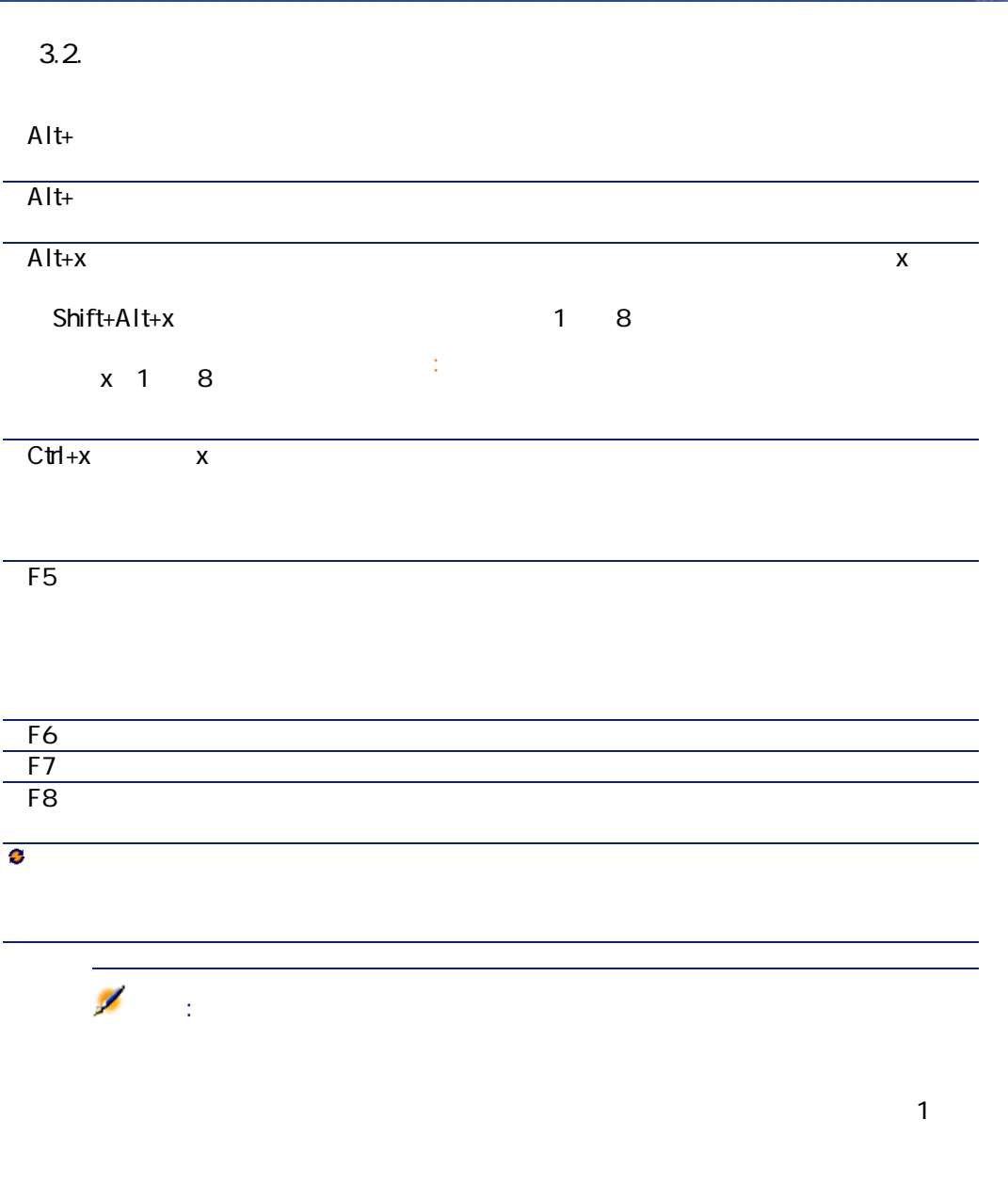

ヘルプ インター

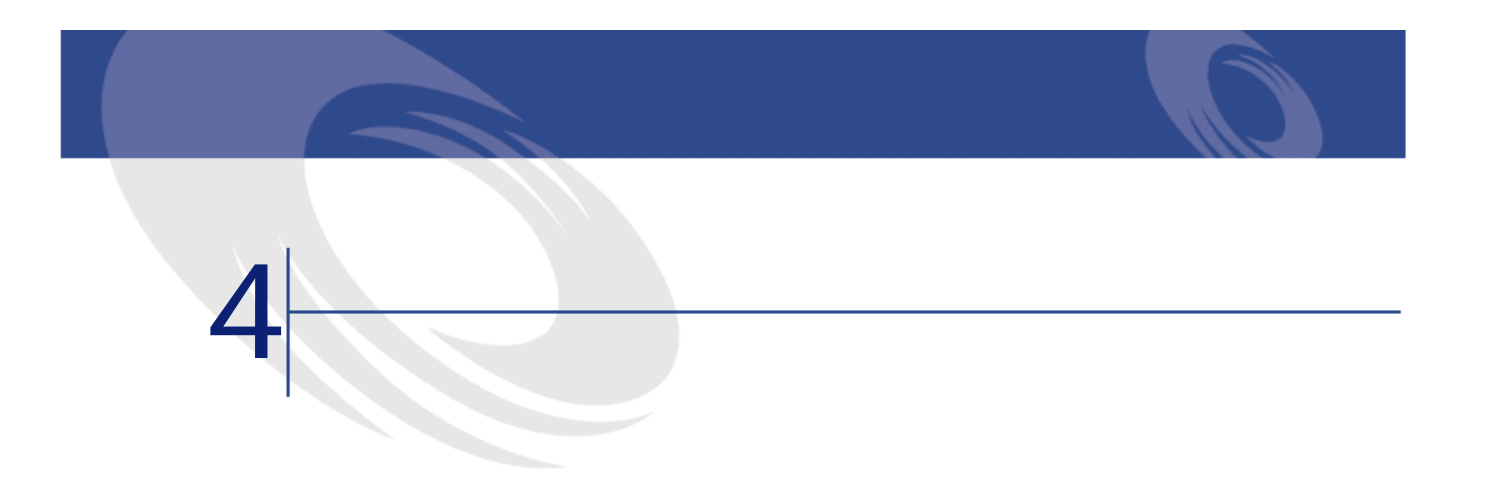

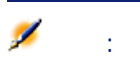

SQL Parent

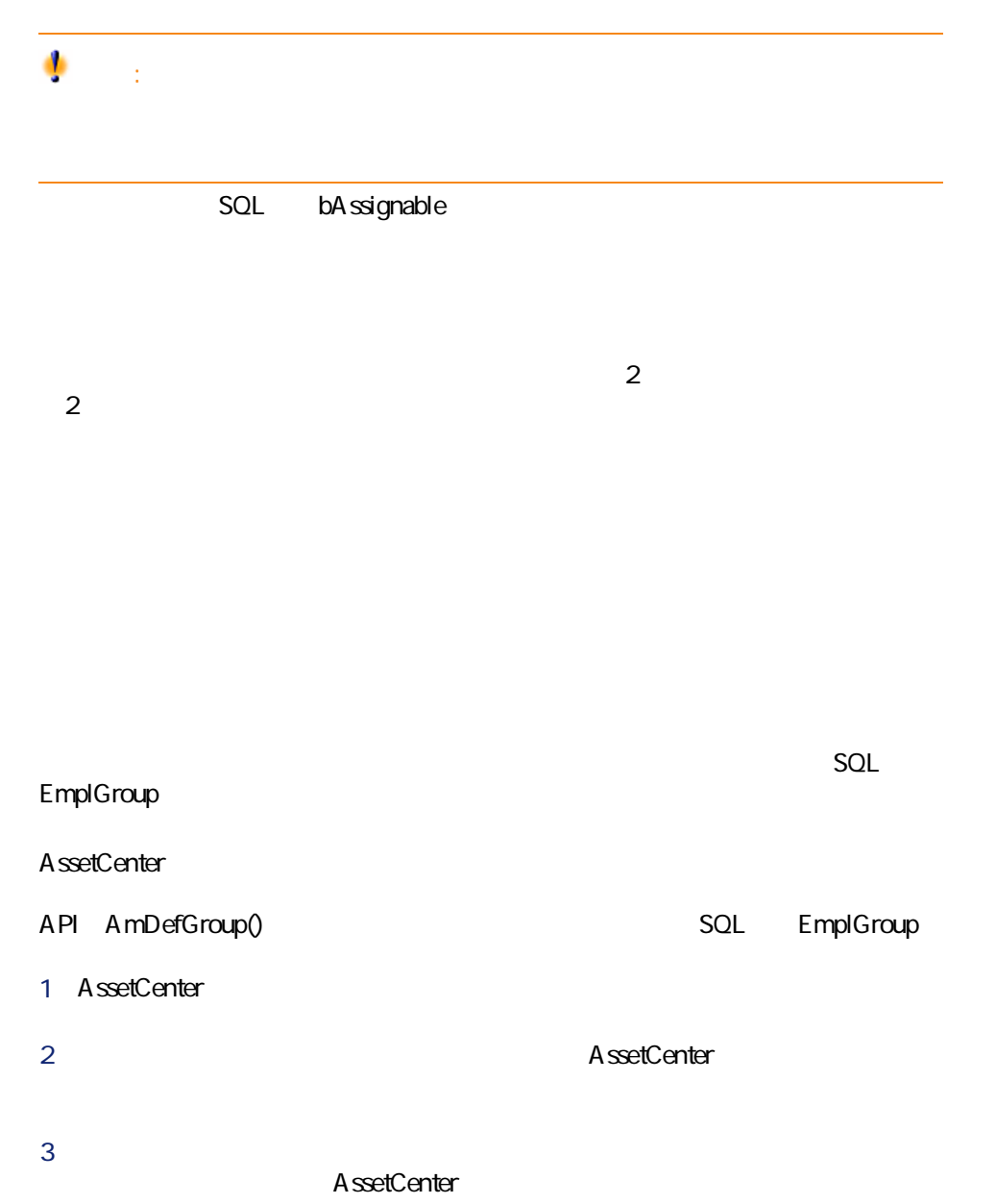

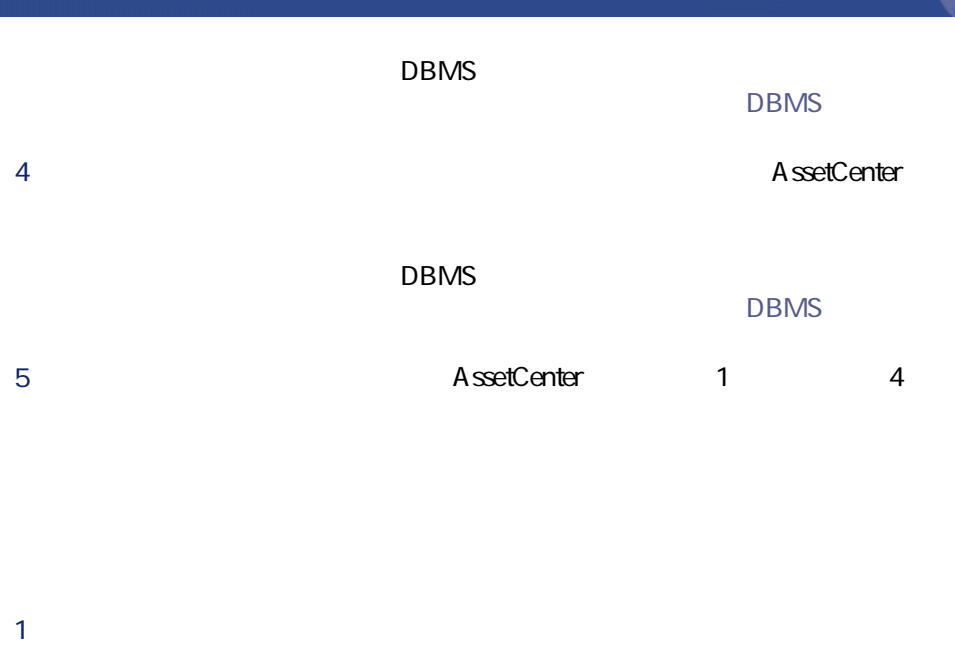

- $2$ 
	- Word
- $3$  $1$  $2$
- できる技術者は、これが配置されることもあります。

 $DBMS$ 

AssetCenter 4.2.0 - 49

ヘルプ インデスク

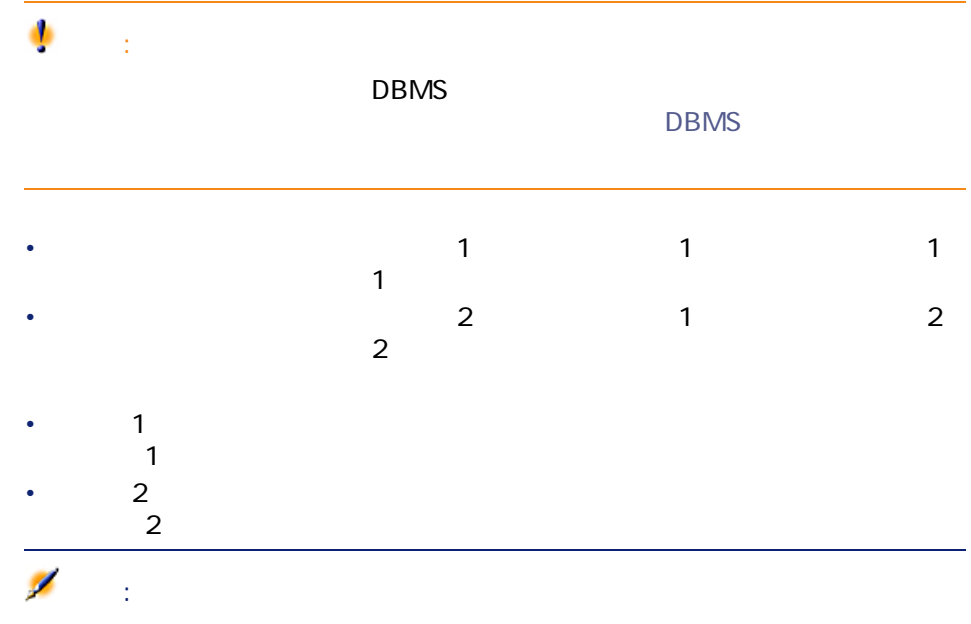

**SQL** Supervisor

**AssetCenter** 

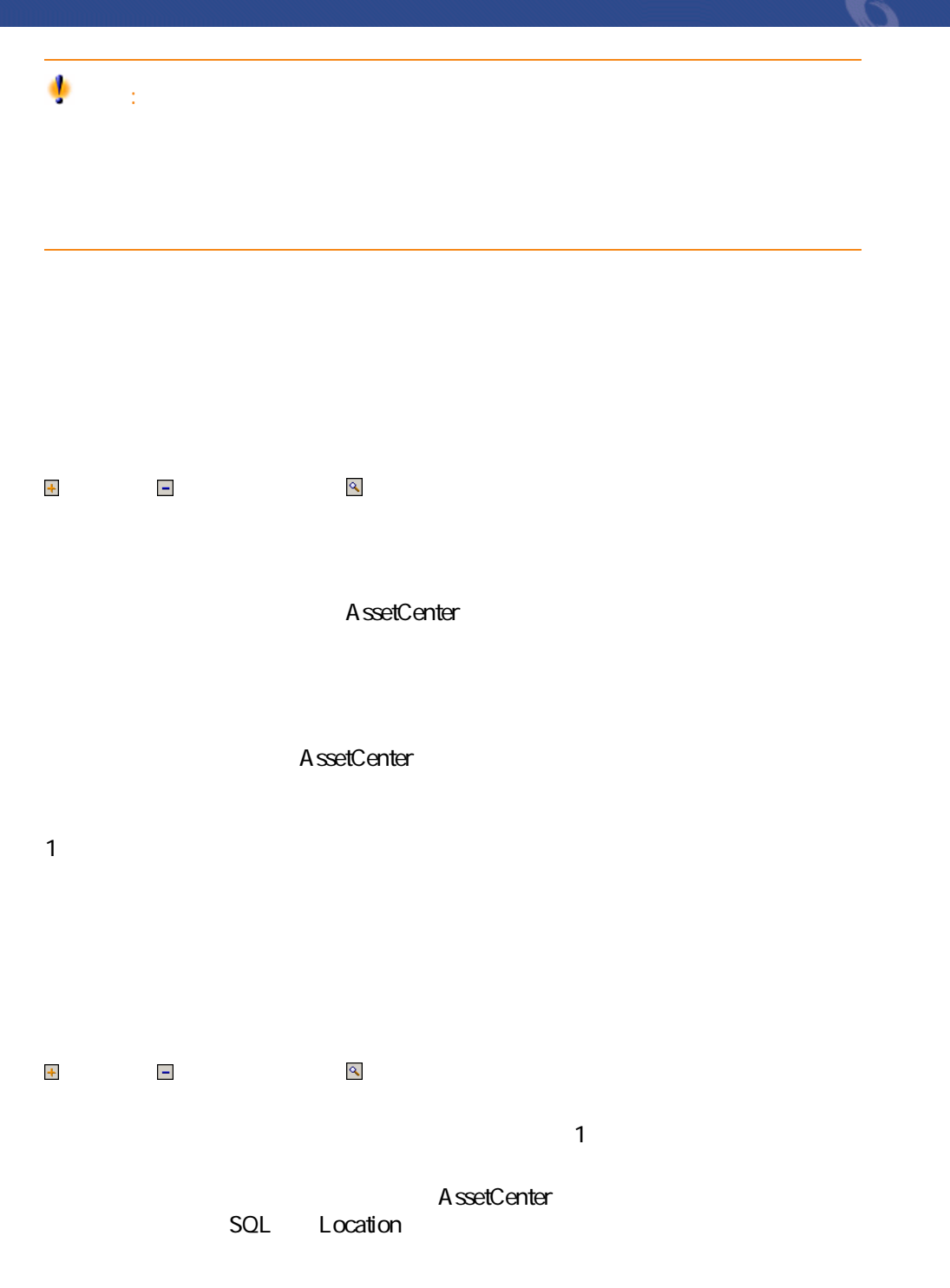

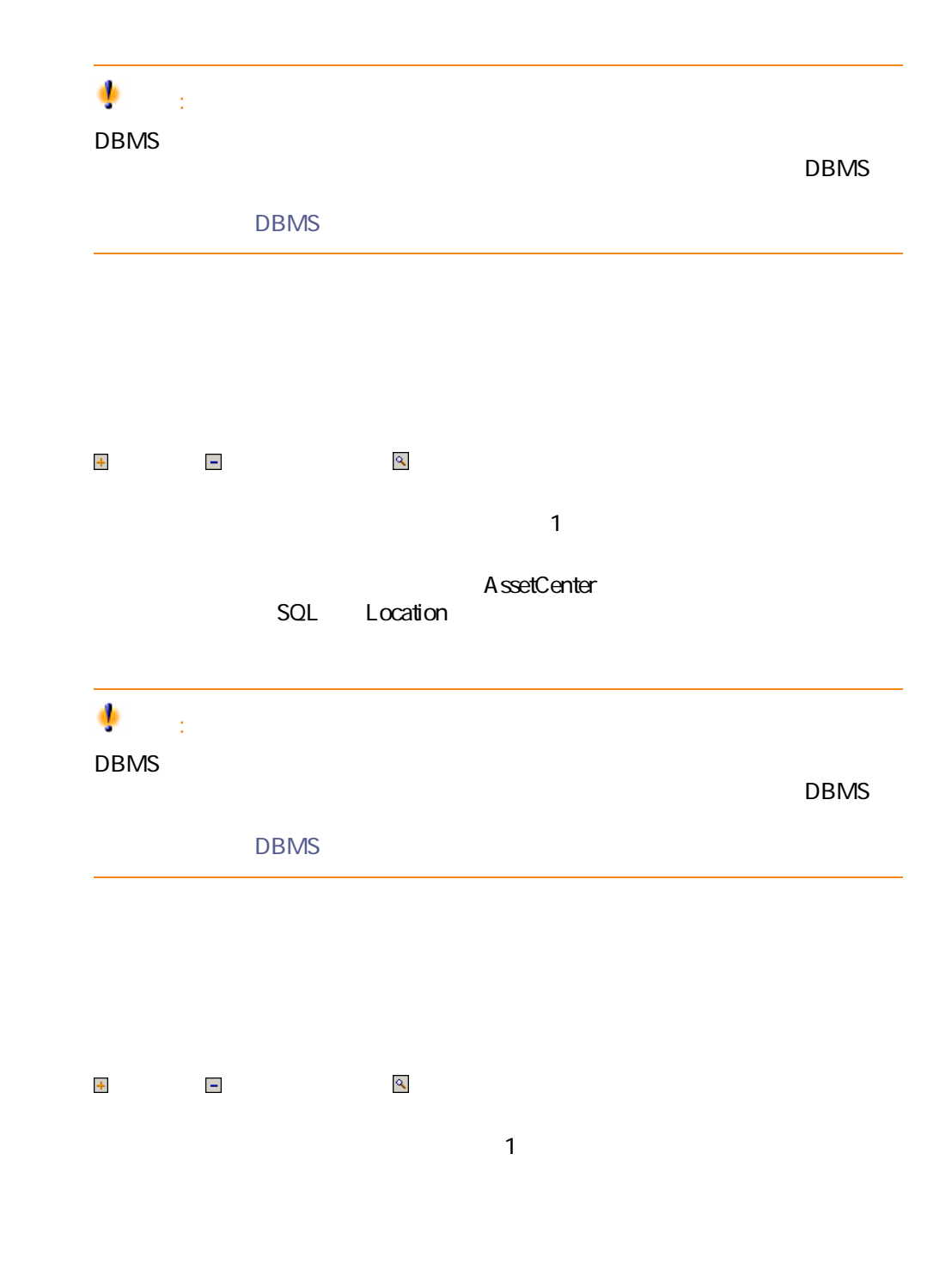

52 AssetCenter 4.2.0 -

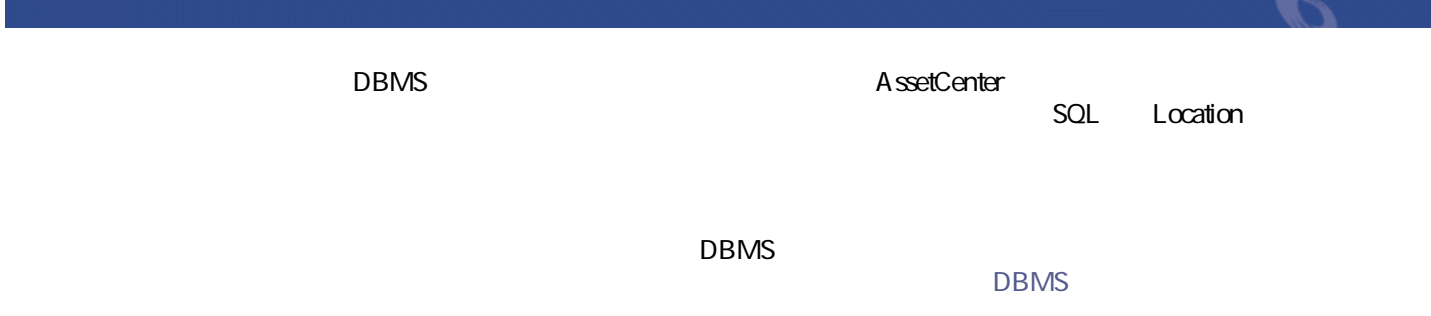

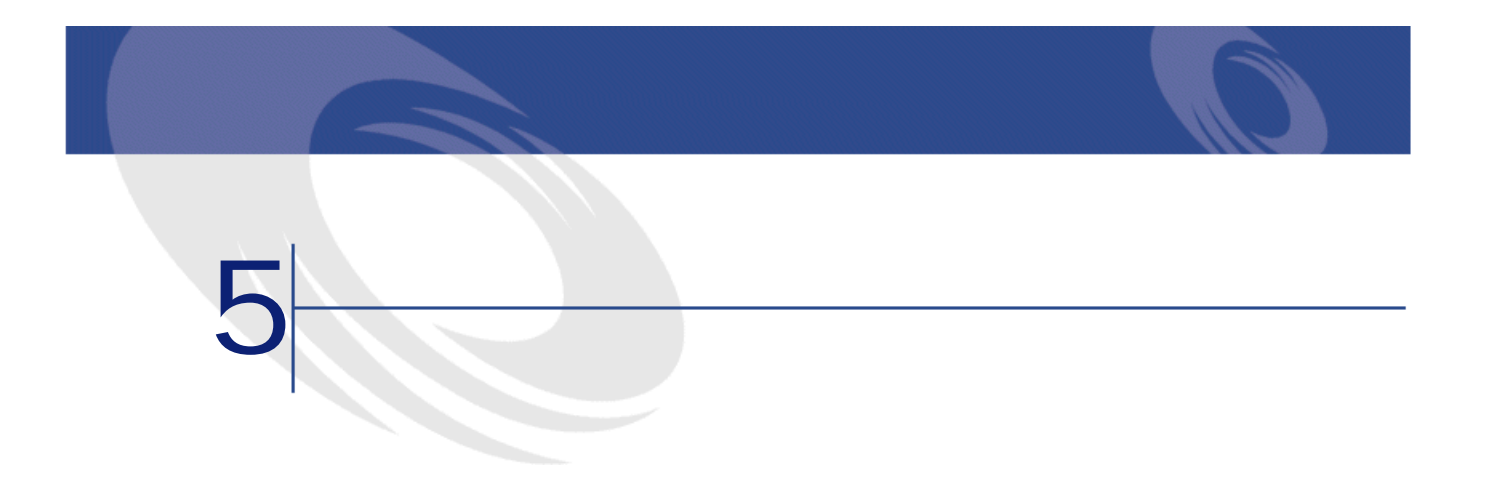

 $\blacksquare$ 

- **Production** • <sub>Pro</sub> Leon Leon Leon Leon • **•**  $\mathbf{r} = \mathbf{r} \times \mathbf{r}$ 
	-

## AssetCenter

注意: AssetCenter

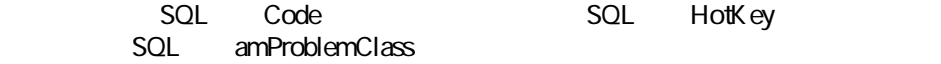

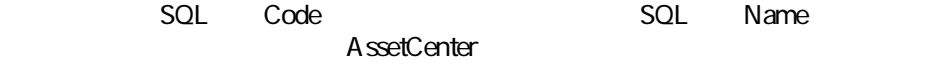

# AssetCenter

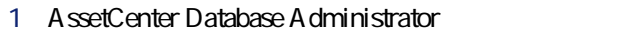

- 2 **SQL** amProblemClass<br>3
- $3$ 
	- 1 **[文字列]**ゾーンを選択します。
	- 2 [Code]

 $C$ trl $C$ ベットキーは1つだけに限られています。ホットキーはチケットの詳細画面では

- 問題のタイプの詳細画面を使う:**[全般]**タブページで**[重要度]**(SQL Severity • 重要度の詳細画面を使う:**[選択]**タブページ内の**[問題のタイプ]**サブタ  $\overline{R}$ 
	- AssetCenter
- 
- 問題のタイプの詳細画面の**[全般]**タブページで**[質問]**(SQL名: DecTreeNode
	- $1$
	- $1$ つの過ごともない
		- SQL Model  $\mathbf 1$
		- $\blacksquare$

AssetCenter 4.2.0 - 457

ヘルプ インター

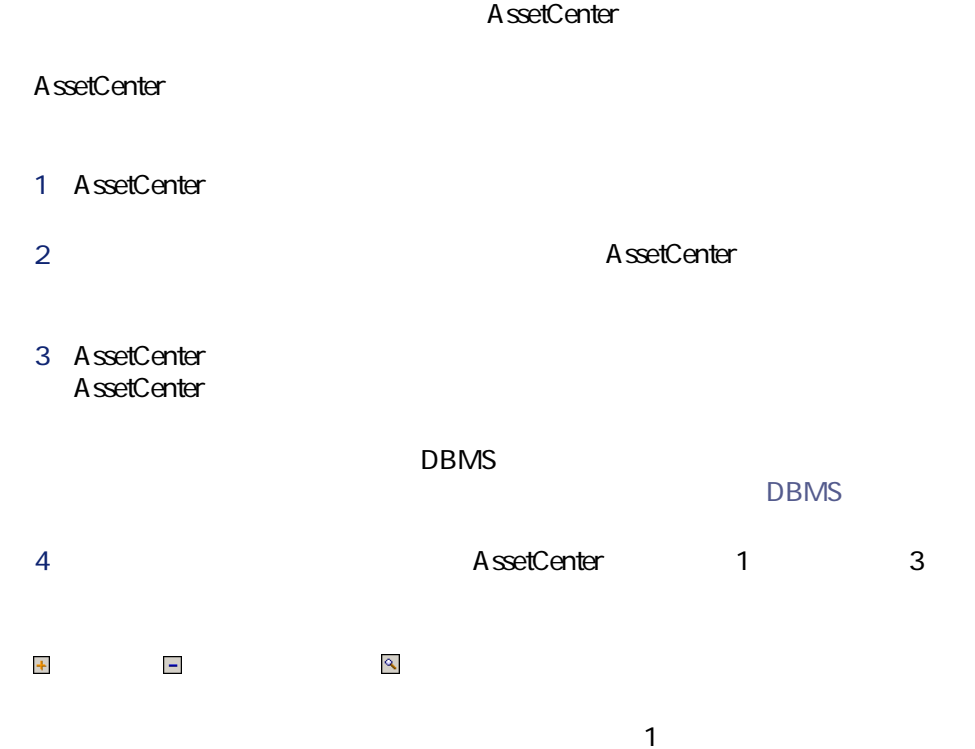

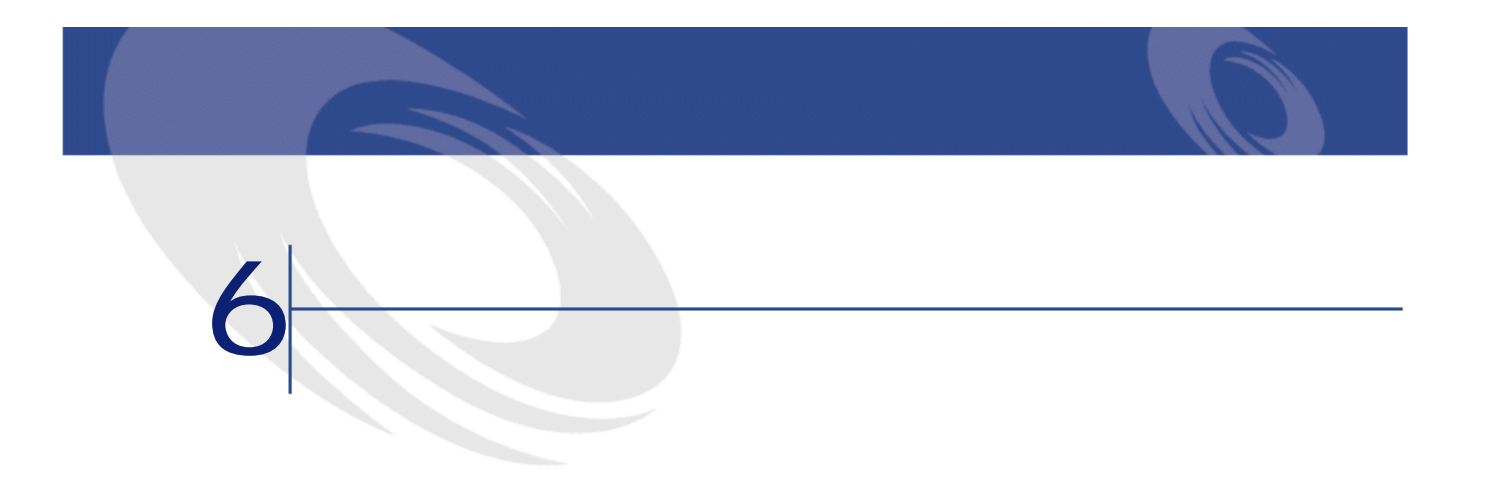

• コール応答時に問題が解決される場合:ステータスが**[クローズド]**のチ

• 後日解決を必要とする問題:チケットを作成して問題を記録し、解決の進行

SQL seStatus

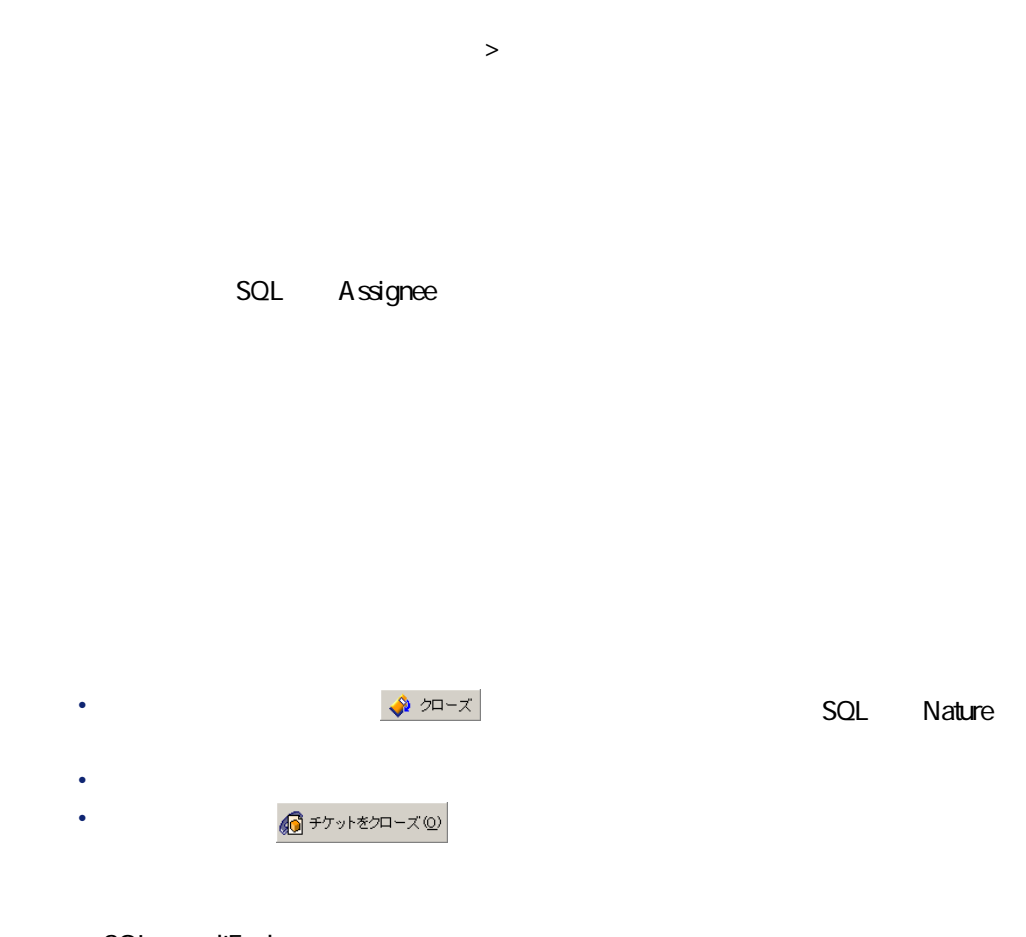

SQL dtEnd

# SQL EmplGroup

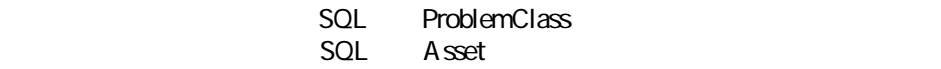

AssetCenter

1 AssetCenter

2 AssetCenter

3 AssetCenter AssetCenter

 $DBMS$ 

 $\blacksquare$ 

ヘルプデスク

4 **AssetCenter** 1 3

SQL Assignee

AssetCenter

A ssetCenter

AssetCenter

AssetCenter

# SQL Severity

#### AssetCenter

- チケットの問題のタイプ(**[全般]**タブページ)
- $\mathbf{r}_\mathrm{c}$   $\mathbf{r}_\mathrm{c}$   $\mathbf{r$
- チケットの対象となる資産の設置場所(チケットの詳細画面上部)
- 連絡先(**[全般]**タブページ)
- AssetCenter

SQL EscalScheme

#### AssetCenter

- 1 AssetCenter
- 
- 2 AssetCenter
- -
- 
- 
- 
- 3 additional contracts the contracts of the AssetCenter
	- $1$
- 4 AssetCenter<br>1 1 0  $\sim$  100

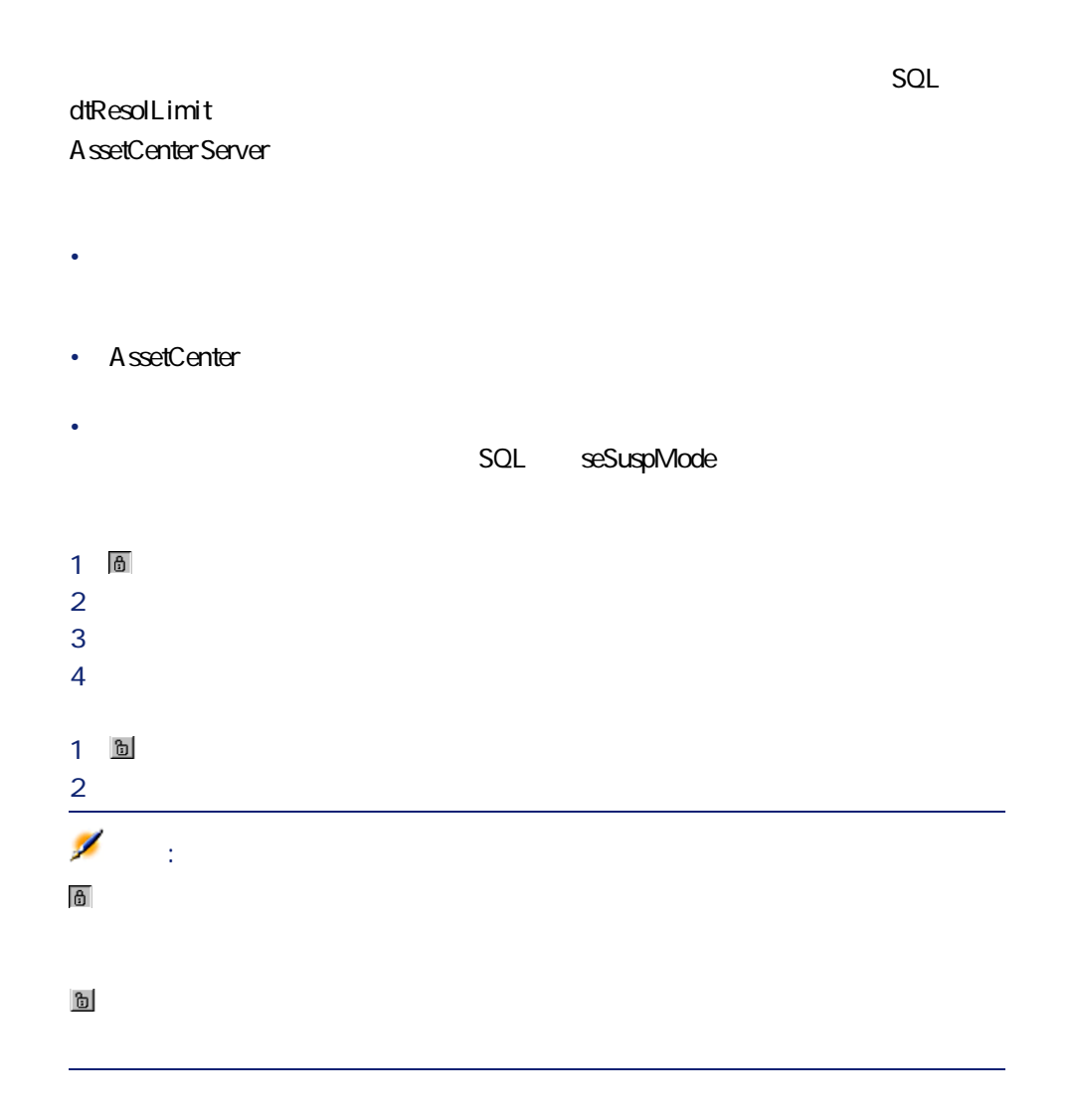

ヘルプデスク

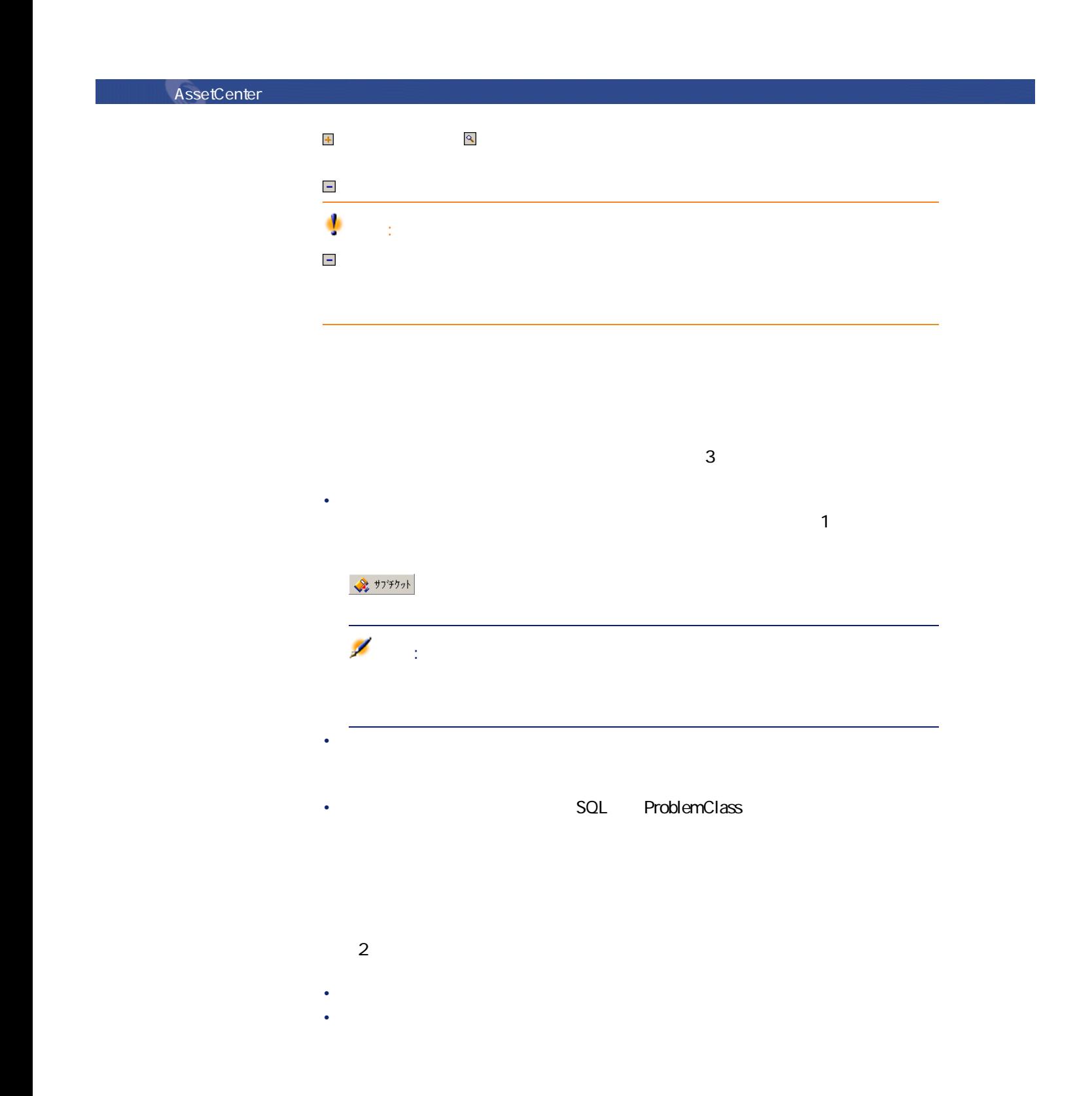

 $64$  AssetCenter 4.2.0 -

• **All strategies of the set of the set of the SQL** Description • **All and The Solution**  $\mathsf{SQL}$  Solution  $SQL$  Description • 作成時に**[着信] [発信]**、または**[保留]**と属性が指定されたチケット 注意: • 応答画面で入力する**[説明]**フィールドの値。 • **[**  $\mathbb{E}[\mathbf{z}^T \mathbf{z}^T] = \mathbf{z}^T \mathbf{z}^T \mathbf{z}^T$  [  $\mathbb{E}[\mathbf{z}^T \mathbf{z}^T] = \mathbf{z}^T \mathbf{z}^T \mathbf{z}^T$  [  $\mathbb{E}[\mathbf{z}^T \mathbf{z}^T] = \mathbf{z}^T \mathbf{z}^T \mathbf{z}^T$  [  $\mathbb{E}[\mathbf{z}^T \mathbf{z}^T] = \mathbf{z}^T \mathbf{z}^T \mathbf{z}^T$  [  $\mathbb$ 

• チケットの処理が終了したことが記録されます。

- 着信または発信の詳細画面の**[全般]**タブページ • **[クローズ]**作業履歴の詳細画面の**[クローズ]**タブページ
- **[保留]**作業履歴の詳細画面の**[保留]**タブページ

AssetCenter 4.2.0 - 465

ヘルプデスク

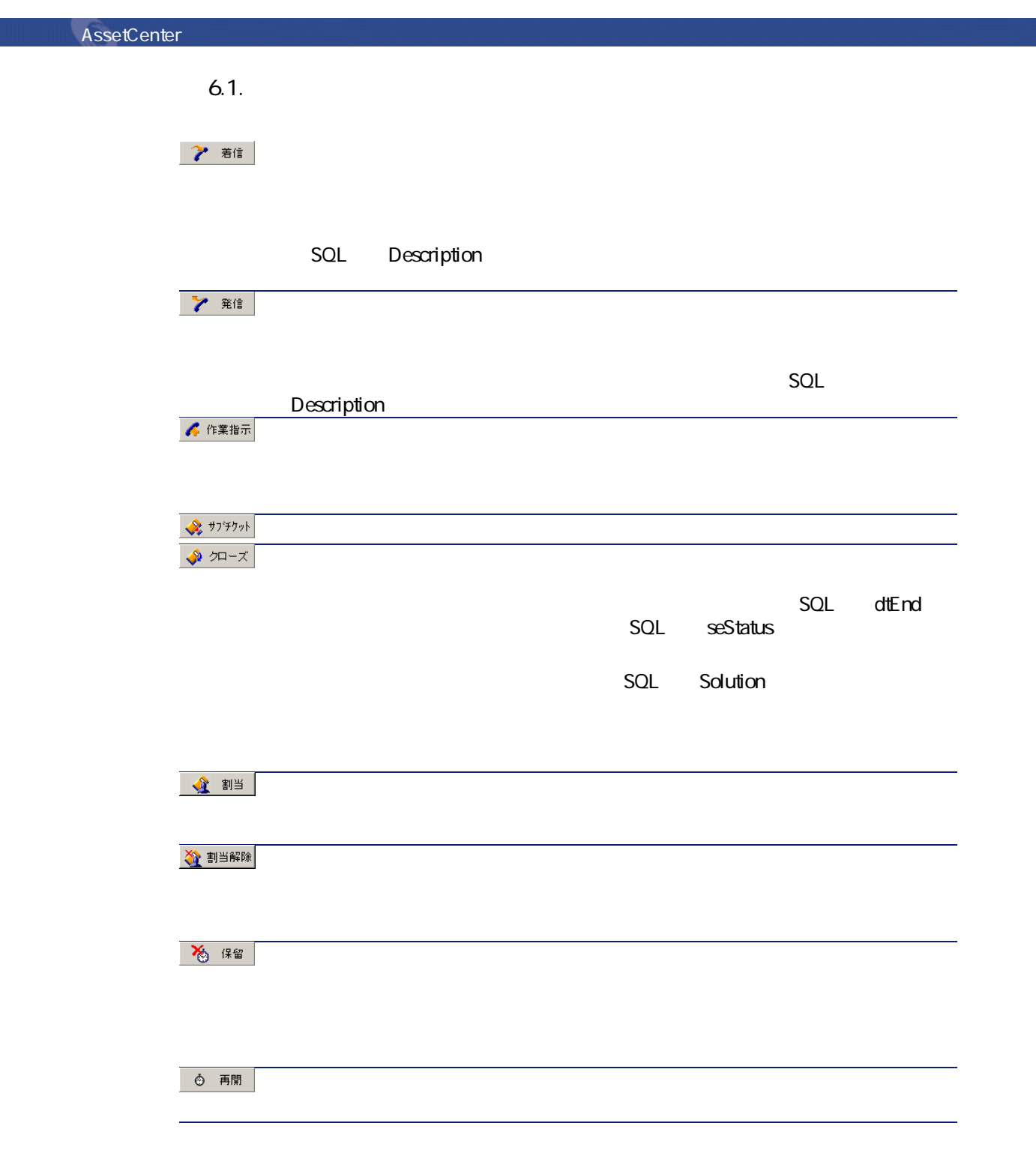

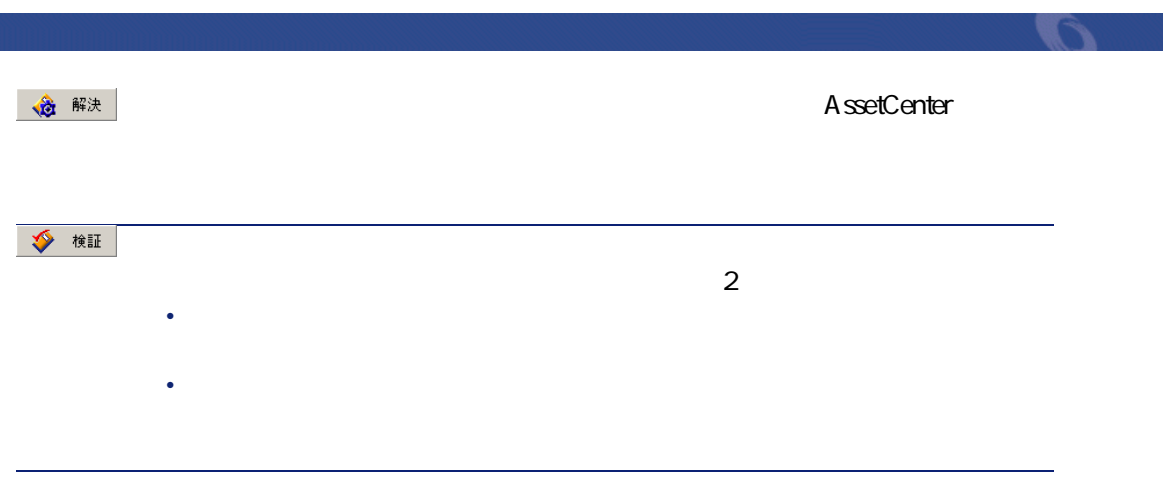

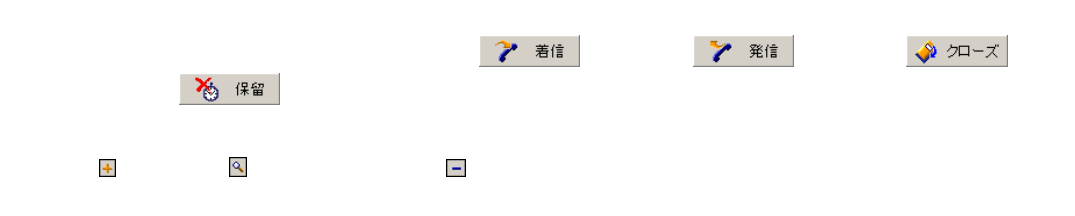

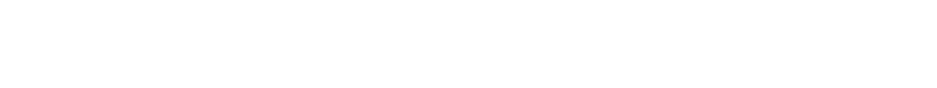

- **[着信]**:ユーザからのコールを記述します。ヘルプデスク技術者が、応答
- **[発信]**:チケットを担当しているヘルプデスク技術者がかけた電話を記述
- **[クローズ]**:チケットの処理が終了するとそのチケットはクローズされま
- **[保留]**:処理を一時停止する時にチケットを保留にします。例えば、ユー
- その他の属性を任意で定義できます。その場合は、ヘルプデスクチケットの

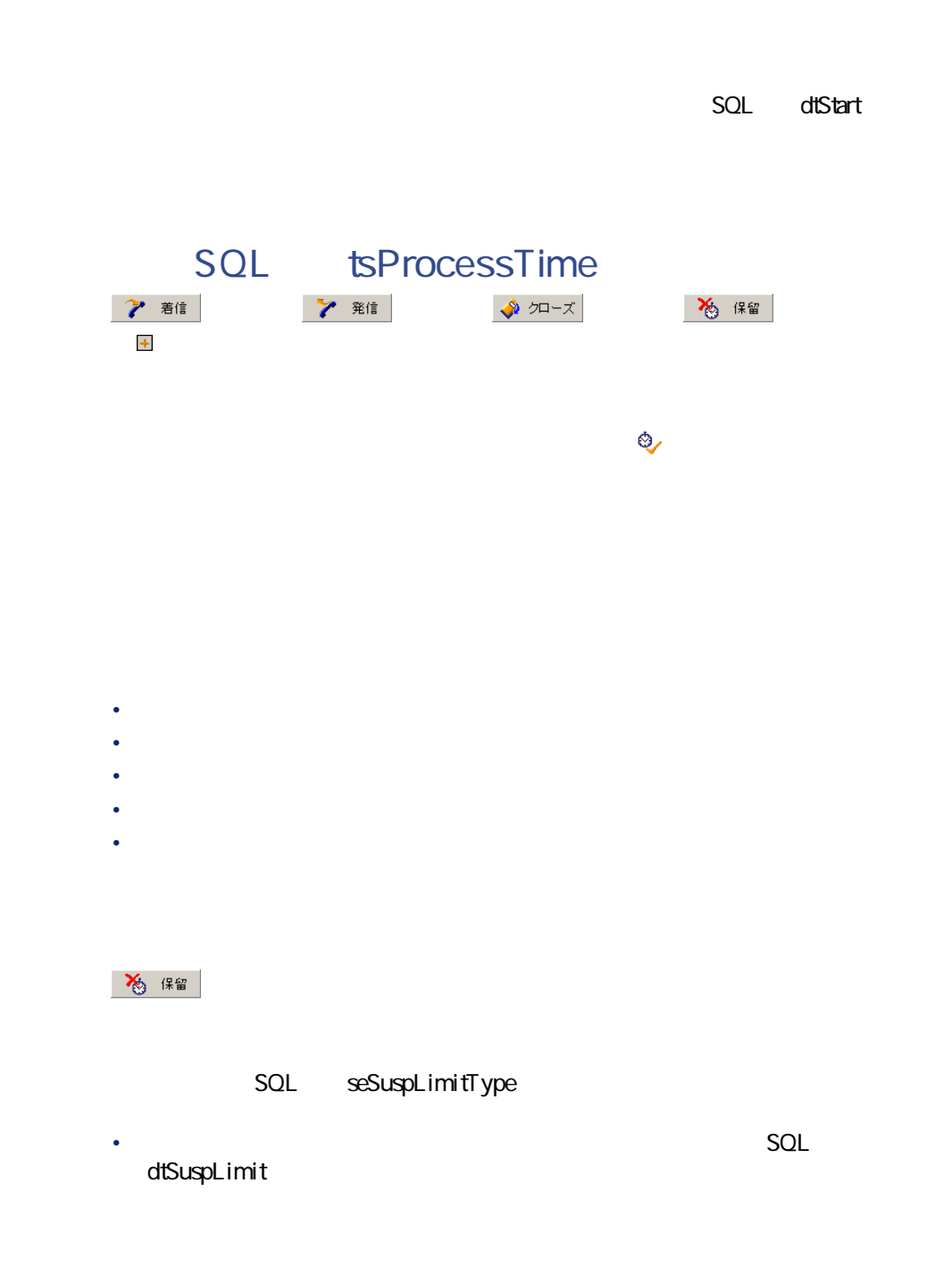

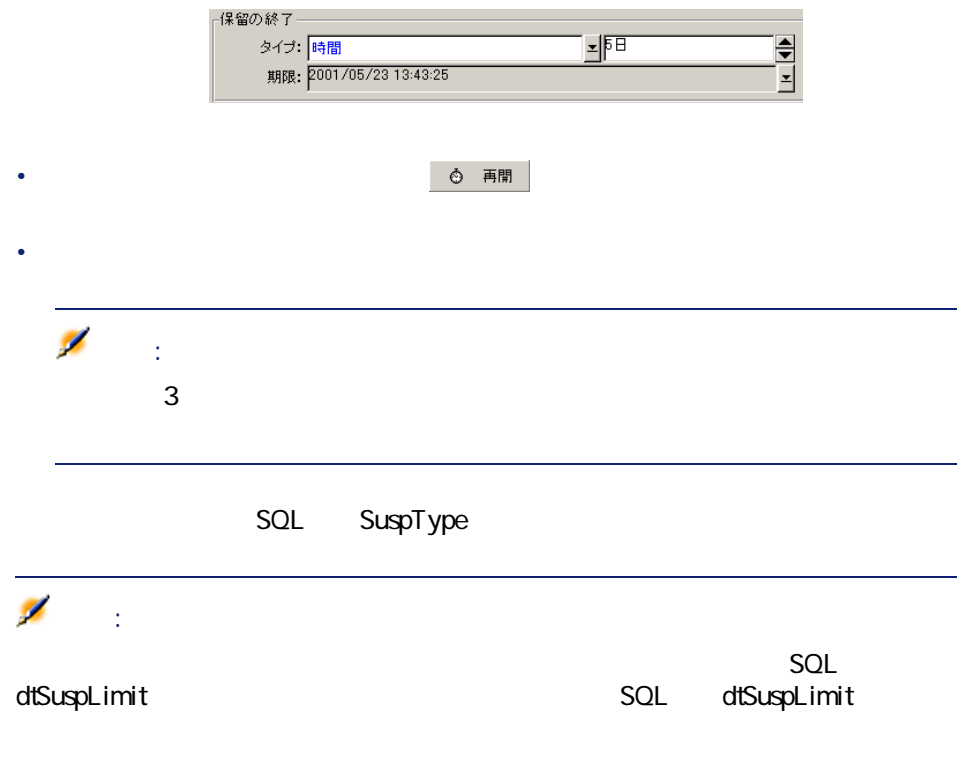

• **[時間]**タイプは、保留終了日間での時間を日数で指定します。**[タイプ]**

- **SQL** seSuspMode
- **SQL** seSuspMode
- **Figure 2012 contracts contracts contracts contracts contracts contracts contracts contracts contracts contracts contracts contracts contracts contracts contracts contracts contracts c** 
	- SQL seSuspLimitType

ヘルプデスク

マインを使うことを利用している。<br>この場合は、 ボタンを押さない限りになっている。<br>タンを押さない場合は、 ボタンを押さない場合は、 ボタンを押さない場合は、 ボタンを押さない場合は、 ボタンを押さない • 保留中、エスカレーション処理の**[アラーム]**タブページで指定されたア AssetCenter Server **SQL** seSuspMode • **[保留]**作業履歴の**[期限]**フィールドの期限を経過していない限り、エス さん。<br>「マイプ」とは、 『アイプ』とは、 『アイ<u>プ』とは、 『ライブ』とは、 『</u>マイプ』とは、 『アイ<u>プ』とは、 『</u> • *<b>DENS* 表現 インタンを手間 インタントリック 再開く インタントリック AssetCenter Server  $A$ ssetCenter Server AssetCenter Server SQL dtResolLimit • 保留期限終了方法の**[タイプ] [手動]**以外の場合 ● キューティング<mark>エスカレーション処理をすべて保留</mark> • **Fig. 7** *Research of the state in the state in the state in the state in the state in the state in the state in the state in the state in the state in the state in the state in the state in the state in the state in t* 注意: **AssetCenter** 

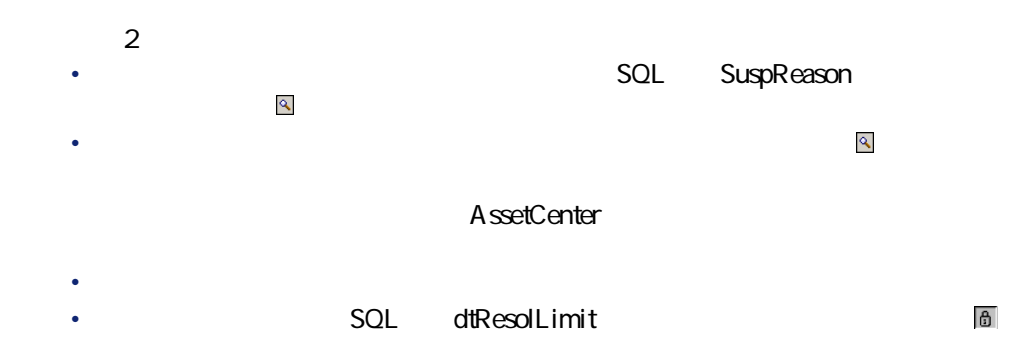

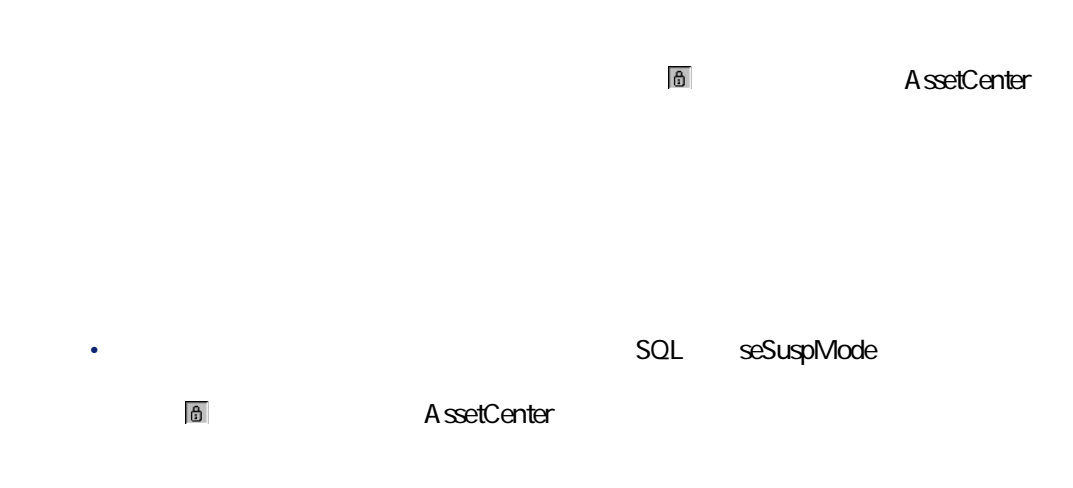

• **SQL** seSuspMode

AssetCenter 4.2.0 - 171

ヘルプ インター

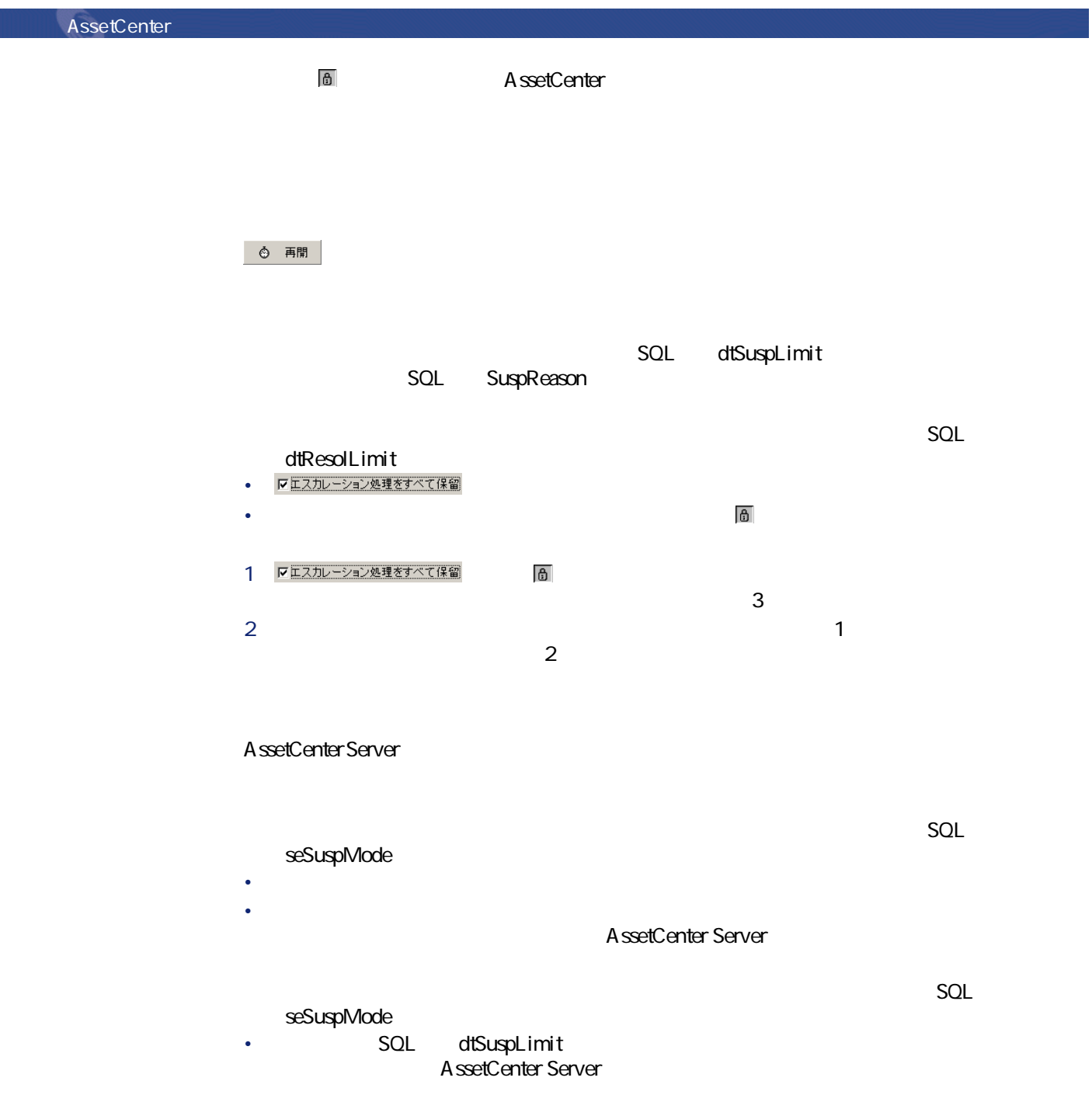
#### チェックボックスがオンの**[保留]**作業履歴が考慮されま

- **Fig. Assets** SQL dtResolLimit
- *Product a manufacture*

◆ クローズ **ヘルプ** 

ヘルプ インター

 $1 \bigotimes \mathfrak{D} = \mathfrak{X}$ 2 **[クローズ]**作業履歴を入力します。 **3** [

SQL Description

SQL seStatus

- *SQL* dtEnd
- **Fig. 2014 SQL ResolCode Example 2014 SQL** SatisLvl

• **SQL** Solution **SQL** Description

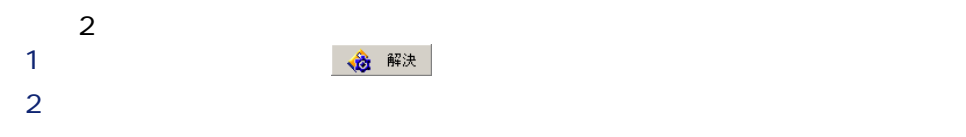

- SQL Description
- **SQL** dtEnd
- **Internal SQL** StandardSol
- **[解決]**フィールドに、対応する意思決定ツリーの質問と答が補足されま

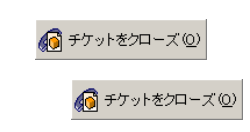

SQL Description

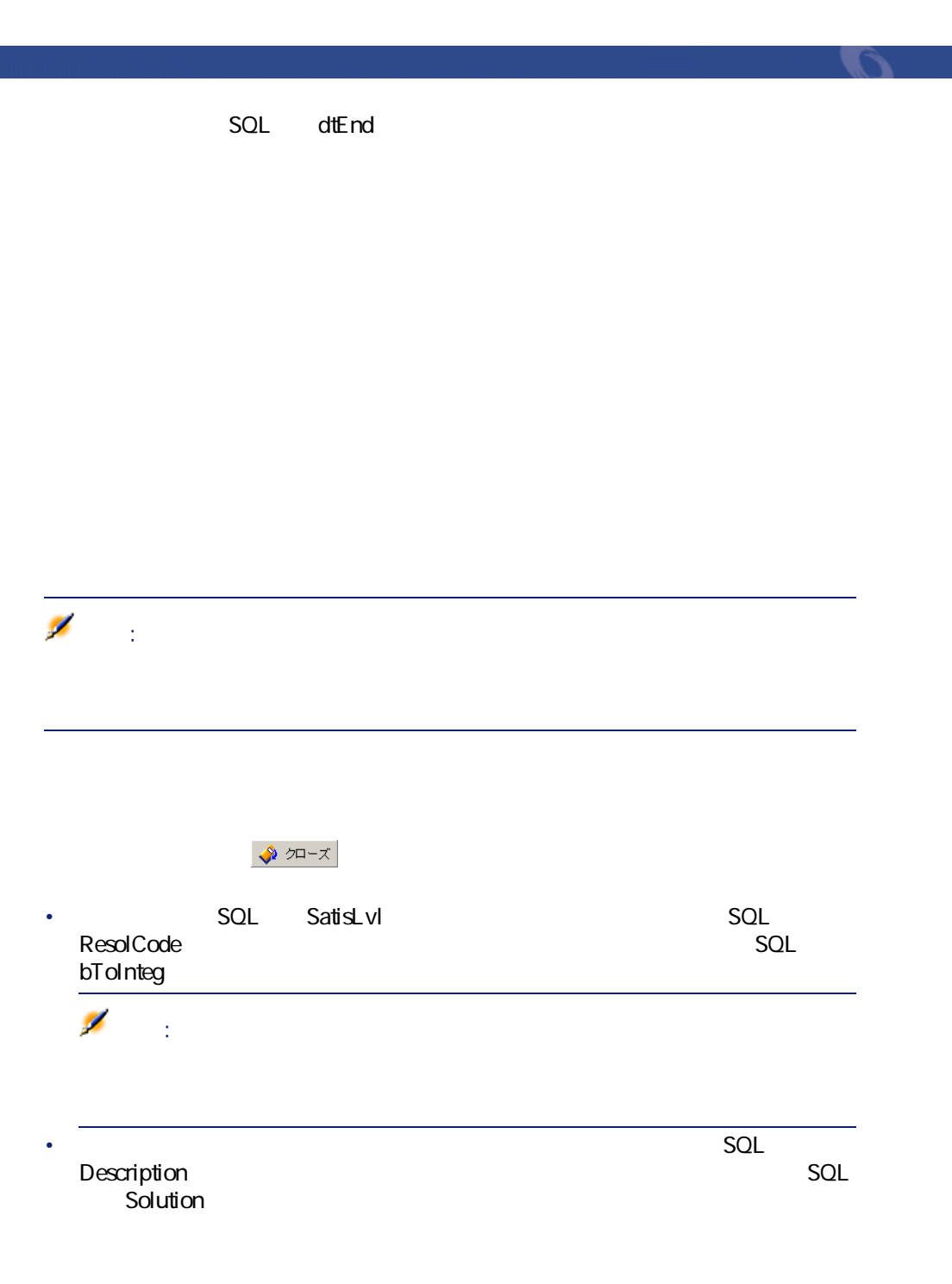

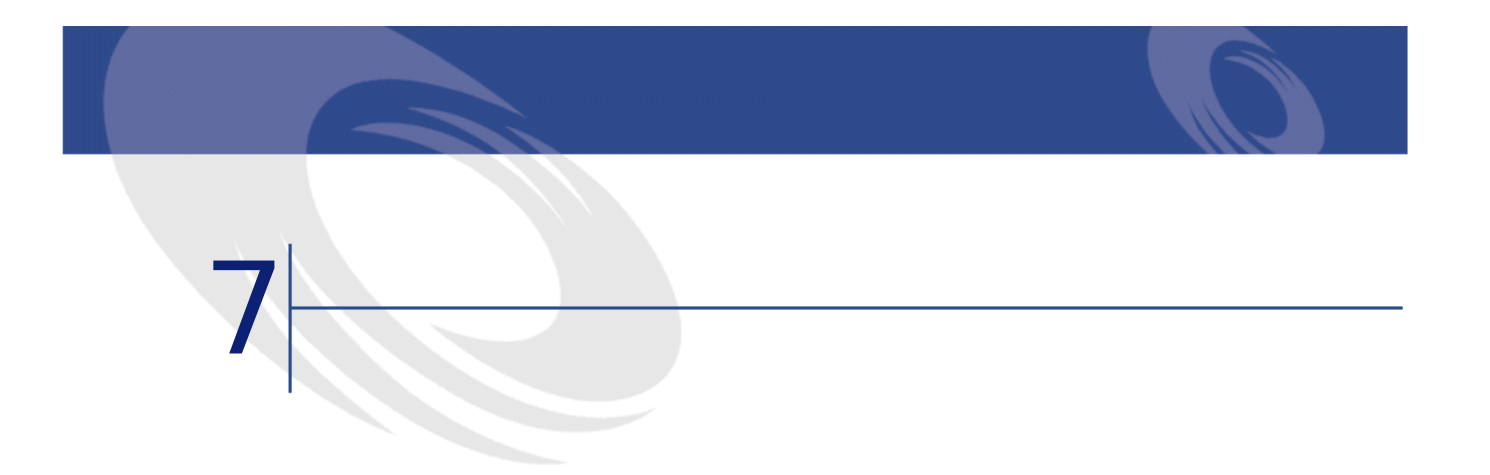

- Production of the second
- 依頼者
- **Production of the second state**
- George Stephen Stephen

 $\overline{0}$ 

- Production of the second
- $\bullet$  and  $\bullet$

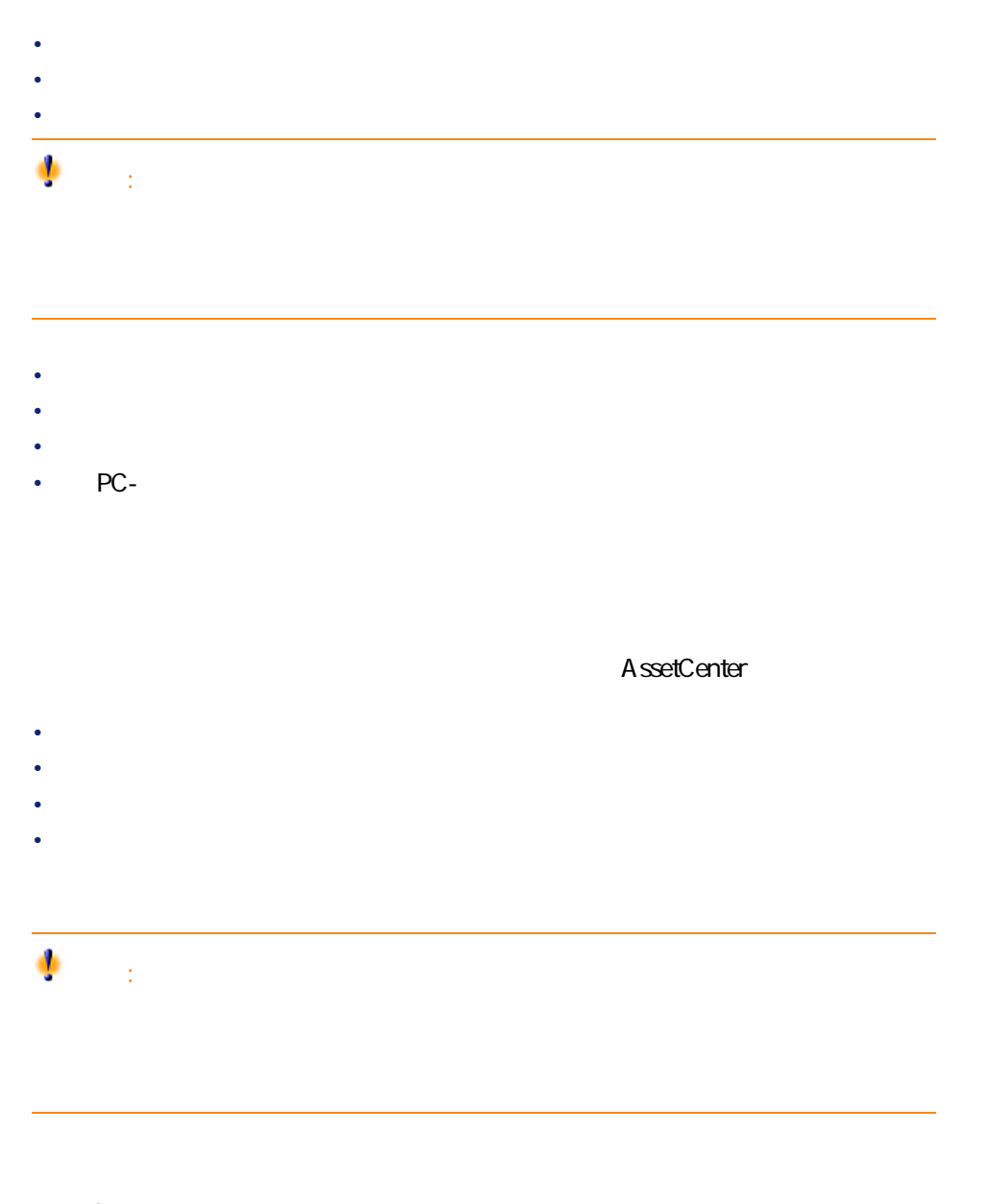

AssetCenter

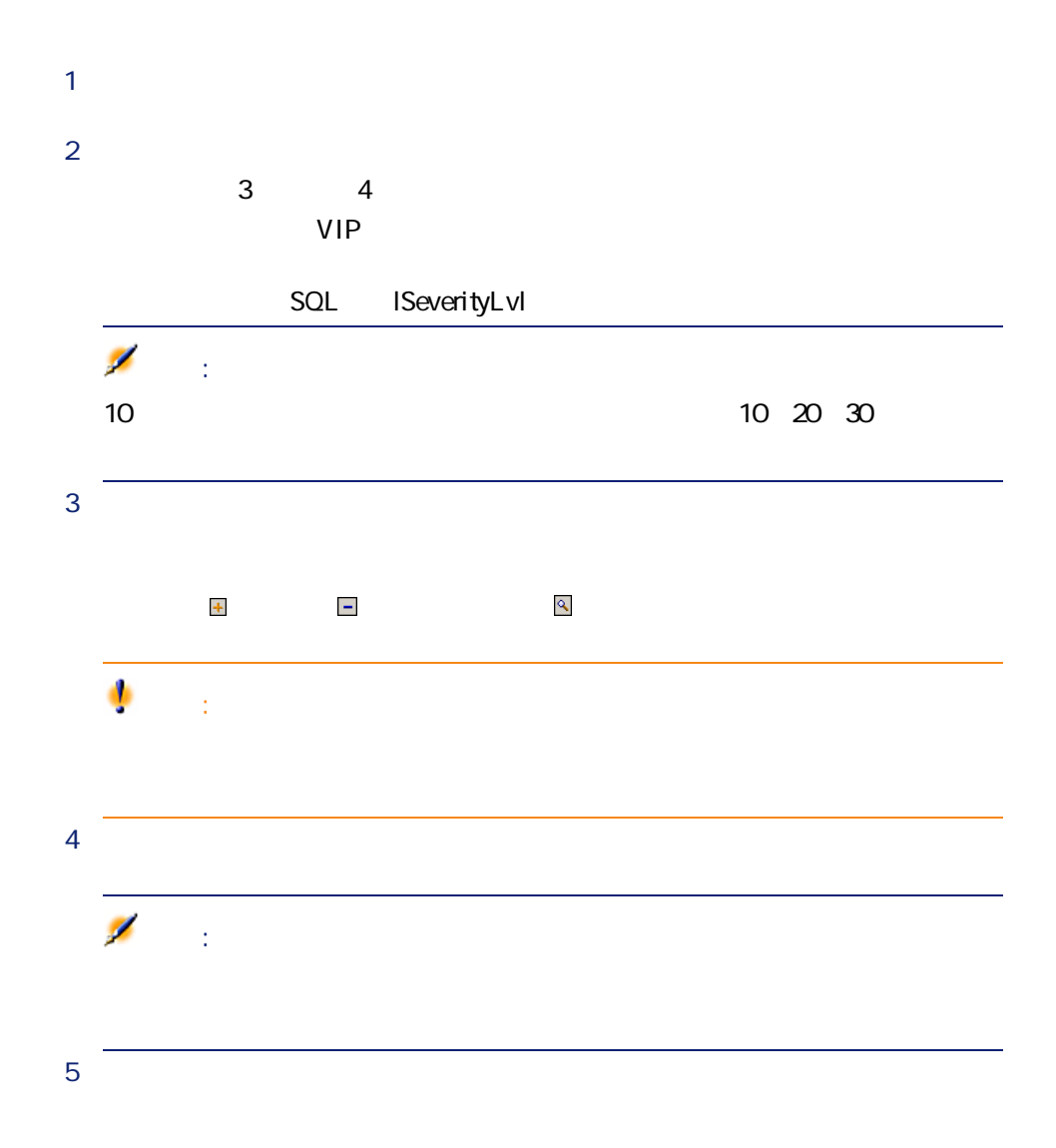

ヘルプデスク

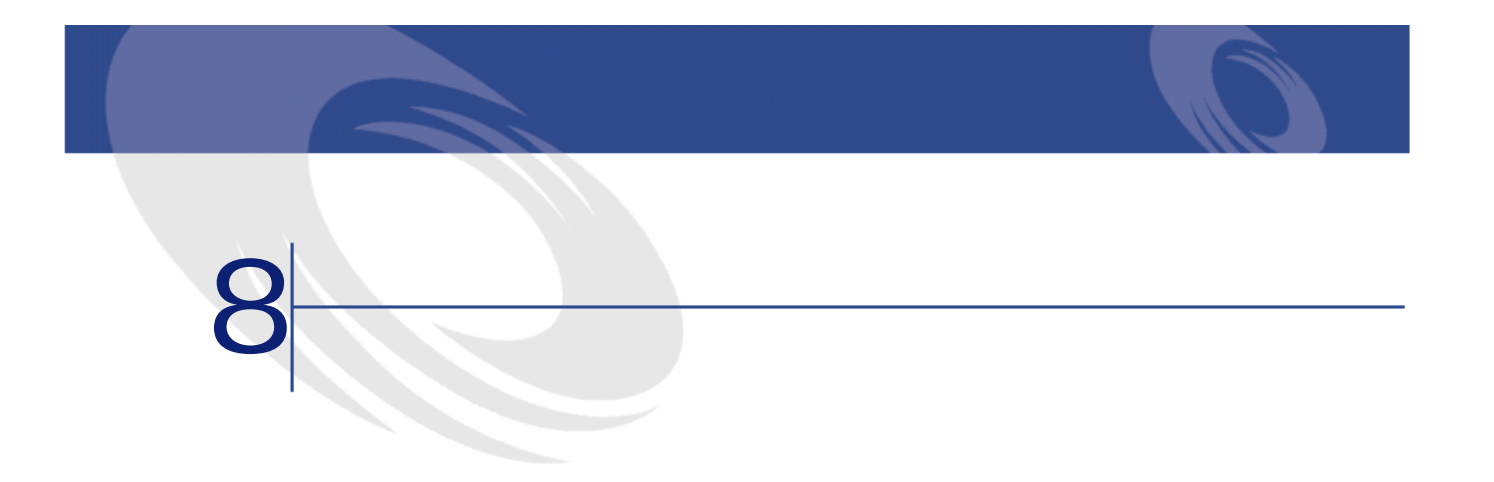

- $\mathbb{R}^n$
- ある一定の期限後にヘルプデスクチケットの**[ステータス]**(SQL名: seStatus<br>1  $1$
- チケットのステータスが変更した場合にアクションをトリガする。
- <sub>C</sub>hang the state is the state in the state in the state is the state in the state in the state in the state is the state in the state in the state in the state in the state in the state in the state in the state in the

AssetCenter

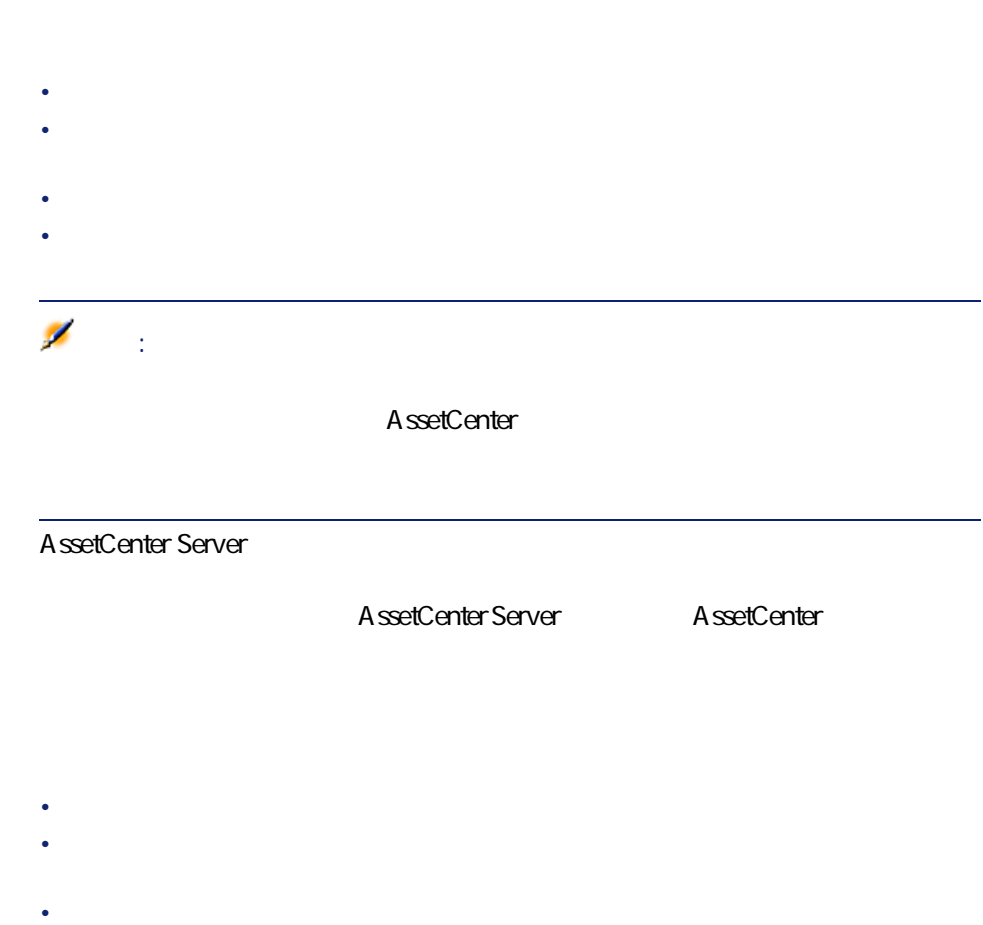

AssetCenter • チケットの重要度(チケットの詳細画面の**[トラッキング]**タブページ) •  $\bullet$  +  $\bullet$  +  $\bullet$ AssetCenter 1 AssetCenter 2 AssetCenter 3 additional contracts to the contracts of the AssetCenter  $1$ 4 **AssetCenter AssetCenter**  $\sim$  100 5 AssetCenter 1 合法が1つ選択されます。 AssetCenter

AssetCenter 4.2.0 - 483

インター アンデスク

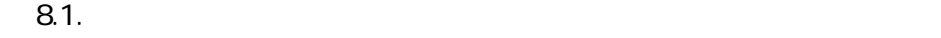

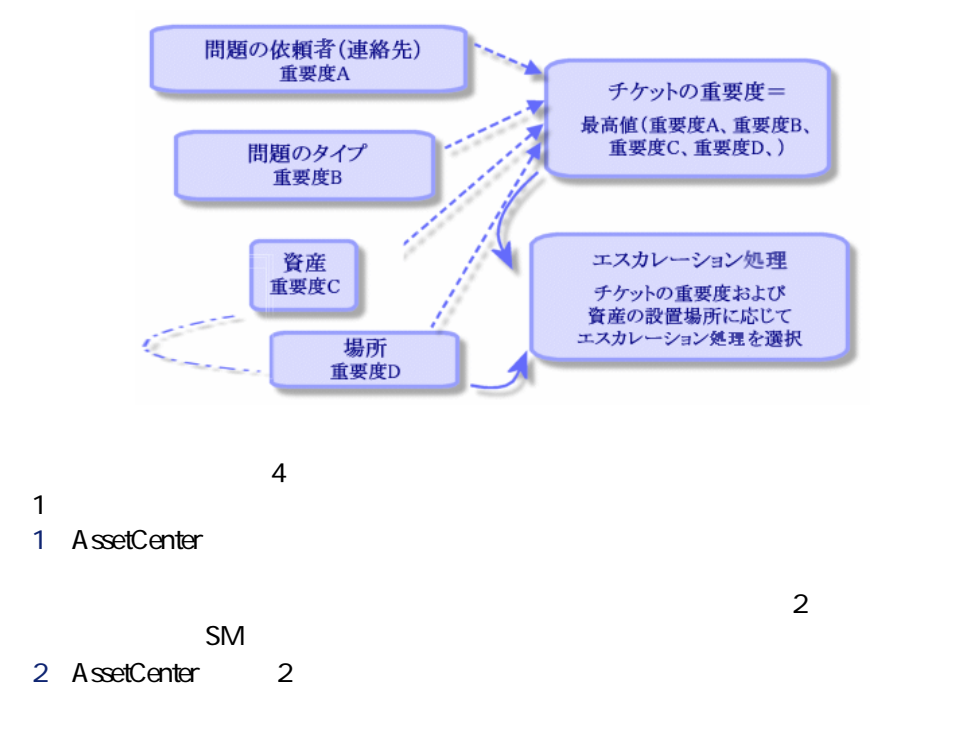

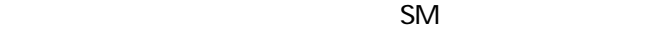

場所 大阪/機械室 横浜 大阪 重要度 高  $\dot{\mp}$  $\bullet$  $\bullet$ 低 重要度が「中」の問題<br>が機械室で発生した<br>場合、エスカレーション<br>処理SMが選択されます。 エスカレーション処理1:重要度「低」<br>場所:横浜、大阪<br>エスカレーション処理2:重要度「中」 場所:横浜、大阪 エスカレーション処理3:重要度「高」 場所:横浜、大阪 エスカレーション処理SM:重要度「低」、<br>重要度「高」、重要度「中」<br>場所:大阪/機械室

 $\mathbb{R}^n$ には、最も最も最もあります。「場所+重要度」の組み合わせを識別する

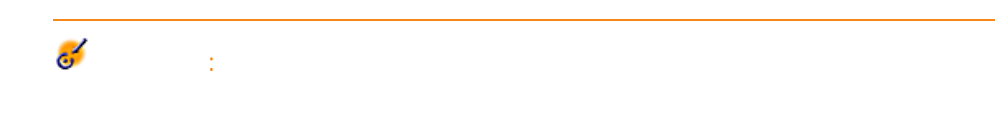

AssetCenter 4.2.0 - 485

ヘルプデスク

**図 8.2. エスカレーション処理の指定時における場所と重要度の役割**

#### AssetCenter Server

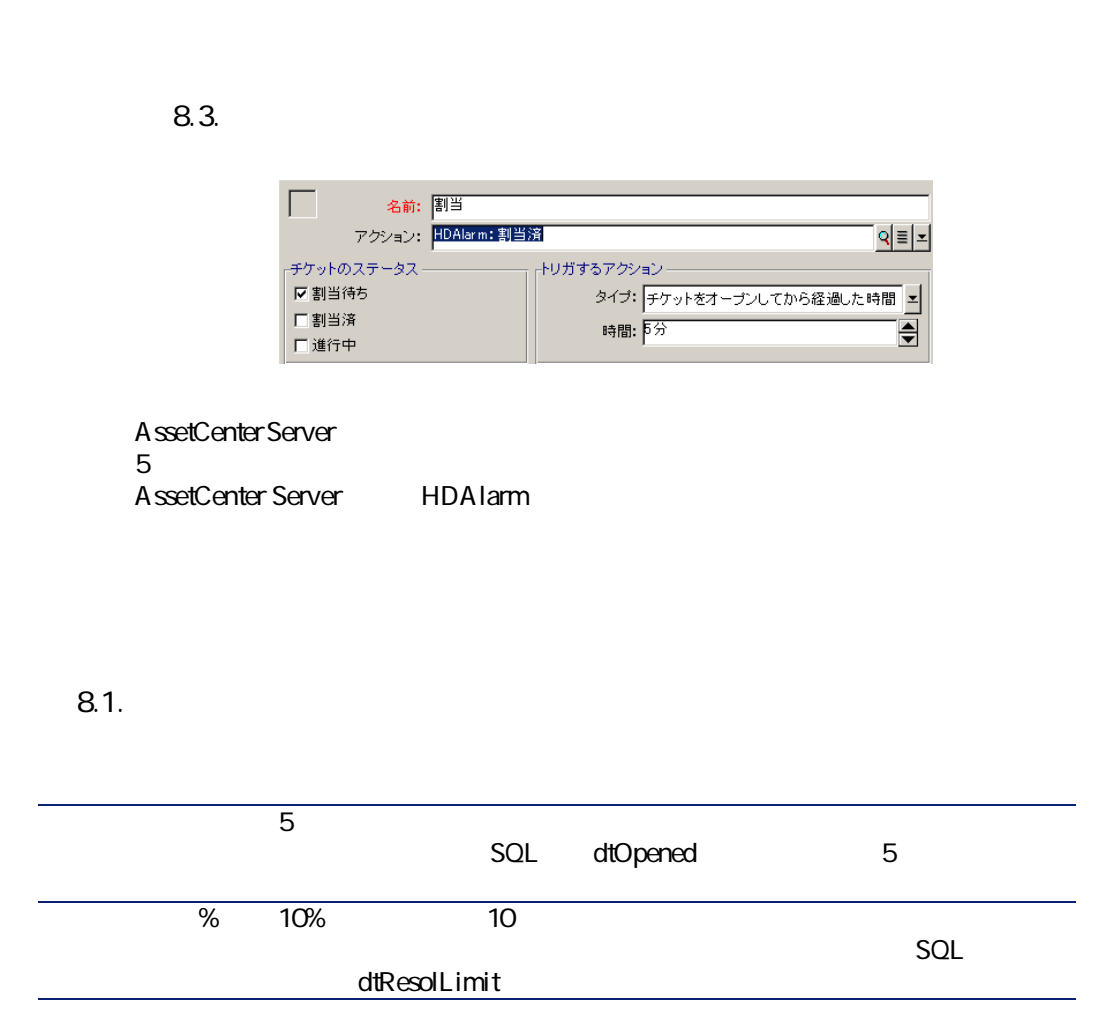

• **100%** • *P*  $\overline{z}$  **1** 

AssetCenter 4.2.0 - 487

ヘルプデスク

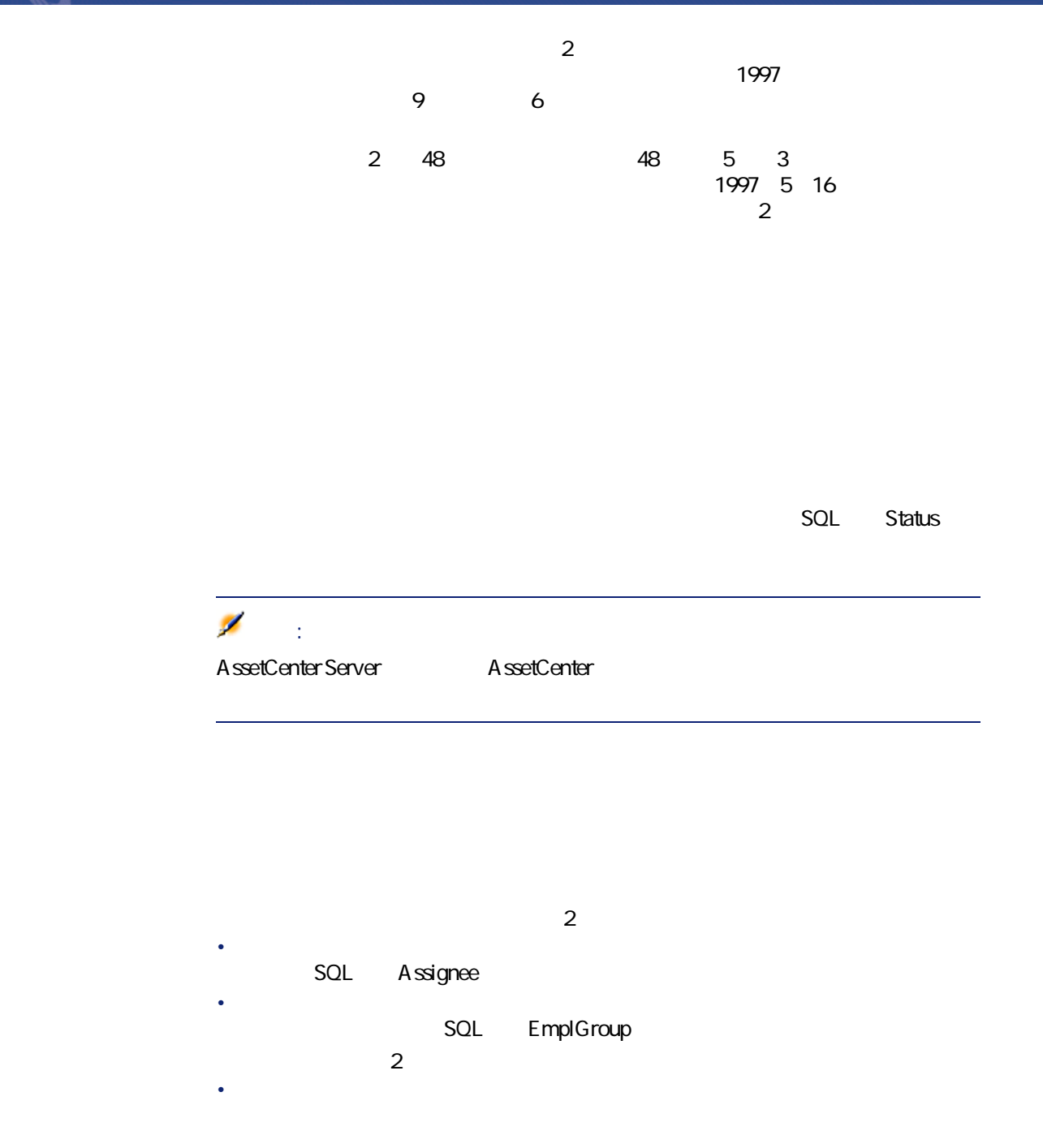

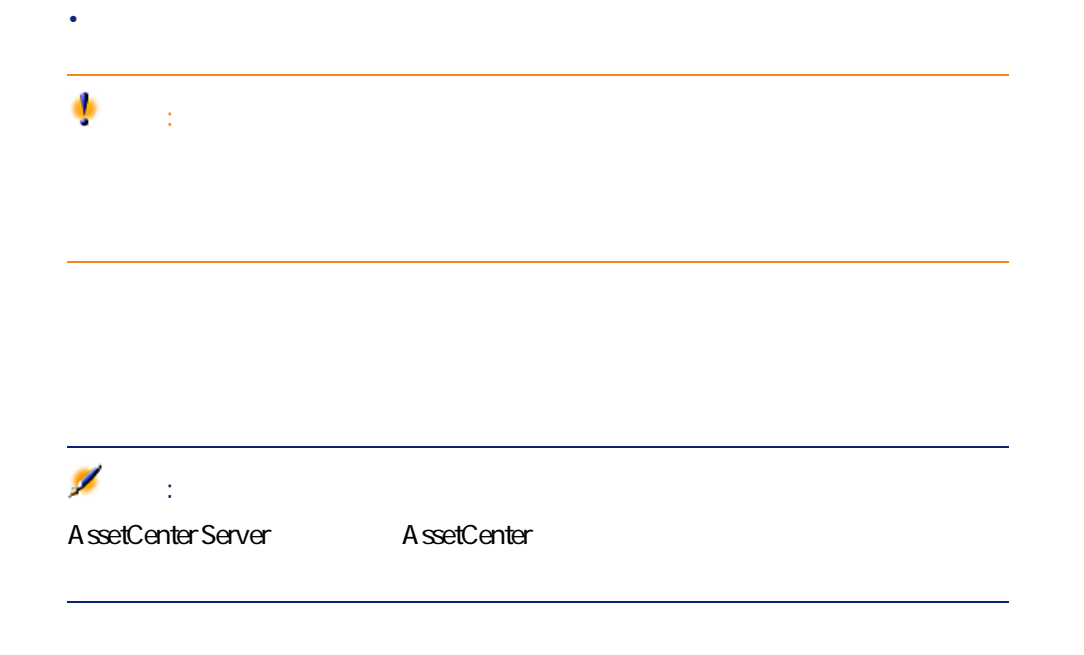

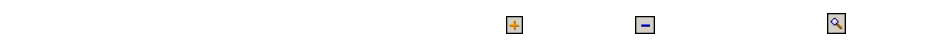

ヘルプデスク

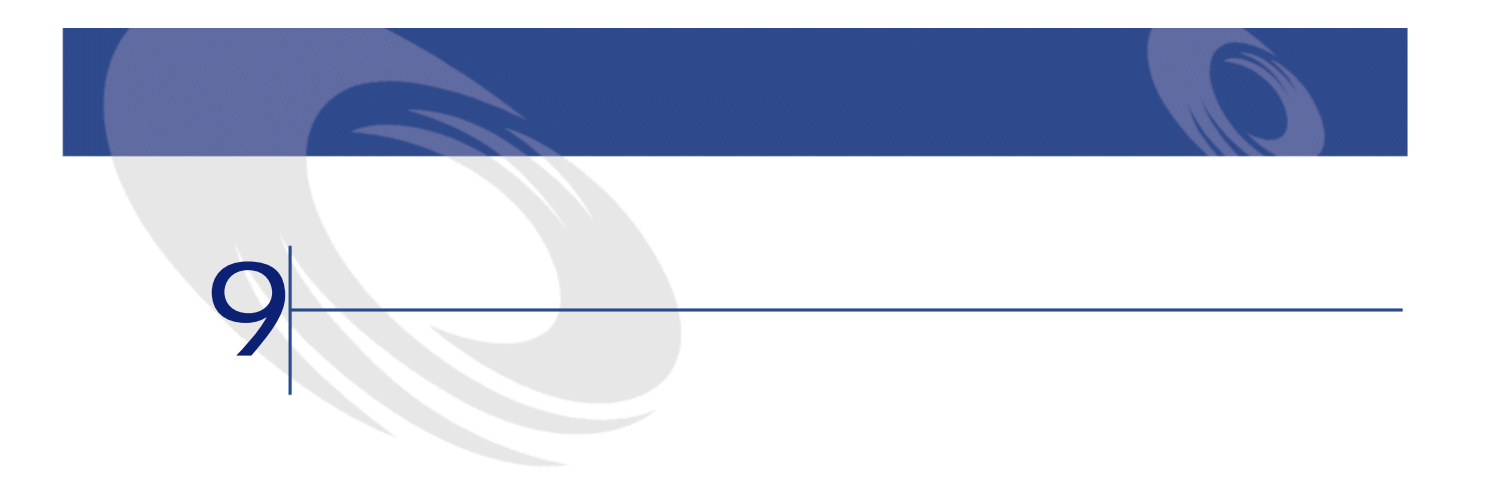

•  $\bullet$  is the state of the state of the state of the state of the state of the state of the state of the state of

•<br>• Representations of the CPU

AssetCenter

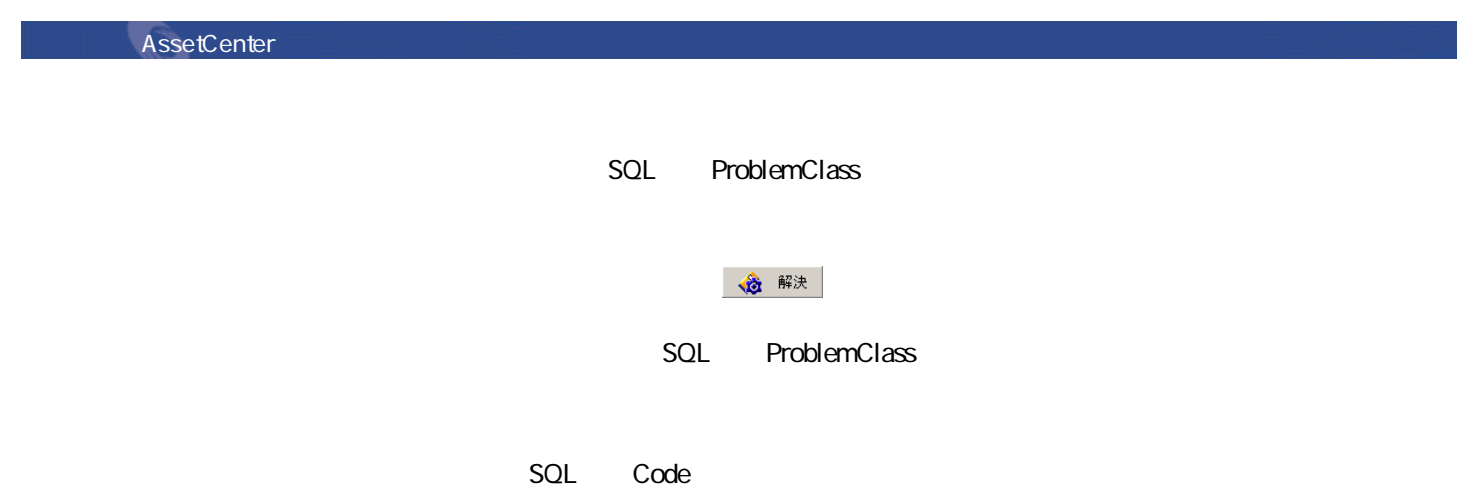

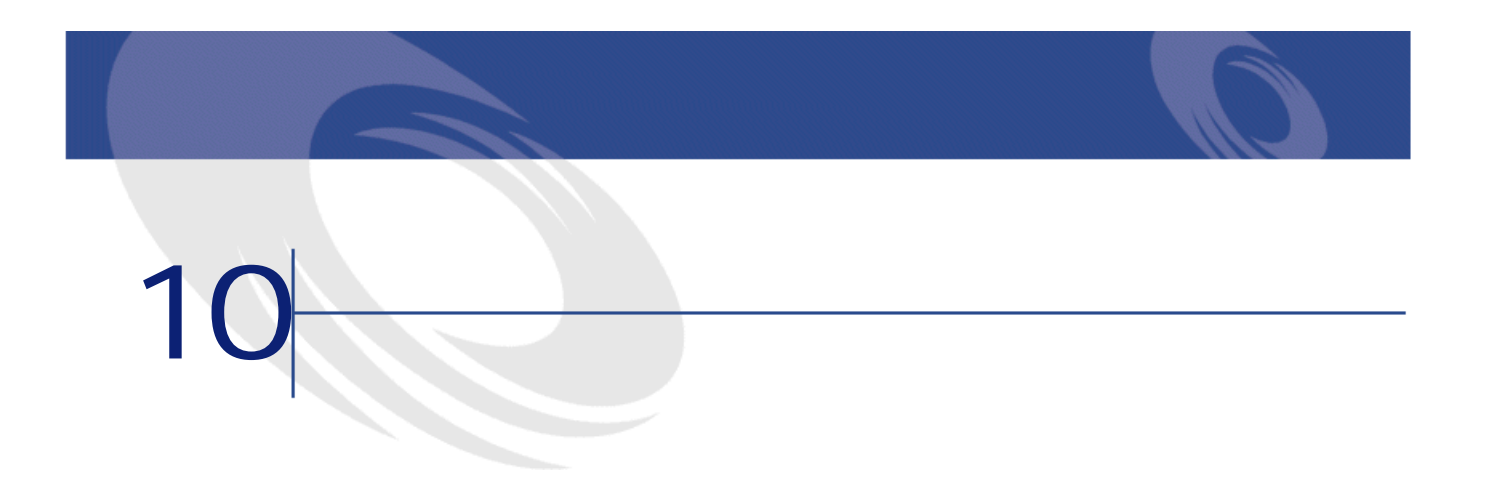

AssetCenter  $\sim$  100  $\sim$  100  $\sim$   $\blacksquare$ 注意: AssetCenter

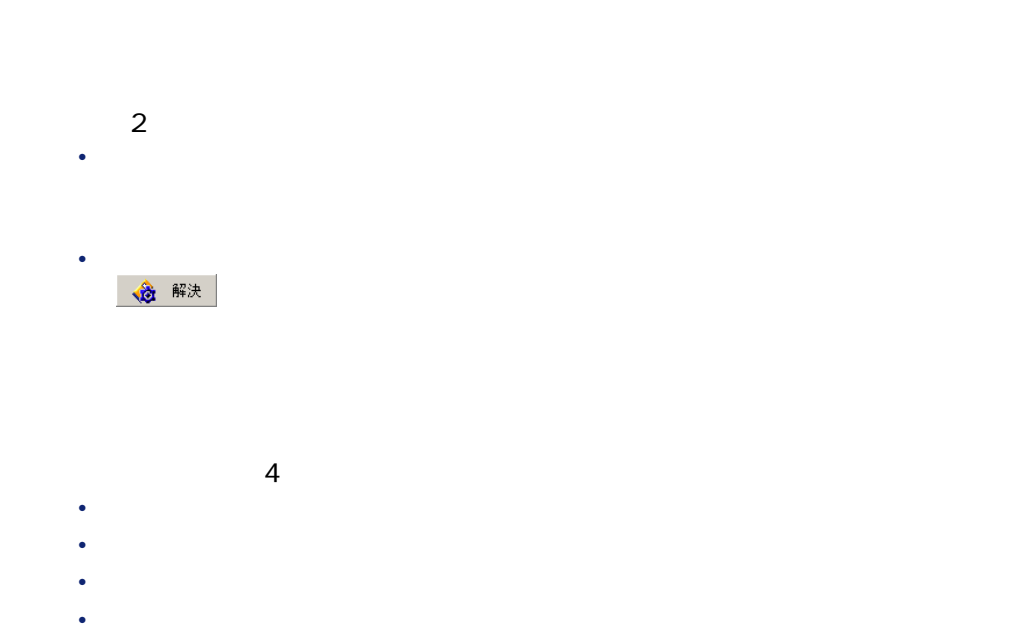

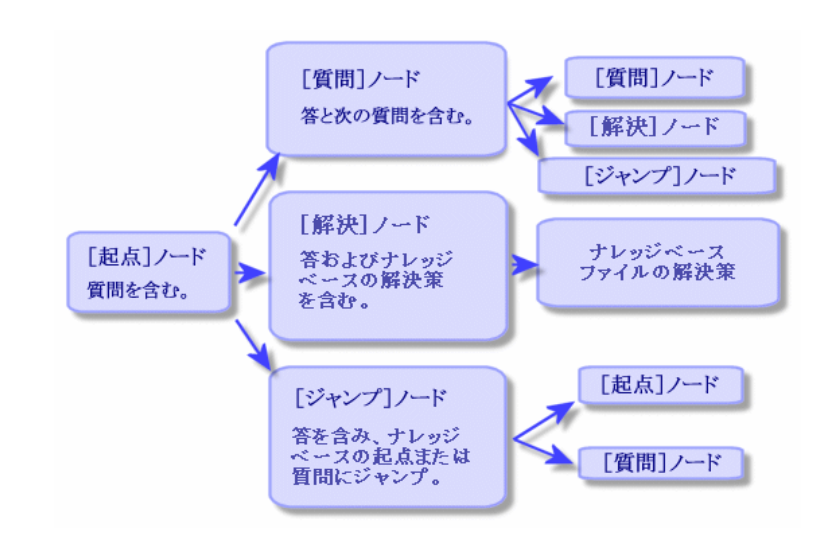

10.1. **a** 

- **[質問]**
- **[解決]**
- *<i>f*

- **[質問]**
- **[解決]**
- *<i>f*
- 

 $\overline{1}$ 

AssetCenter 4.2.0 - 495

ヘルプデスク

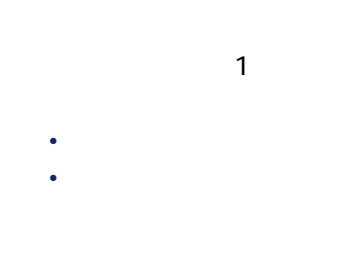

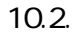

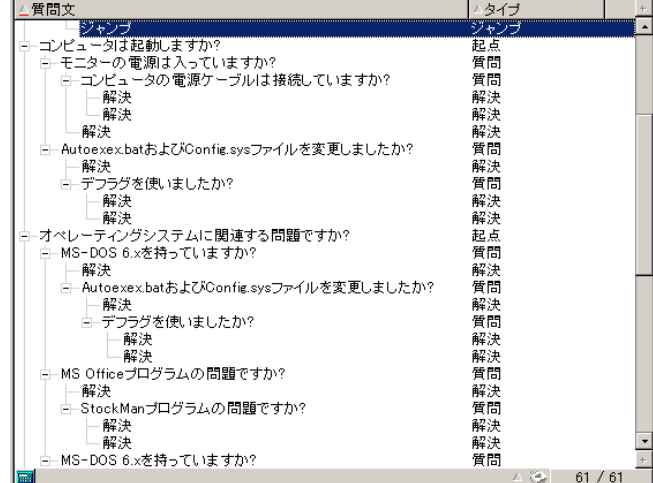

- $1$  $1$ つの過ごともない
- 
- **[質問]**タイプ:**[質問]**タイプのノードは、**[起点]**タイプのノードまた
	- **[解決]**タイプ:**[解決]**タイプのノードは、**[起点]**タイプのノードまた
	- $\blacksquare$ • **[ジャンプ]**タイプ:**[ジャンプ]**タイプのノードは、**[起点]**タイプの
		- ノードまたは**[質問]**タイプのノードの答の1つです。意思決定ツリー内の

# $\overline{R}$

• 9 質問 | • 8<br><sub>8</sub> 解決 • ボタンは、**[ジャンプ]**タイプのノードを追加します。

AssetCenter 4.2.0 - 497

ヘルプ インター

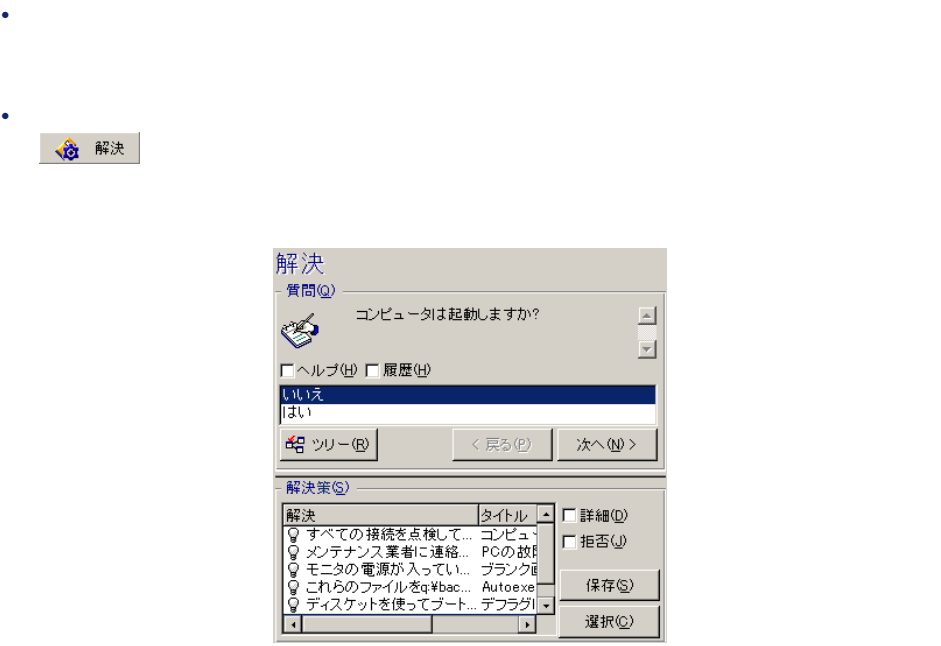

 $\sim1$ 

98 AssetCenter 4.2.0 -

 $\sim$  2000  $\sim$  2000  $\sim$  2000  $\sim$  2000  $\sim$  2000  $\sim$  2000  $\sim$  2000  $\sim$  2000  $\sim$  2000  $\sim$  2000  $\sim$  2000  $\sim$  2000  $\sim$  2000  $\sim$  2000  $\sim$  2000  $\sim$  2000  $\sim$  2000  $\sim$  2000  $\sim$  2000  $\sim$  2000  $\sim$  2000  $\sim$  2000

# **母** ツリー(B)

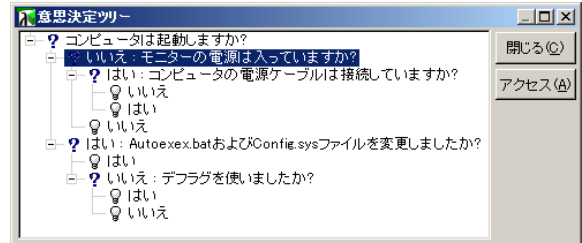

 $\mathbf{1}$ 

SQL Solution

SQL Description

AssetCenter 4.2.0 - 499

インスクライン しゅうしゅう

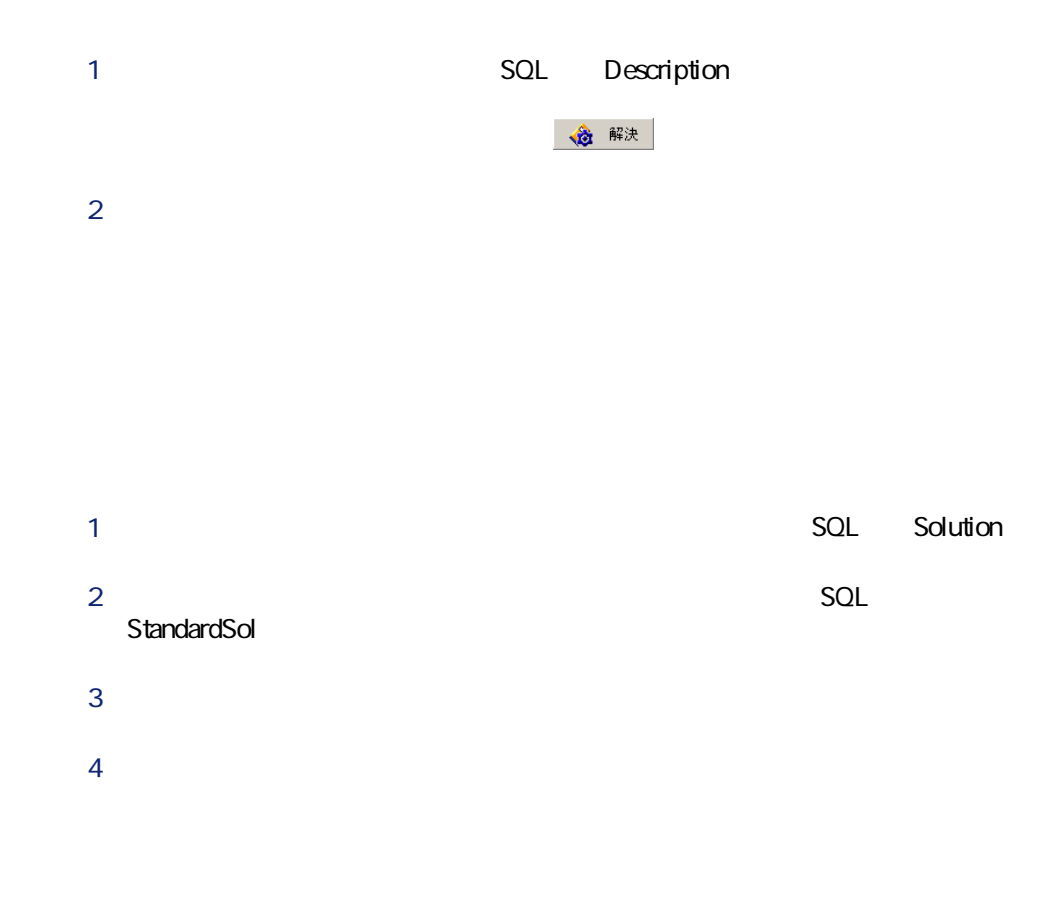

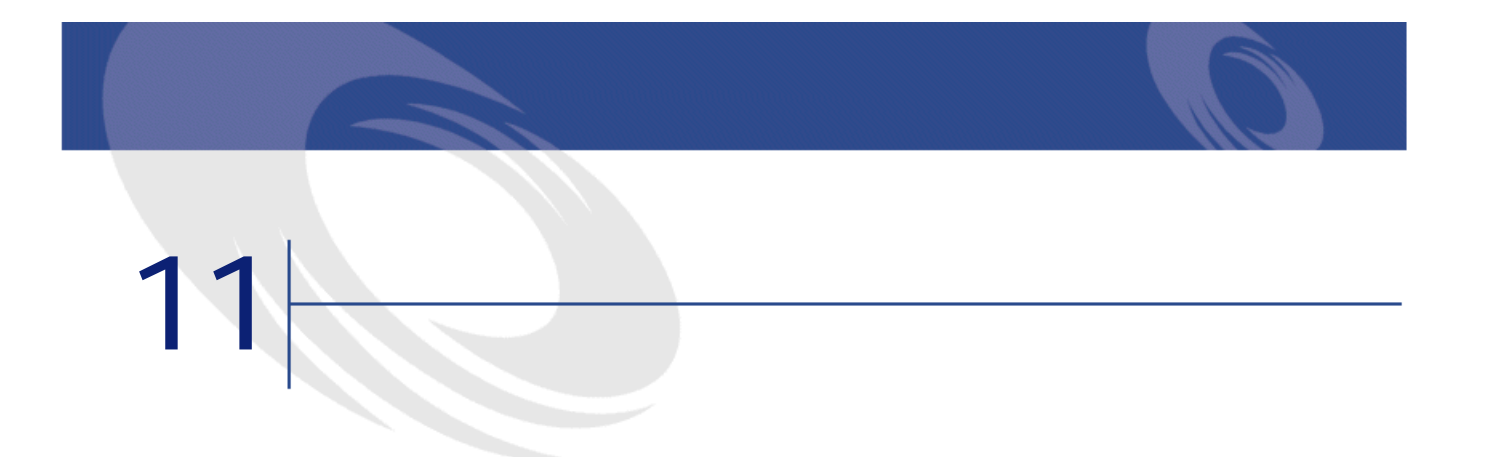

 $SQL$  seStatus

• AssetCenter

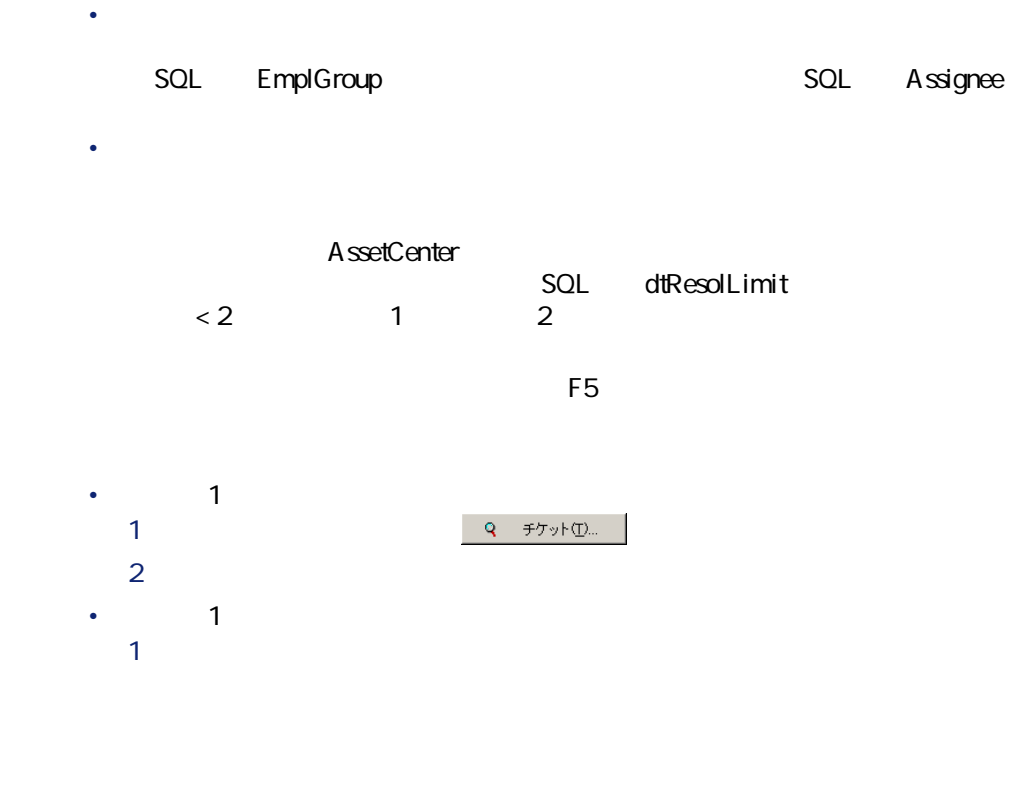

AssetCenter

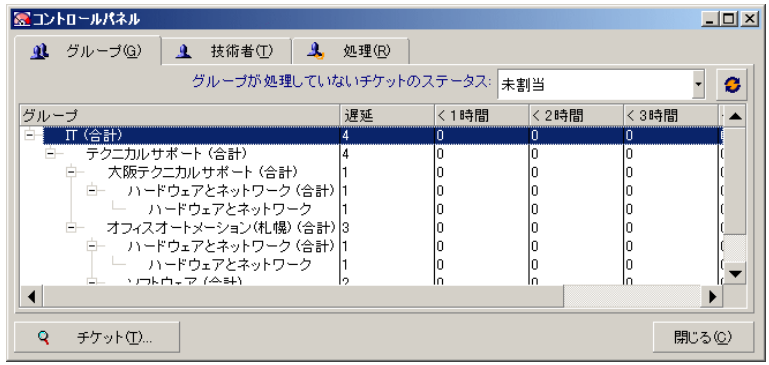

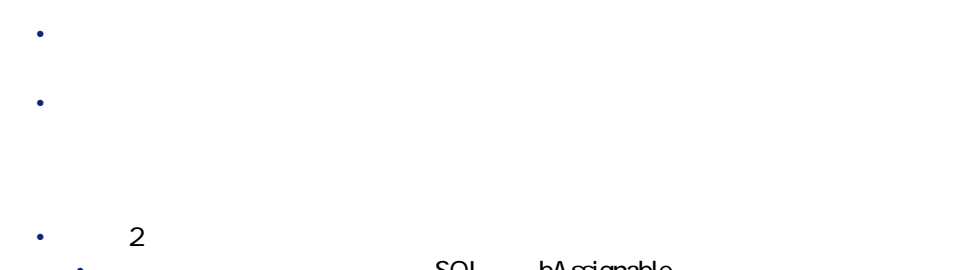

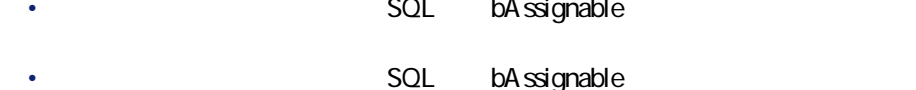

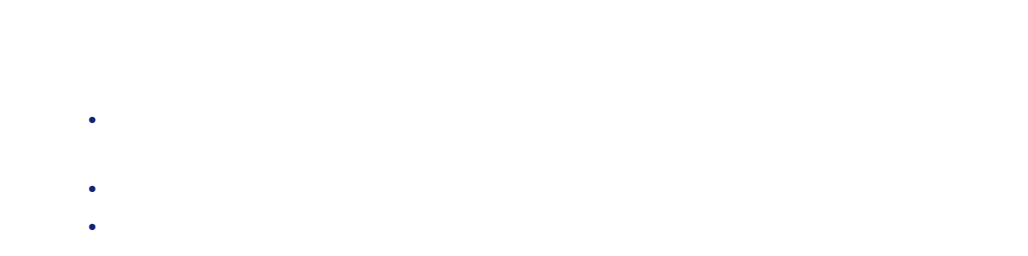

# **[< x]列**

 $\langle x \rangle$ 

#### AssetCenter

AssetCenter 4.2.0 - 4103

インスクライン しゅうかい

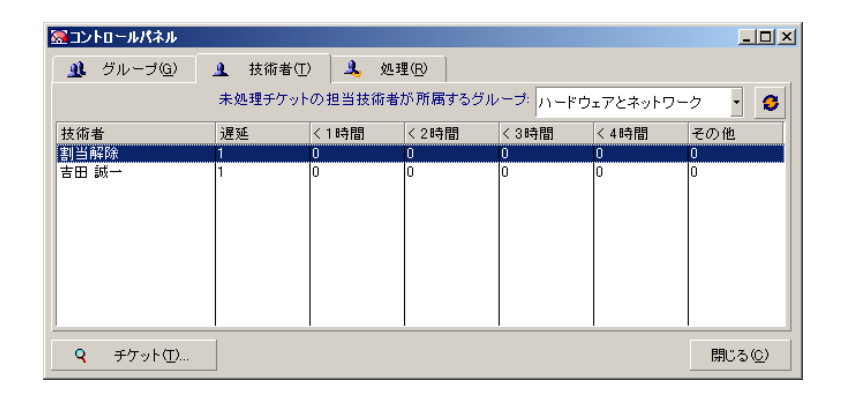

**[< x]列 [< x]**列は、指定された期限内に解決する必要のあるオープンチケットを表示

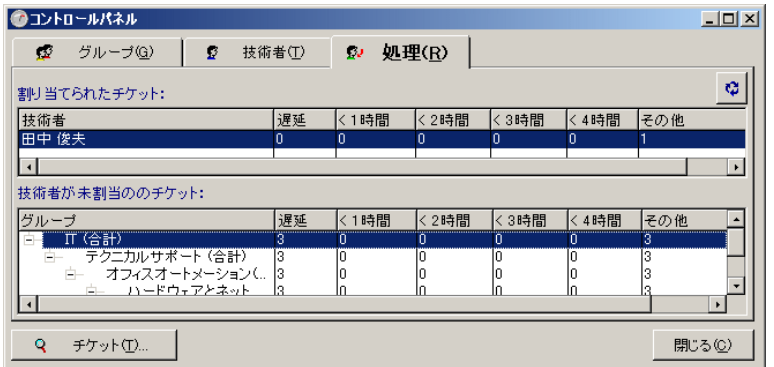

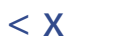

**[< x]**列は、指定された期限内に解決する必要のあるオープンチケットを表示

A ssetCenter

AssetCenter 4.2.0 - 4105

インター インター

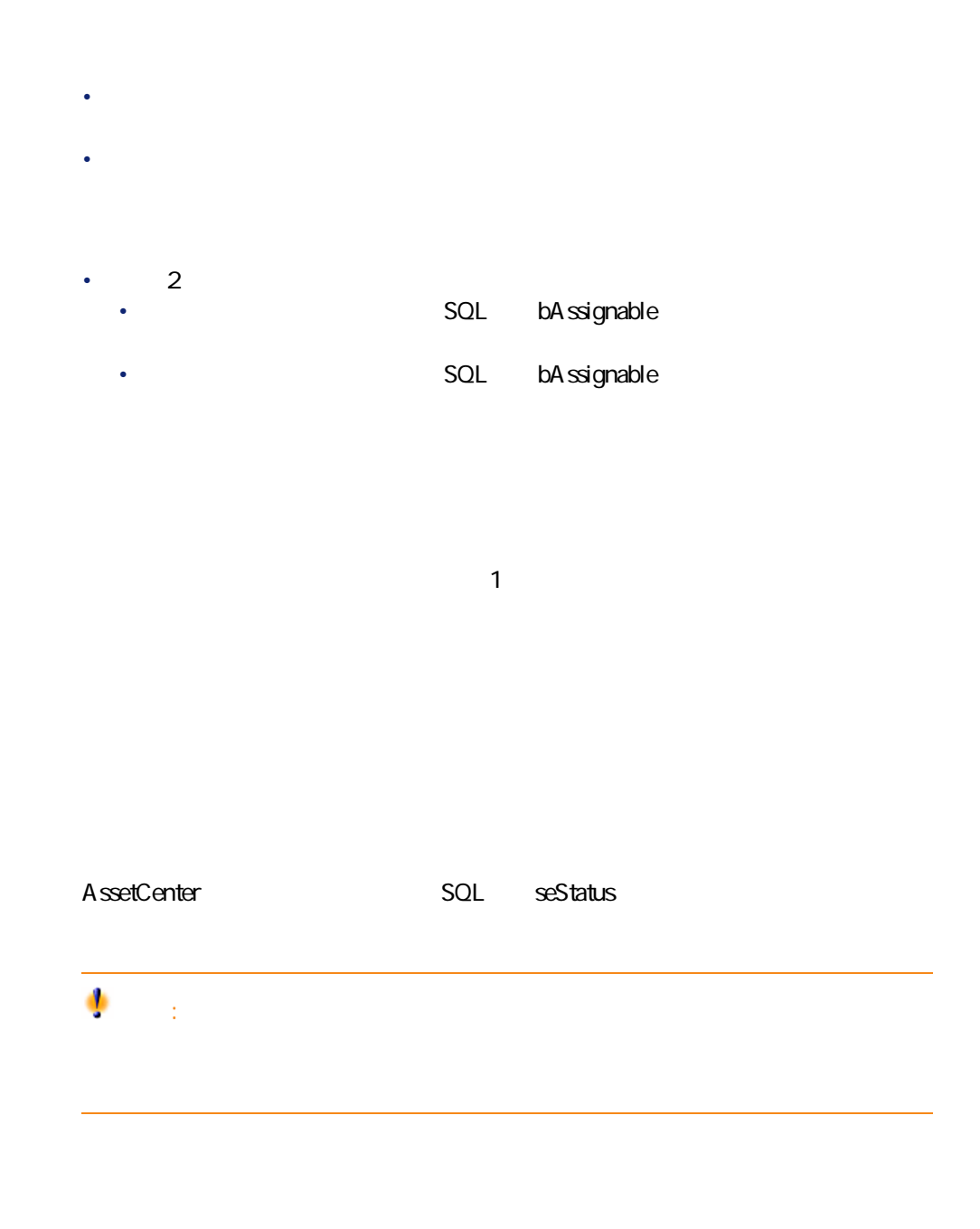

 $A$ ssetCenter **bestatus** 

 $\bullet$ **P5 e** マウスカーソルを にほんこう

- $4\overline{ }$
- チケット(ステータス別) • **• The State of the State of the State of the State of the State of the State of the State of the State of the State of the State of the State of the State of the State of the State of the State of the State of the State**
- **The Second Contract of the Second Contract**
- $\bullet$  +  $\bullet$  +  $\bullet$  +  $\bullet$  +  $\bullet$  +  $\bullet$  +  $\bullet$  +  $\bullet$  +  $\bullet$  +  $\bullet$  +  $\bullet$  +  $\bullet$

AssetCenter 4.2.0 - 107

インター インター
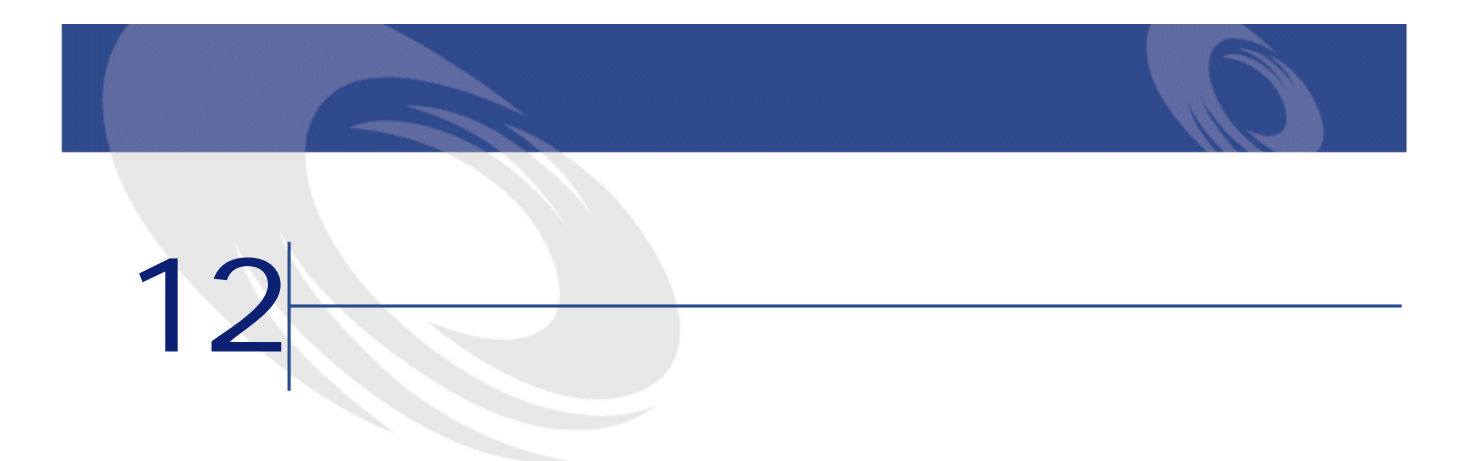

<span id="page-108-0"></span>• コール応答時に問題が解決される場合:ステータスが**[クローズド]**のチ

• 後日解決を必要とする問題:チケットを作成して問題を記録し、解決の進行

<span id="page-109-0"></span>SQL Model

2002/02/10 11:00 12:00 XXX

•  $\bullet$  in the state of the state of the state of the state of the state of the state of • Recording to the CPU

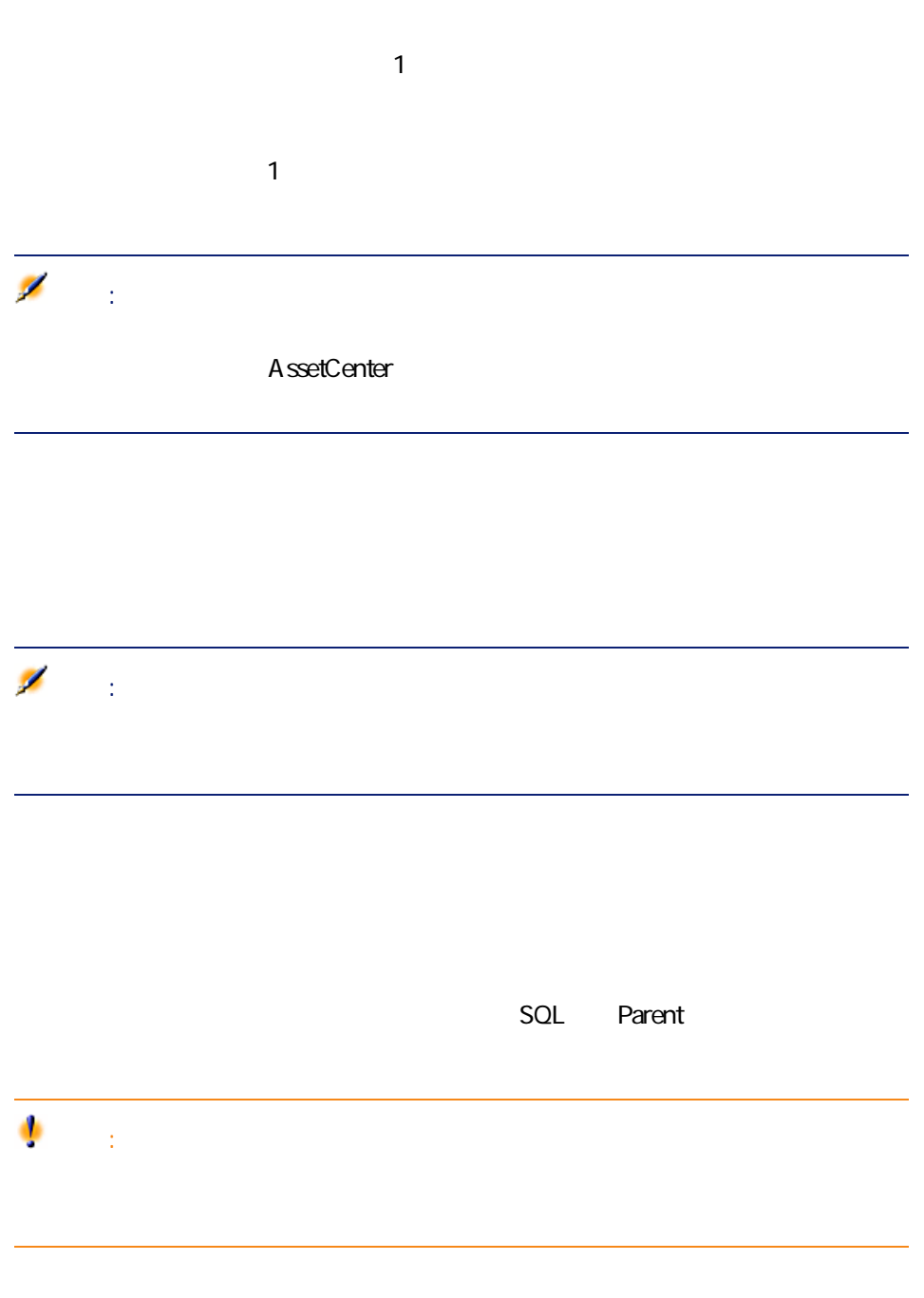

AssetCenter 4.2.0 - 111

ヘルプ インター

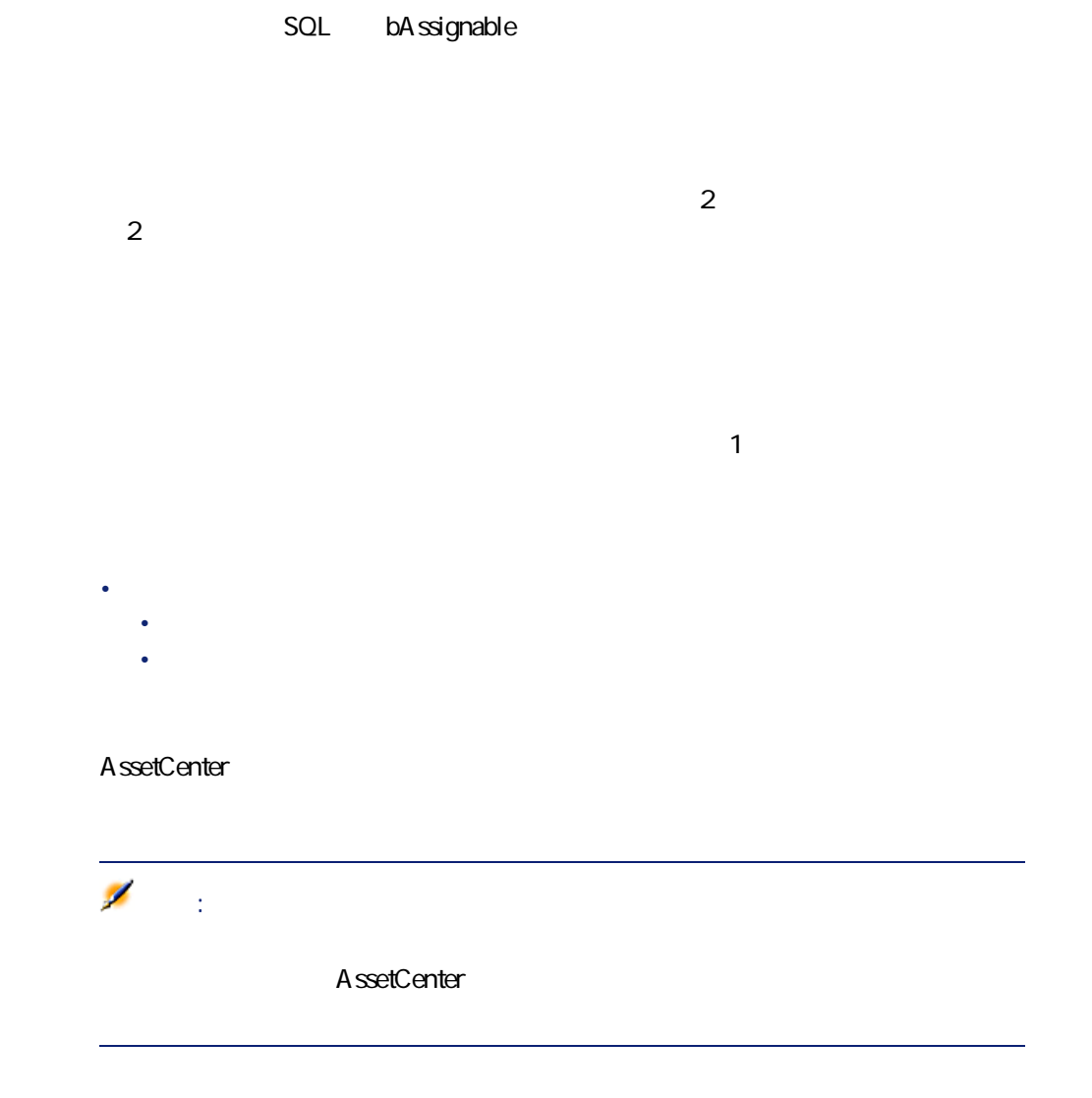

112 AssetCenter 4.2.0 -

• 問題のタイプ

# • 依頼者

- <span id="page-112-0"></span>• **• Production of the second state** •  $\mathcal{L}_{\mathcal{F}}$  and  $\mathcal{L}_{\mathcal{F}}$
- 
- - -
		- $\mathbb{R}^n$
		- ある一定の期限後にヘルプデスクチケットの**[ステータス]**(SQL名:
		- seStatus  $1$
		- チケットのステータスが変更した場合にアクションをトリガする。
		- <sub>Contr</sub>ol Anti-State in the State in the State in the State in the State in the State in the State in the State in the State in the State in the State in the State in the State in the State in the State in the State in t
			- AssetCenter

ヘルプ インデスク

### AssetCenter 1

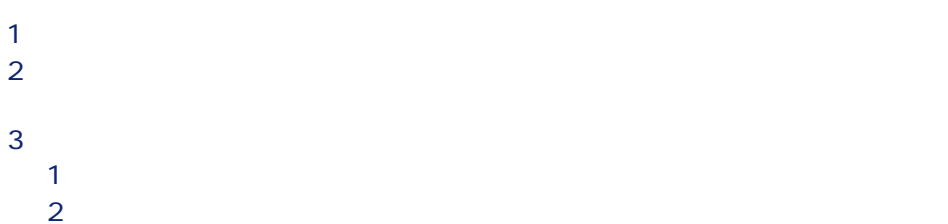

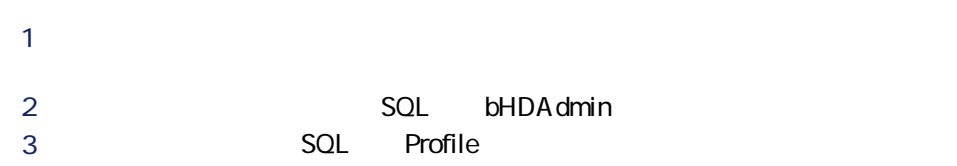

AssetCenter

AssetCenter

AssetCenter 1

• チケット担当者として自分に割り当てられたチケット

• he construction of the state of the state of the state of the state of the state of the state of the state of

AssetCenter 4.2.0 - 115

ヘルプ インター

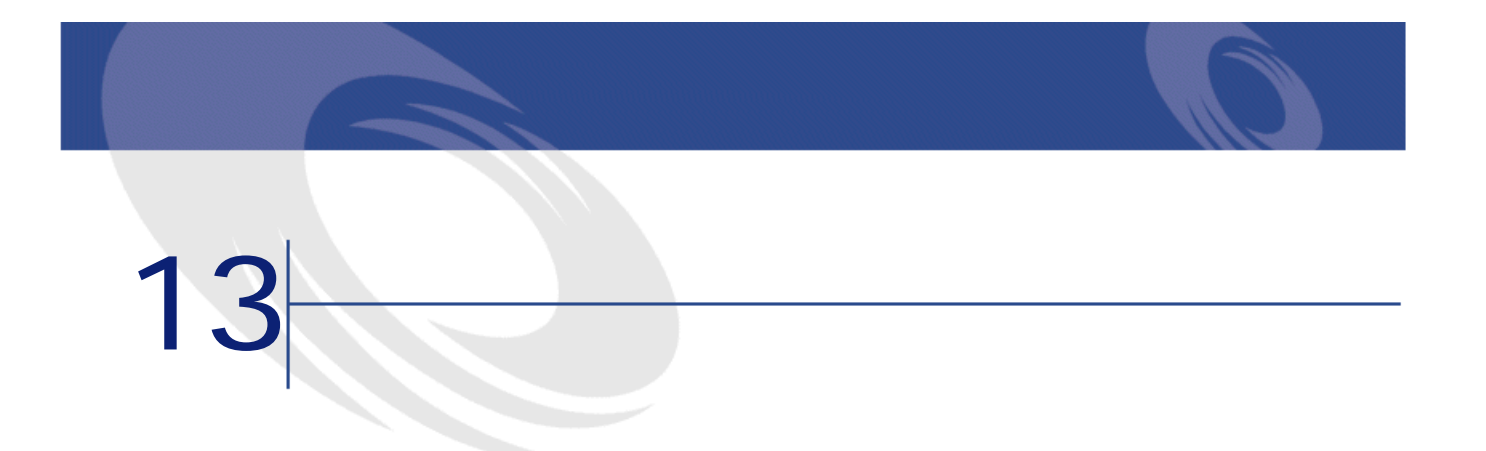

<span id="page-116-0"></span>**13.1.** 

**名とSQL**

**名とSQL**

 $N/A$ (amDecisionTree) (amKnowlBase) amTicket anSeverity

**名とSQL**

 $N/A$ 

anEsclicheme

amEsStLevel  $N/A$ 

AssetCenter 4.2.0 - 119

ヘルプデスク

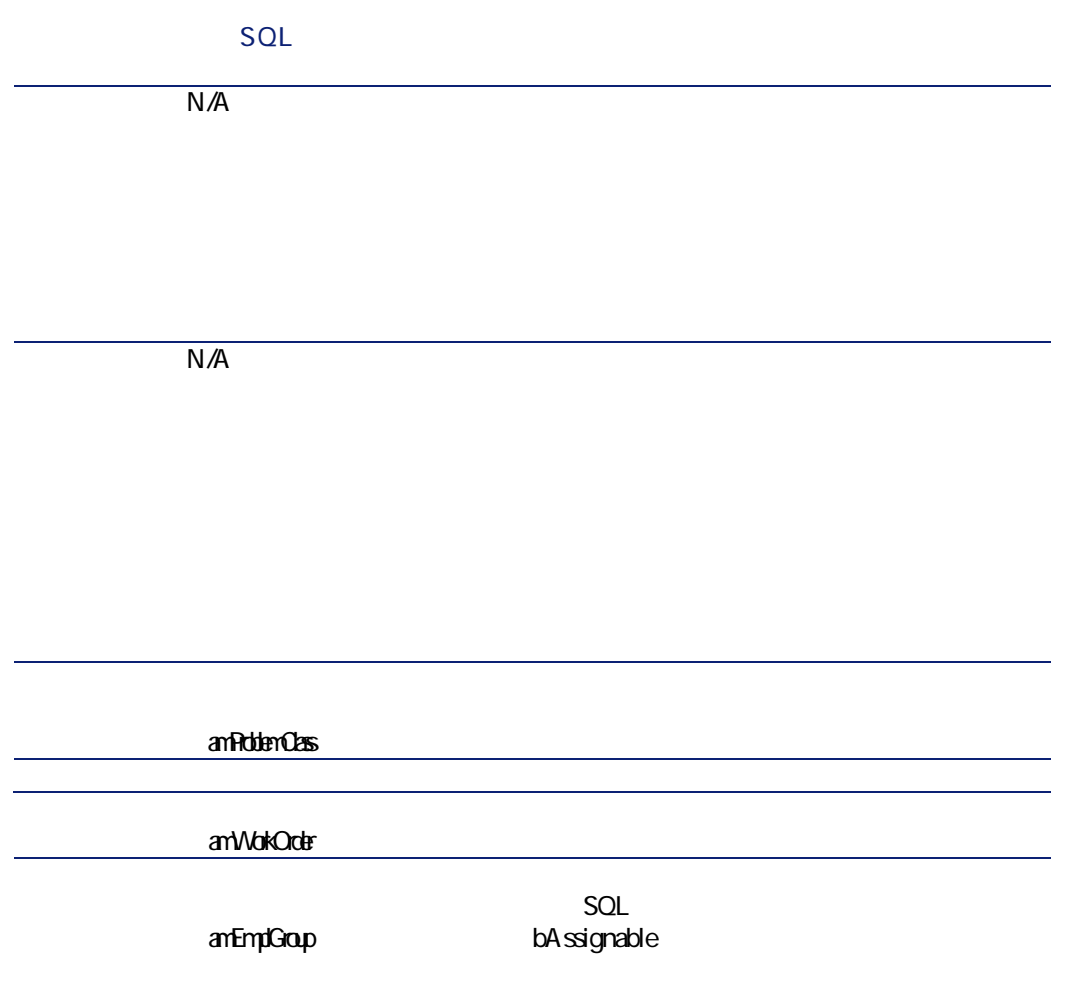

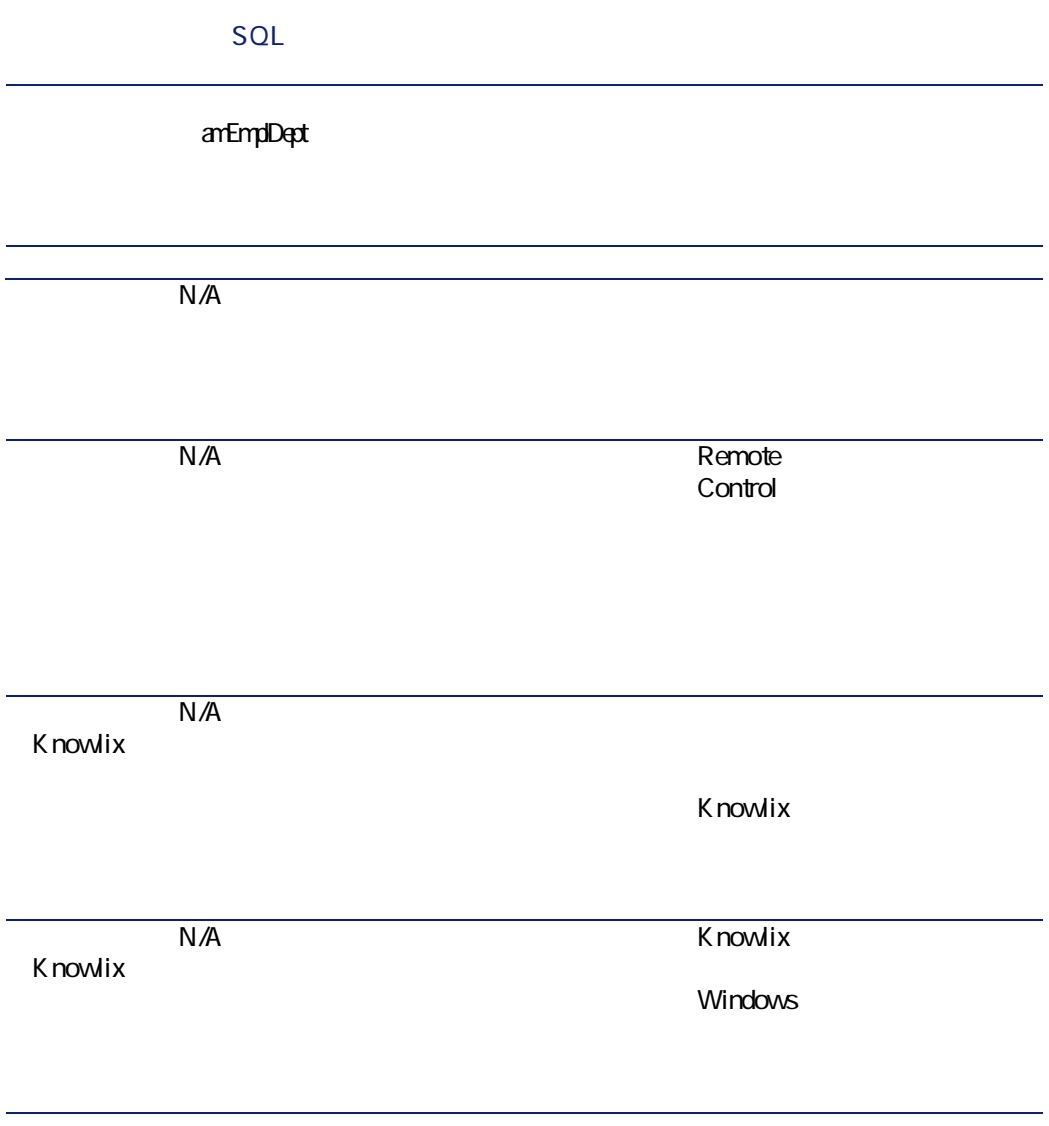

AssetCenter 4.2.0 - 121

ヘルプ インター

**名とSQL**

amAction

AssetCenter Server

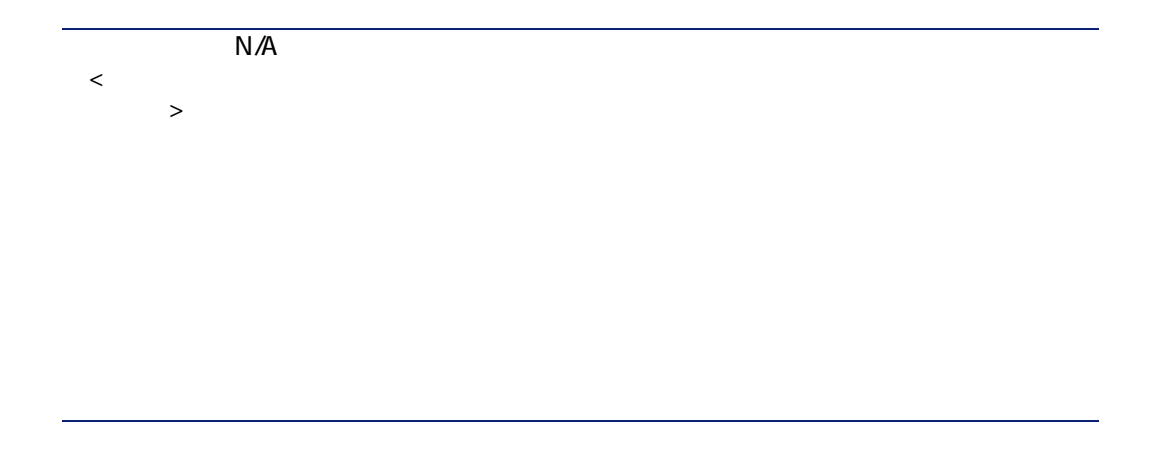

**名とSQL**

am WorkCalendar

(amTimeZone)

(amMail)

AssetCenter Server

インスクライン しゅうしゅう

**名とSQL** amNews AssetCenter  $N/A$ amOption

**名とSQL**

anCadField

anCounter

anUseRight

AssetCenter 4.2.0 - 4125

ヘルプデスク

**名とSQL** anFuncRight (amProfile) amAccessRest (amFuncDomain) (amItemizedList)  $N/A$ 

<span id="page-126-0"></span>**1** レールバーのカスタマイズ』

- **2 b**
- <span id="page-126-1"></span>**3 b**

#### **AssetCenter**

1 **[編集/オプション]**メニューを選択します。 **2** *C* 

## **13.2.**

**テーブル名 テーブルのSQL テーブルにアク**

### amDecisionTree

AssetCenter 4.2.0 - 127

ヘルプ インデスク

 $SOL$ 

amKnowlBase

amTicket

amSeverity

amTicketHistLine

amEscSchLevel

amEscalScheme

amProblemClass

amAction

amWorkCalendar

amItemizedList

amCalcField

amCounter

amFuncDomain

amUserRight

**テーブル名 テーブルのSQL テーブルにアク**

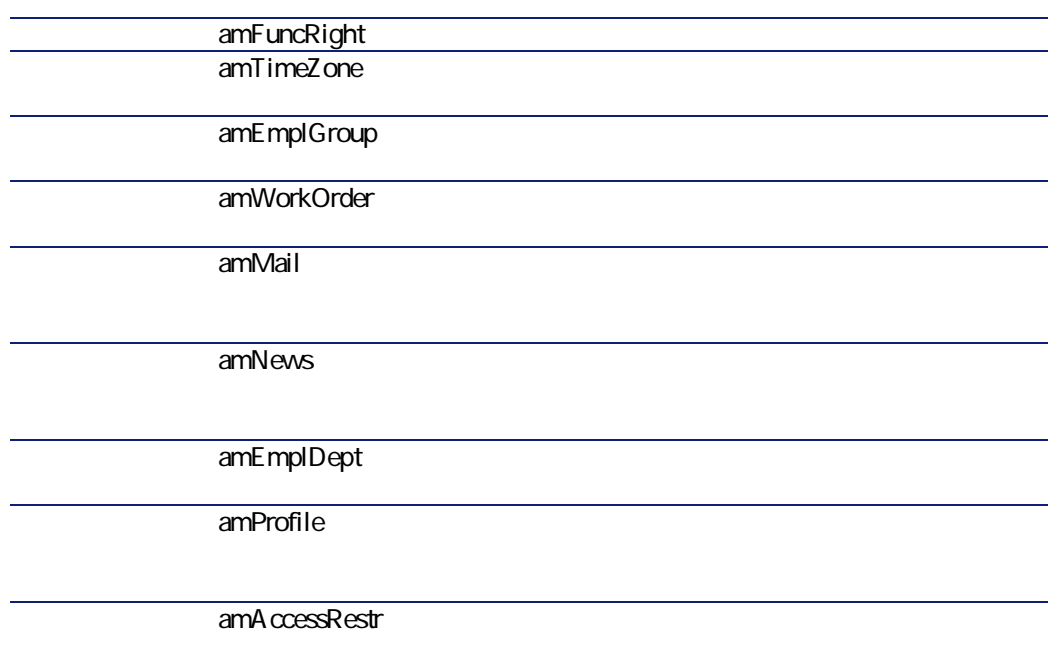

AssetCenter

• **[メーカ]**テーブル

AssetCenter

AssetCenter 4.2.0 - 129

ヘルプデスク

- *<i>f*  $\mathbf{g} = \mathbf{g} \cdot \mathbf{g} + \mathbf{g} \cdot \mathbf{g} + \mathbf{g} \cdot \mathbf{g} + \mathbf{g} \cdot \mathbf{g} + \mathbf{g} \cdot \mathbf{g} + \mathbf{g} \cdot \mathbf{g} + \mathbf{g} \cdot \mathbf{g} + \mathbf{g} \cdot \mathbf{g} + \mathbf{g} \cdot \mathbf{g} + \mathbf{g} \cdot \mathbf{g} + \mathbf{g} \cdot \mathbf{g} + \mathbf{g} \cdot \mathbf{g} + \mathbf{g} \cdot \mathbf{g} + \mathbf{g} \cdot \$
- **[モデル]**テーブル
- **[場所]**テーブル
- **[プロジェクト]**テーブル

### **13.3.**

#### SQL

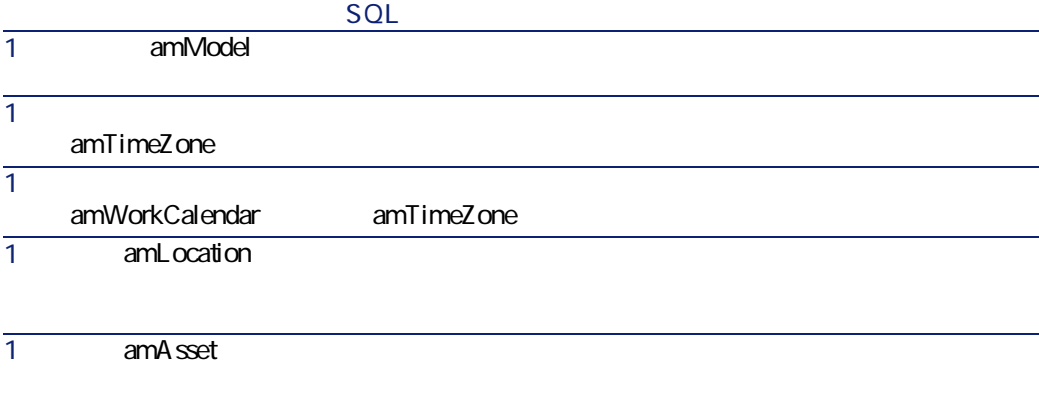

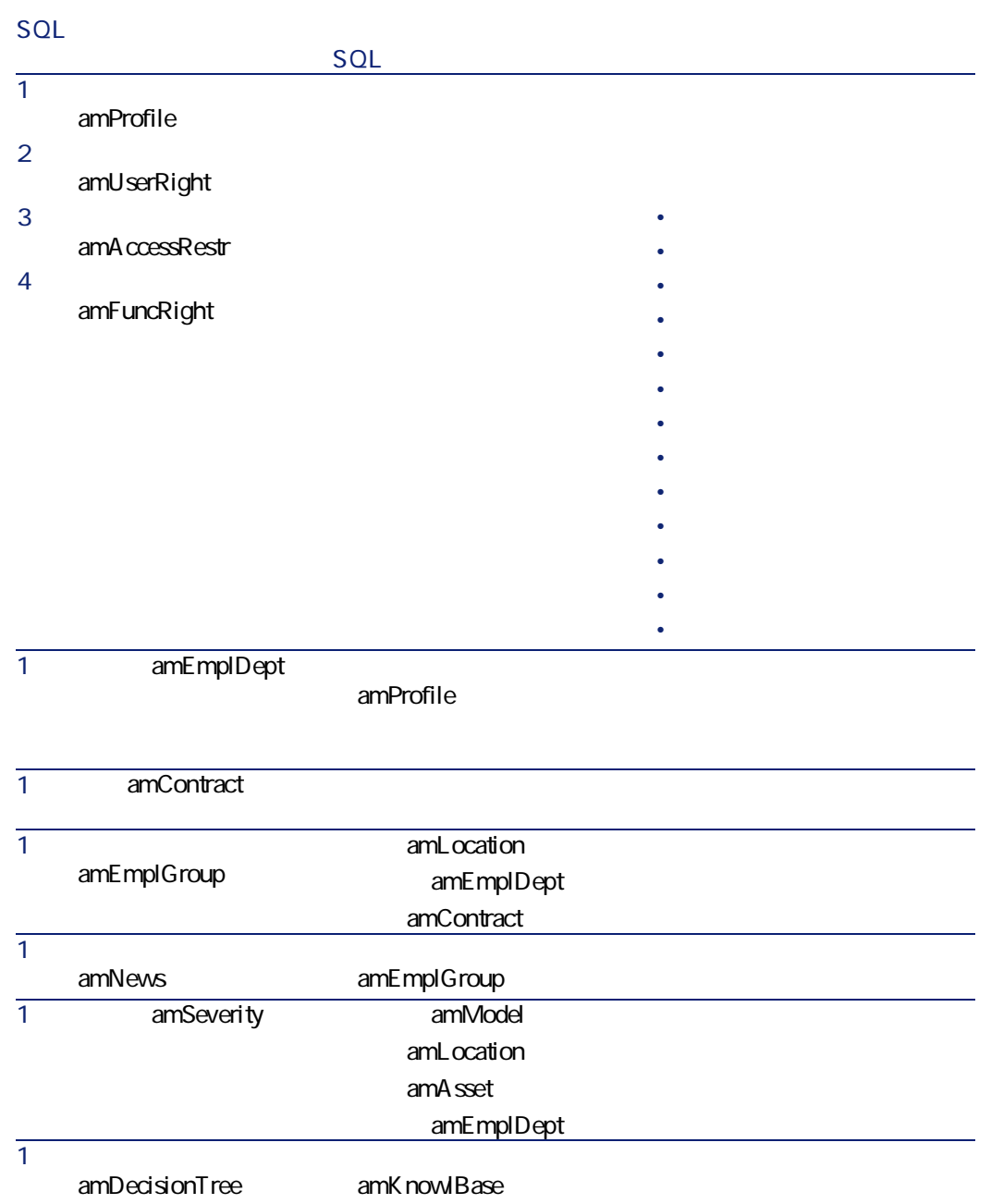

AssetCenter 4.2.0 - 131

ヘルプ インデスク

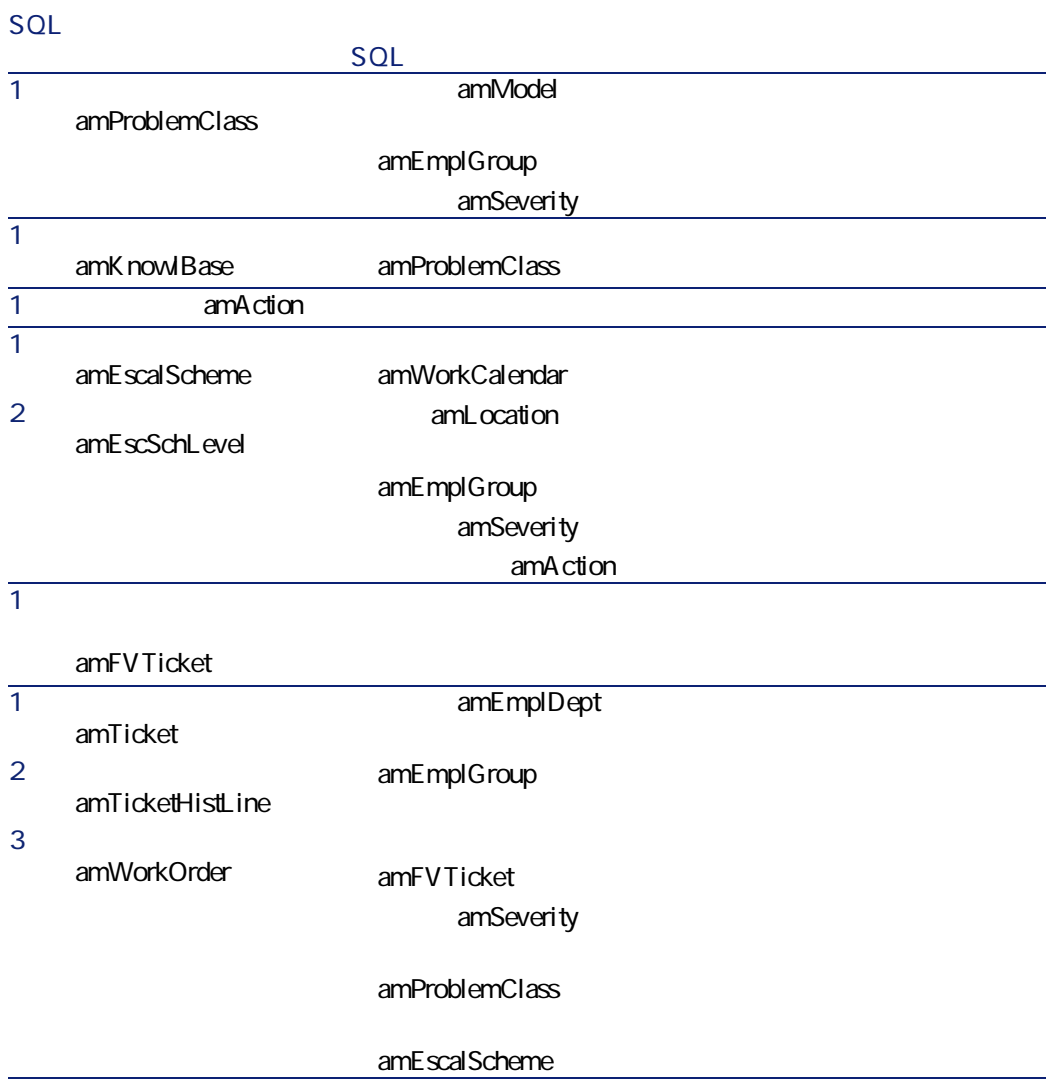

amItemizedList

132 AssetCenter 4.2.0 -

<span id="page-131-0"></span> $SOL$ 

**13.4.** 

<span id="page-132-0"></span>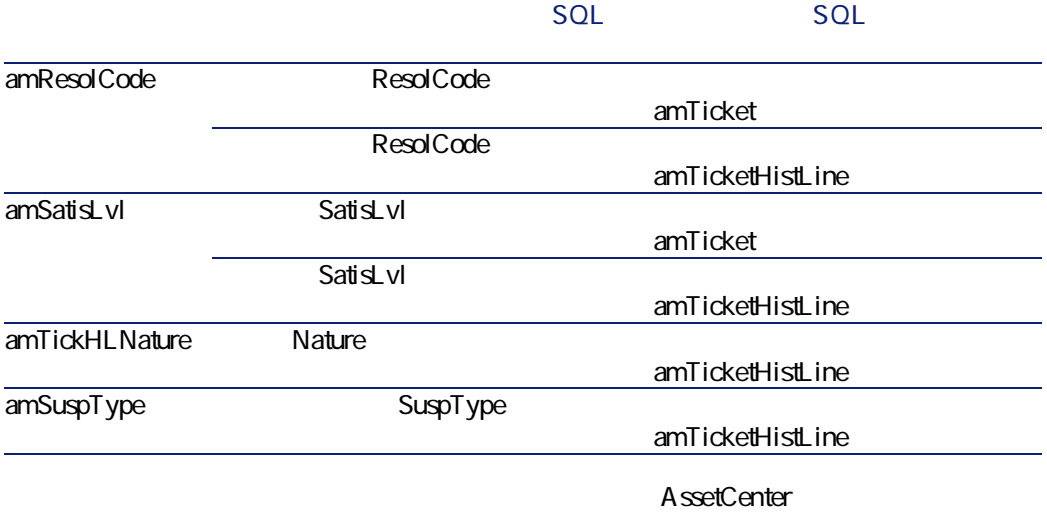

**AssetCenter** 

ヘルプ インター

**AssetCenter** 

<span id="page-132-1"></span>APIの使用に関する情報は、マニュアル**『プログラマーズリファレンス』**を参照

#### **13.5.** *A*

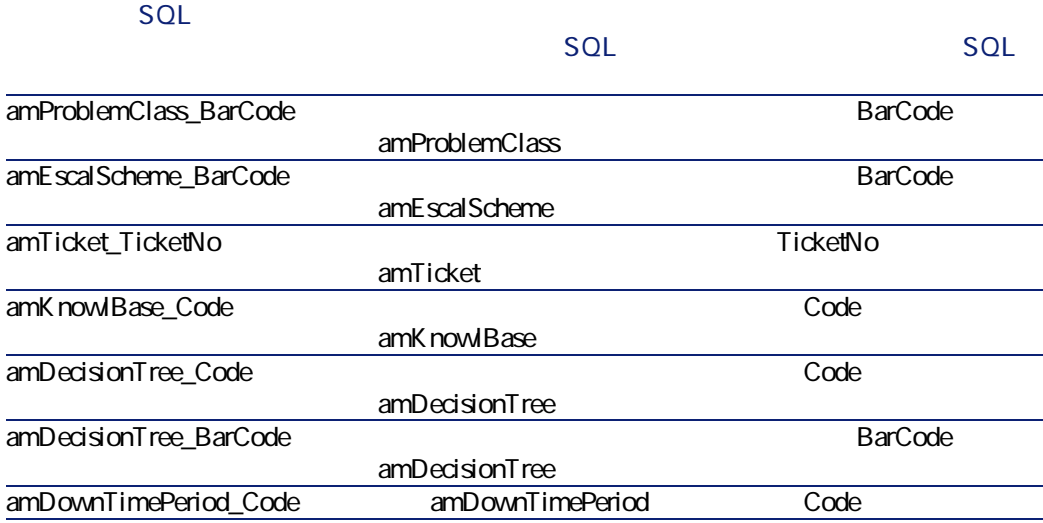

AssetCenter

**AssetCenter** 

<span id="page-133-0"></span>APIの使用に関する情報は、マニュアル**『プログラマーズリファレンス』**を参照

# **AssetCenter Server**

AssetCenter Server

**AssetCenter Server** HDA<sub>larms</sub> **AssetCenter Server** 

ヘルプデスク

#### AssetCenter

 $\overline{2}$ **AssetCenter** 

- **専門分野データ**:必要に応じて、実際のデータベースに挿入するデータ
- **AssetCenter**

- amReport
- amSeverity
- amAction
- The Contraction of the Contraction of the Contraction of the Contraction of the Contraction of the Contraction of the Contraction of the Contraction of the Contraction of the Contraction of the Contraction of the Contrac
- amProblemClass
- *amKnowlBase*
- amDecisionTree
- amEmplGroup

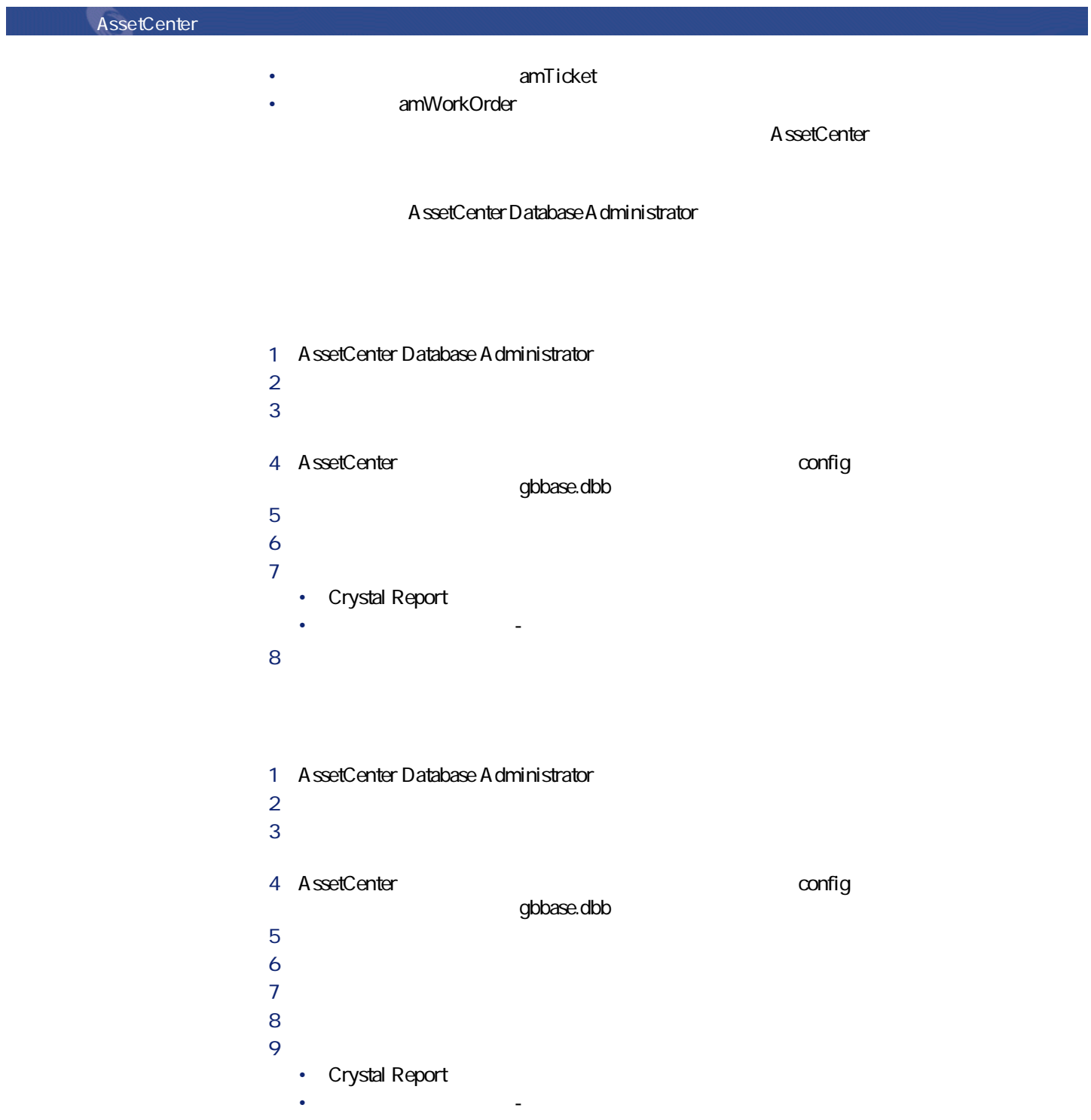

AssetCenter Database Administrator

**AssetCenter** 

**Crystal Reports Lawrence Crystal Reports** 

10 **b b b c c c c c c c c** 

**Crystal** 

**AssetCenter Crystal Reports** 

AssetCenter

ヘルプデスクモジュールに関連する書式を識別する方法については、**『AssetCenter**

AssetCenter

AssetCenter 4.2.0 - 137

インター アンプライン

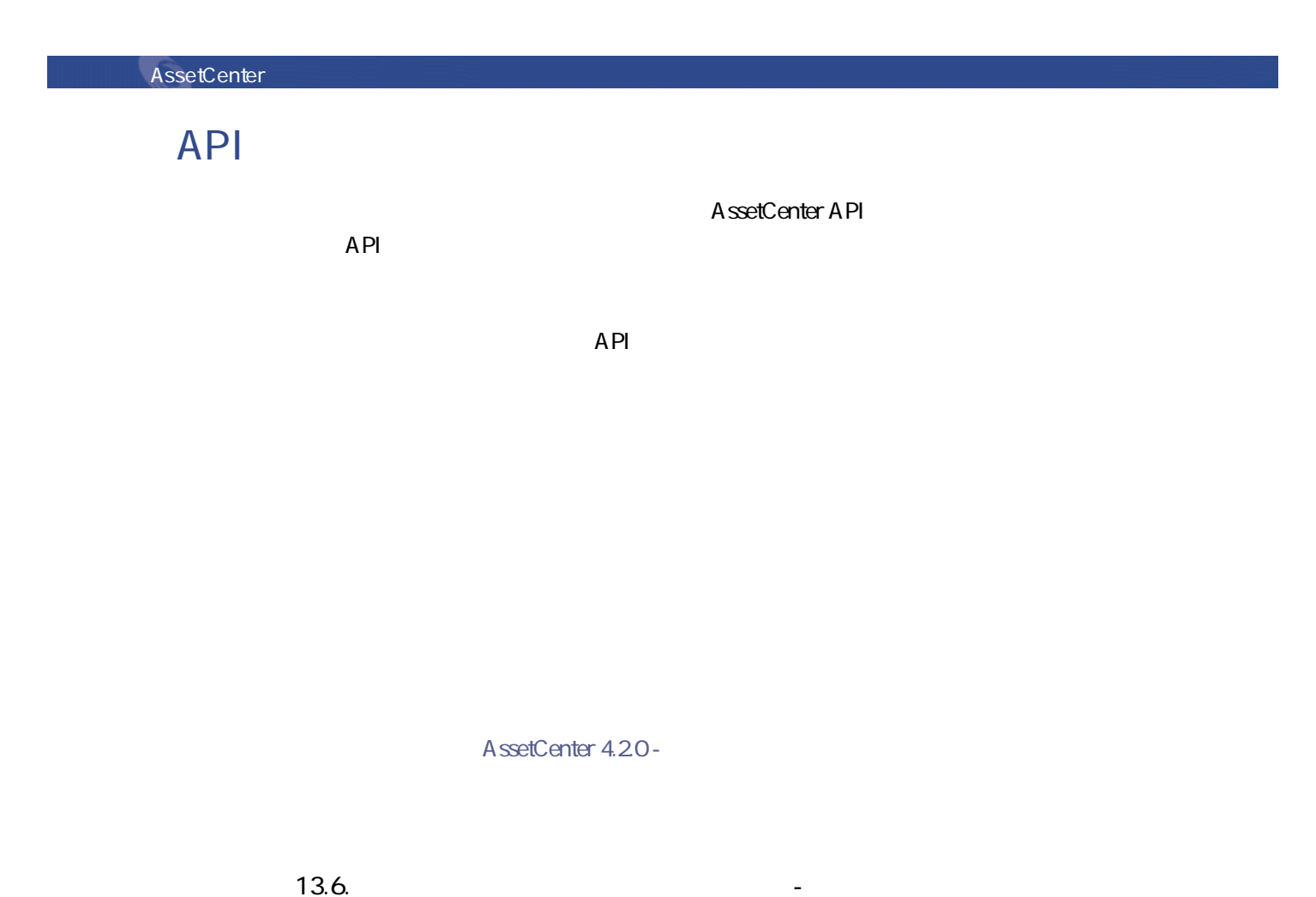

<span id="page-137-0"></span>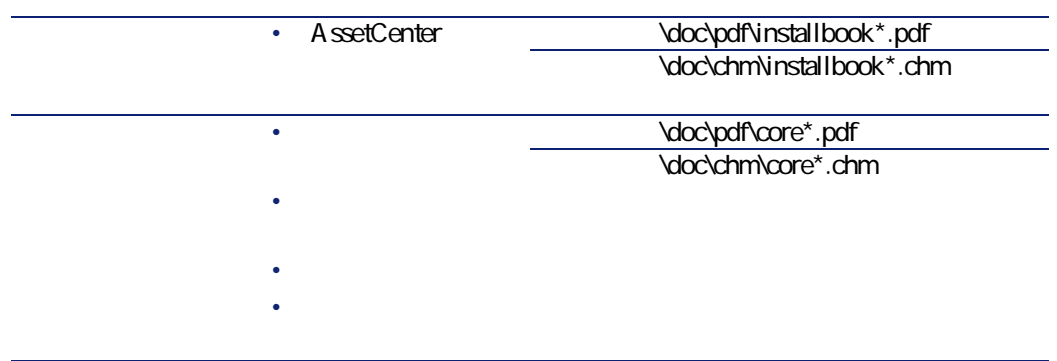

ヘルプデスク

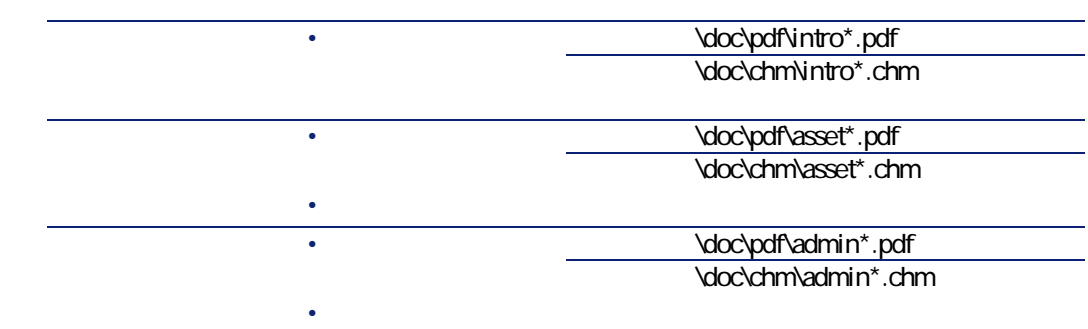

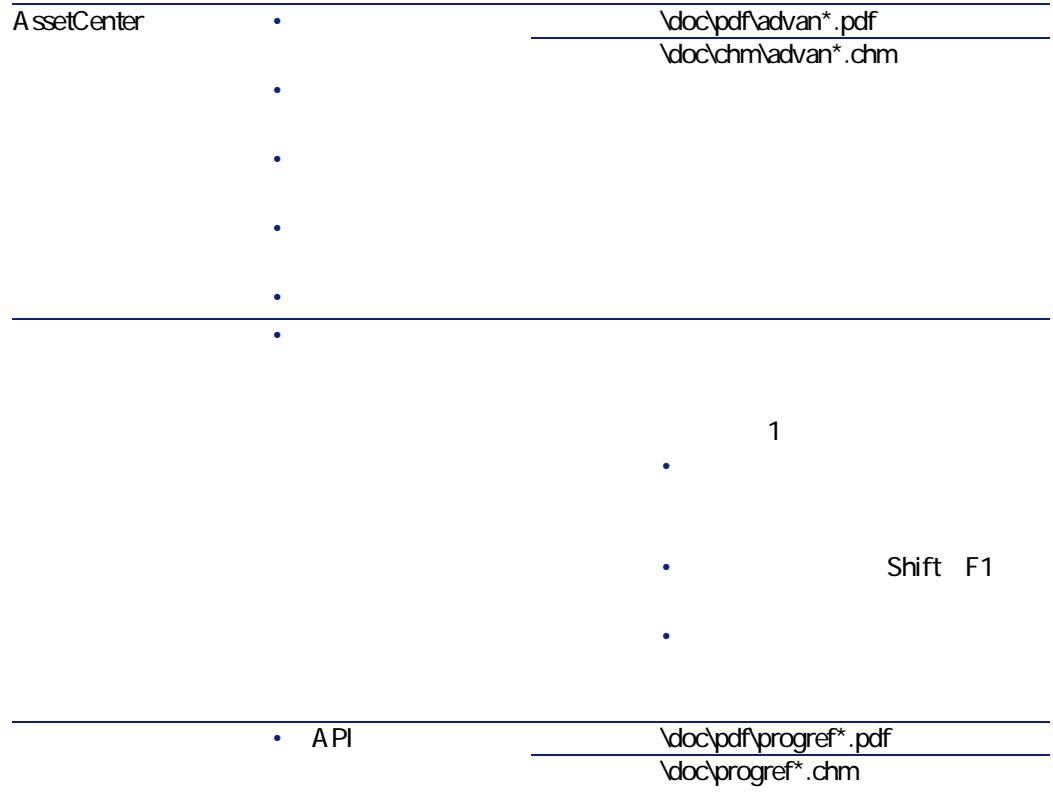

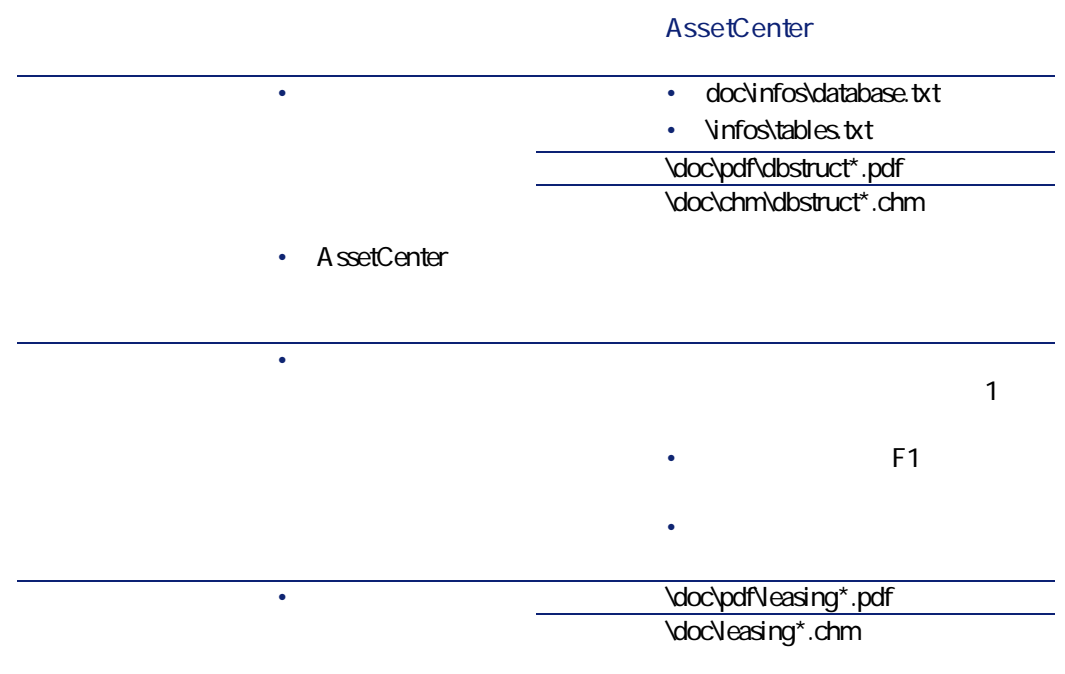

# DBMS

#### $DBMS$

- DBMS
- DB2 UDB
- Oracle Workgroup Server

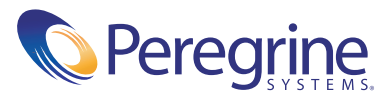